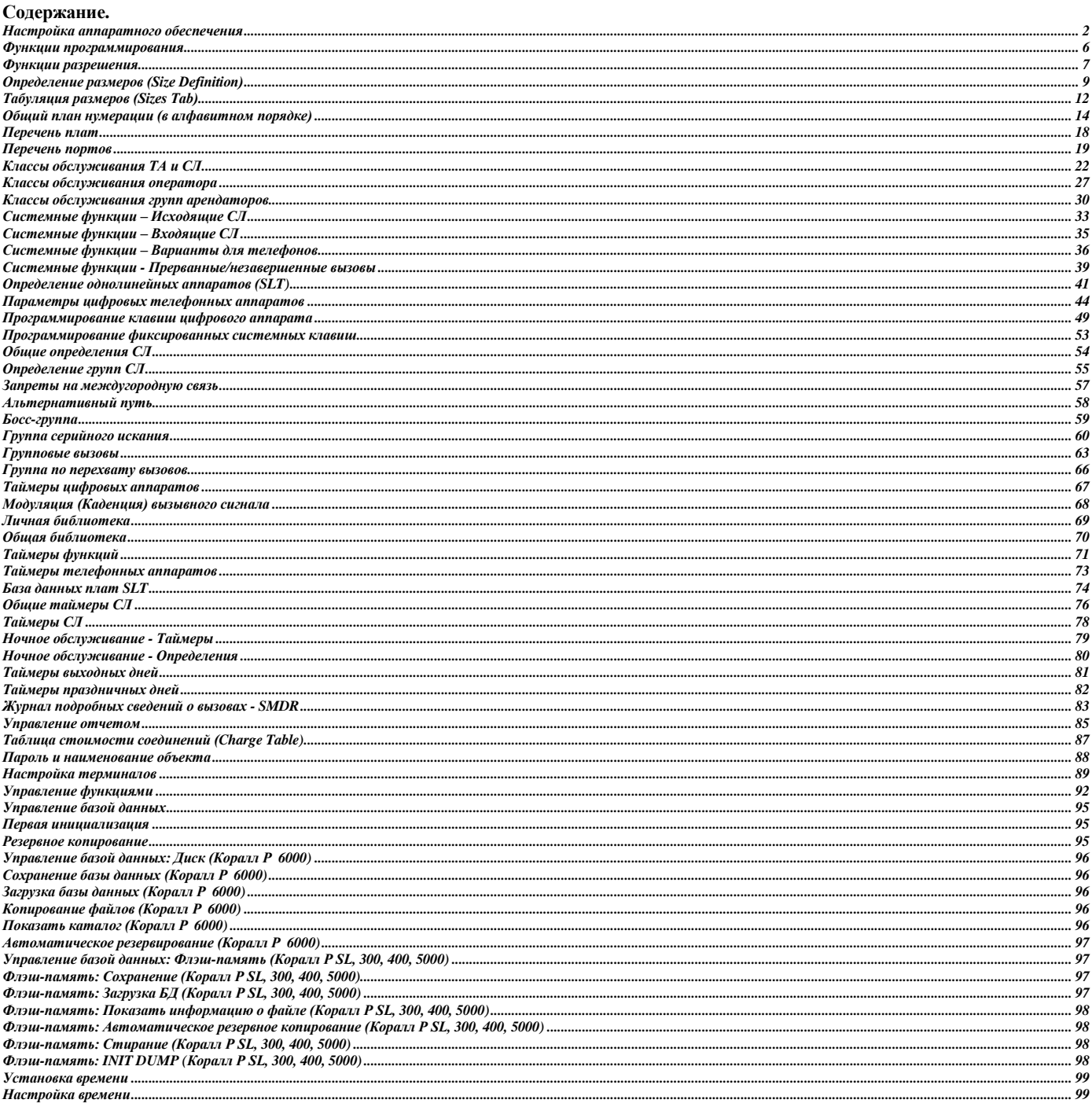

### **Настройка аппаратного обеспечения**

<span id="page-1-0"></span>Терминальное устройство программного интерфейса может быть соединено с интерфейсом типа RS-232 в системе или с внутренним модемом RMI/8DRCM/8DRCF. Все возможности и функции реализуются при обоих соединениях. **Местное соединение**

Терминал программного интерфейса подключается к разъему DB9 KB0 на лицевой панели MEX-IP/MCP-Ipsl/MCP-ATS. Заметьте, что разъем смонтирован как устройство терминального оборудования (DTE). Убедитесь, что электрическое соединение между портом КВ0 и терминалом ПИ отражает соединение DTE-DTE или нуль-модемное соединение.

Для многих видеотерминалов требуются только три провода: **передача данных** (**Tx**), **прием данных** (**Rx**) и **сигнальное заземление**, которые нужно подключить между терминалом ПИ и KB0 или последовательным портом данных 8DRCM/8DRCF/RMI. Для терминала Qume QVT-101 требуется, чтобы провод CTS (**Clear to Send**) был "активным", или имел "высокий" уровень (от +3 до +12 В пост. тока) для отображения получаемых данных. На **Рис. 1-2** показано подключение кабеля для использования VT-100 или Qume QVT-101 с интерфейсом KB0. На **Рис. 1-3** показаны электрические соединения между и стандартным ПК СОМ1 или СОМ2) и интерфейсом KB0.

Некоторые портативные принтеры требуют, чтобы один или несколько проводов статуса (например, **Carrier Detect – Обнаружение несущей** или **Clear to Send – Разрешение на передачу**) терминала имели высокий уровень, то есть были активны, или чтобы определитель терминала был в состоянии готовности (on-line), или в состоянии соединения. Контакты **Request to Send – Запрос на передачу** и **Data Terminal Ready – Терминал данных готов** разъема KB0 сохраняют высокий уровень и могут быть соединены с требуемыми линиями терминала для выполнения этих условий. Если терминал не реагирует после соединения с системой Коралл Р, воспользуйтесь Руководством пользователя, чтобы определить, требует ли выбранный терминал, чтобы какие-либо провода статуса были активны.

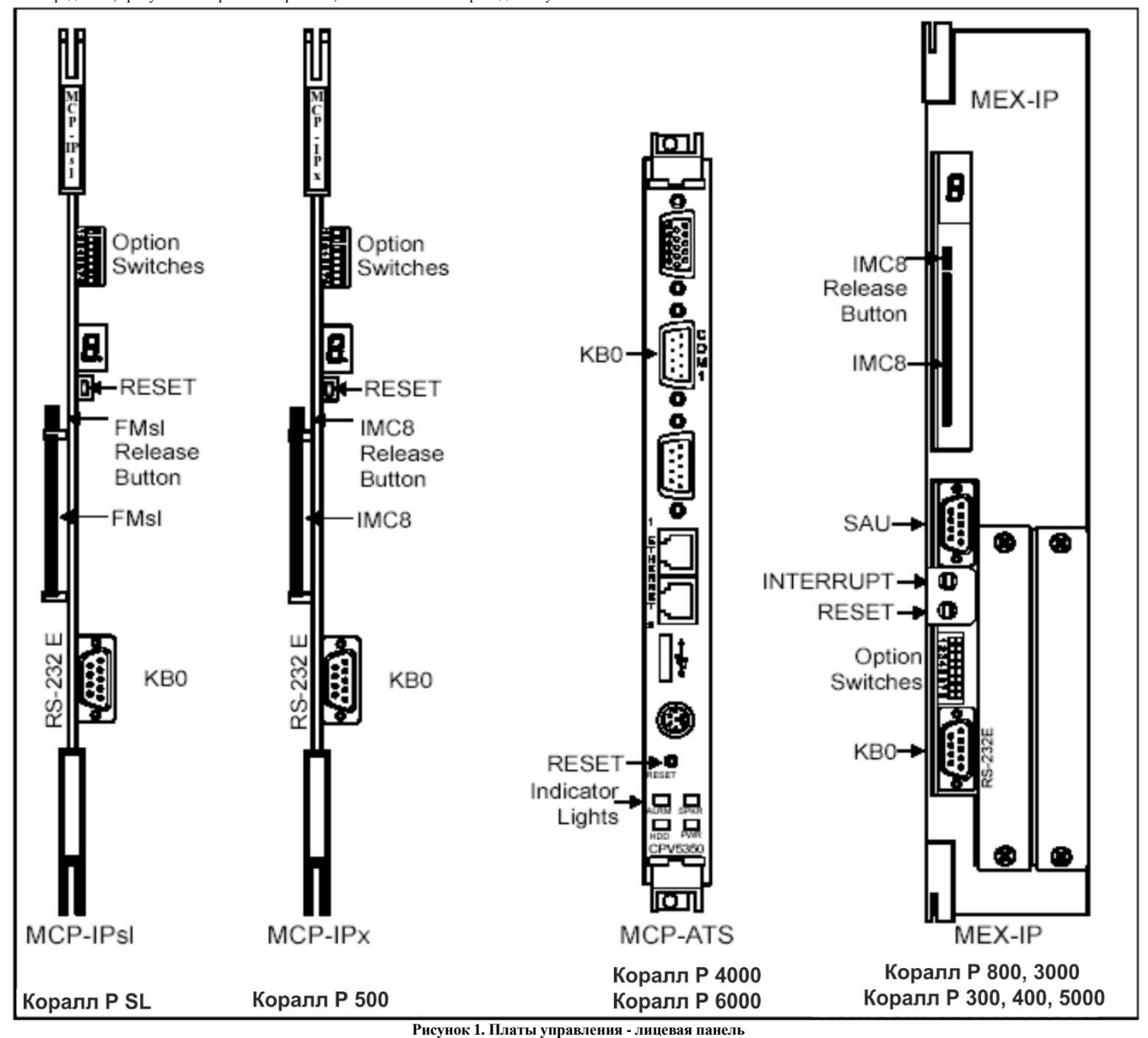

*Переключатели опций:*

*KB0:* Порт терминала данных: Интерфейс RS-232C DTE. Конфигурация по умолчанию: 9600 бит/с, без проверки четности, 8 битов данных, 1 стоповый бит, терминал VT-100. Переключатель 7 должен быть установлен в OFF (Вправо), чтобы система заработала вновь после сбоя питания. Системы **Коралл Р 6000:** Переключатели опций размещены на плате управления 32GC (на рисунке не показано). Имеются только четыре переключателя (0-3), причем переключатель 3 должен быть установлен в правое положение (OFF) с тем, чтобы система восстанавливала свою работоспособность после сбоя в питании.

*КНОПКА СБРОСА (RESET):* Вынуждает Коралл Р начать перезапуск (Restart).

Системы **Коралл Р 6000:** Кнопка прерывания размещена на плате управления 32GC (на рисунке не показано). **ПРЕДУПРЕЖДЕНИЕ: Нажим этой кнопки будет вызывать частичную инициализацию и сбрасывать все вызовы.** *КНОПКА ПРЕРЫВАНИЯ (INT):* Вынуждает CORAL прервать выполнение текущей задачи.

**ПРЕДУПРЕЖДЕНИЕ:** *Не нажимать. Только для обслуживающего персонала.*

*Семисегментный зеленый дисплей:* Для сигнализации и диагностики. Данный дисплей не используется. Системы **Коралл Р 6000:**

Модуль SAU входит в состав данного комлпекта.

Системы **Коралл Р 6000:** Разъем SAU размещен на плате управления 32GC (на рисунке не показано).

*Модуль разрешения на использование программного обеспечения SAU:*

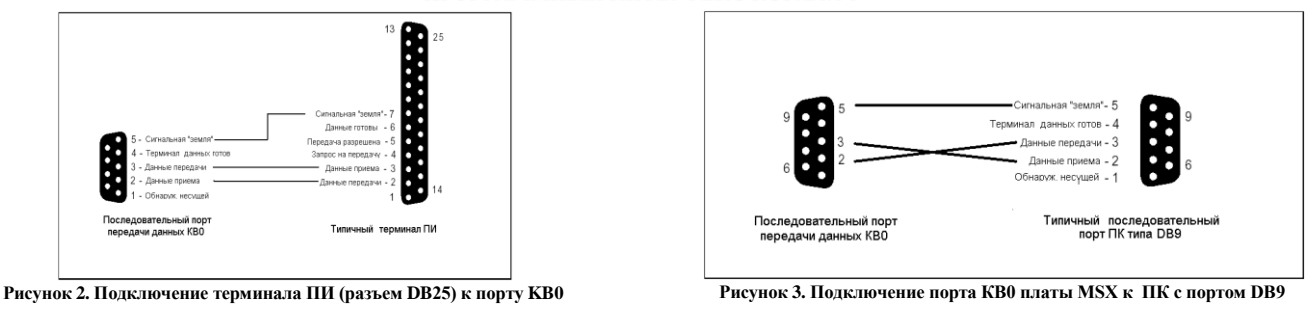

### **Удаленные соединения**

Удаленные соединение осуществляются подключением терминала ПИ к модему и установлением телефонного соединения модема с внутренним модемом системы Коралл Р. Cистемы Коралл Р 200 оснащаются встроенным модемом. Для систем Коралл Р 300, 400, 5000 и 6000 требуется установка платы 8DRCM, 8DRCF или RMI для предоставления удаленного доступа, или подключение внешнего модема, предоставляемого заказчиком, к интерфейсу KB0.

- **На Рис. 4** показаны необходимые соединения между интерфейсом KB0 и типичным внешним модемом, однако соединения для некоторых модемов могут отличаться *Если модем соединен с KB0 перед первой инициализацией, переключатели выбора (опций), расположенные на плате MEX-IP или MCР-IPsl,* 
	- *должны быть установлены на требуемую скорость.*

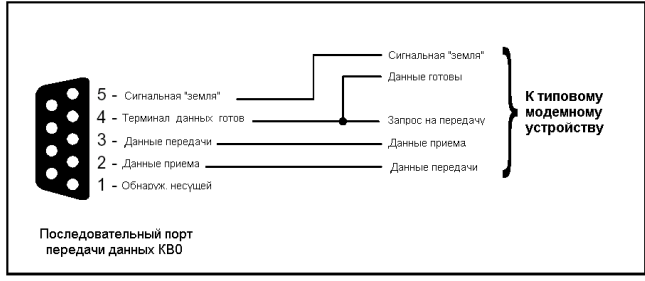

**Рисунок 4. Подключение внешнего модема к порту КВ0**

### **Доступ к программному интерфейсу**

Доступ к программному интерфейсу осуществляется с помощью паролей. Имеется четыре уровня паролей ПИ. Программисту требуется Уровень 2. Этот пароль предоставляется только квалифицированному персоналу.

### **Структура ПО программного интерфейса**

Программное обеспечение ПИ представляет собой разветвленную систему, управляемую с помощью меню. Программист может выбирать определенную ветвь, которая предоставляет доступ к более подробному списку. Кроме того, программист имеет возможность без ограничений переходить от одного меню к другому, за исключениями, когда требуется определенный уровень паролей.

При первом доступе к программному интерфейсу сначала появляется предложение ENTER PASSWORD (Введите пароль). После ввода правильного пароля появляется главное меню.

### **Разновидности главного меню**

Главное меню - основное меню в структуре программного интерфейса, из которого доступны остальные меню. Программный интерфейс является частью программного обеспечения системы. Главное меню отражает версию установленного программного обеспечения, внося в меню выбора доступные пункты, характерные для данной версии установленного программного обеспечения.

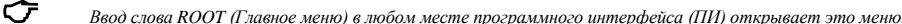

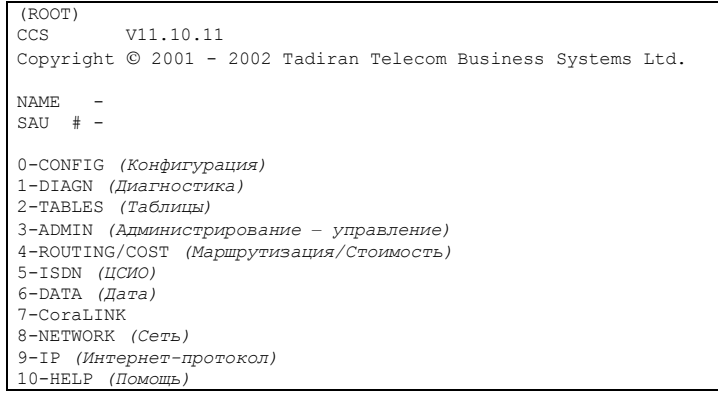

### **Рисунок 5. Главное меню Програмного Интерфейса (ПИ)**

В системах Коралл Р 5000 с дублированной системой управления буква **"M"** (Ведущий) или **"S"** (Ведомый) появляющаяся после номера версии указывает, для чего предназначен программный интерфейс.

В системах Коралл Р 6000 с дублированной системой управления буква **"А"** (Активный) или **"S"** (Дежурный) (если модуль разрешения на использование функций установлен в резервном комплекте) или буква **"M"** (Обслуживание), или слово Faulty *(Неисправность)* появляющаяся после номера версии указывает, для чего предназначен программный интерфейс.

**SAU** - Модуль разрешения на использование программного обеспечения (функций) имеет уникальный порядковый номер из 10 цифр (без нулей впереди), который проверяется при работе системы. Если в процессе проверки обнаружено несоответствие, система выдает сигнал тревоги и сообщение об ошибке.

**Доступ к определенным меню**

Доступ к главному меню может осуществляться из любого места ПИ путем ввода слова ROOT

Доступ к пунктам меню выполняется набором с клавиатуры последовательности цифр из главного меню, что определяет маршрут пользователя к требуемому пункту меню, например, **0,6,0**, который является направлением к общим библиотекам (Public Libraries). Альтернативный метод доступа к пунктам меню состоит в том, чтобы напечатать алфавитный или алфавитно-цифровой код пункта меню, например, **LIB**, который обеспечивает прямой доступ к библиотеке сокращенного набора (Speed Calling Libraries).

 *Преимущество использования алфавитно-цифрового кода состоит в том, что этот метод обеспечивает доступ к определенной ветви программы из любого места в системе, за исключением поля Имени (NAME). Цифровой же метод предоставляет доступ только из главного (Root) меню.*

Команды управления функциями терминала<br>Клавиатура терминала ПИ используется для ввода данных и указания программному обеспечению выполнить определенные функции. Доступны несколько специальных<br>функциональных команд, которы

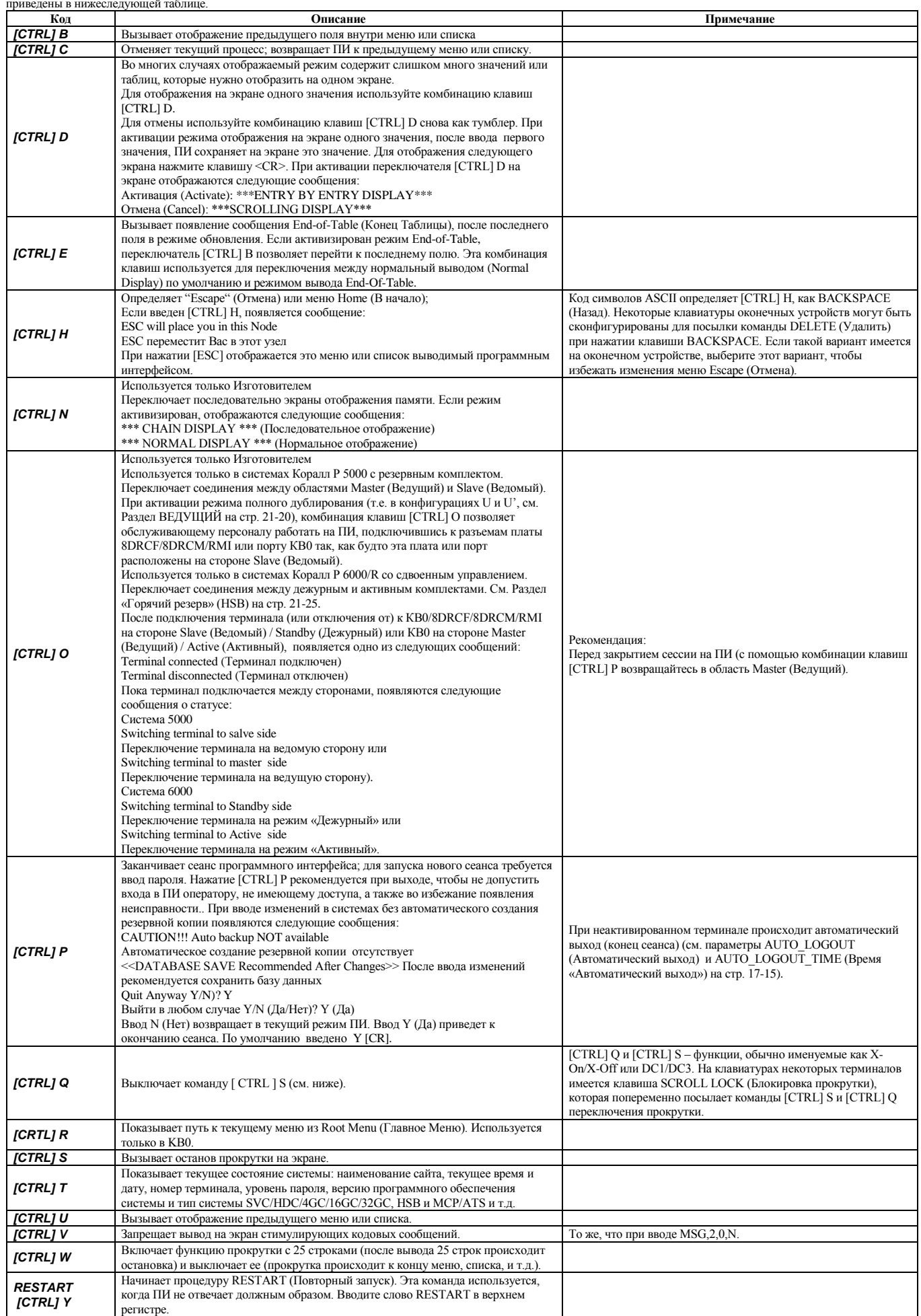

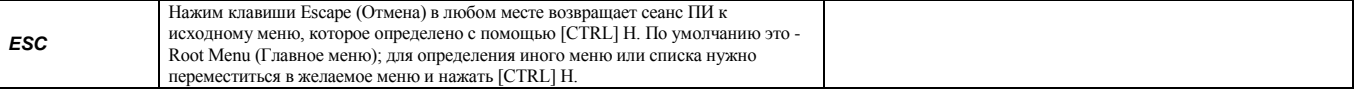

# **Функции программирования**

<span id="page-5-0"></span>В указанной ниже Таблице представлены восемь функций программирования, которые могут использоваться в программном интерфейсе. Не все функции доступны в каждой ветви программы или опции, однако они появляются по мере необходимости.

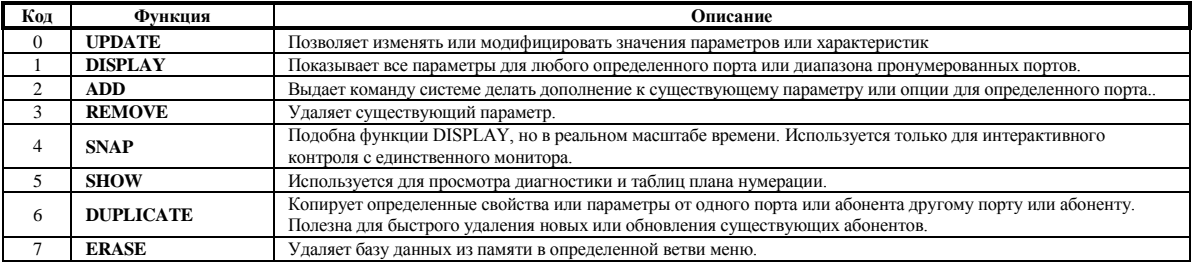

# **Функции разрешения**

<span id="page-6-0"></span>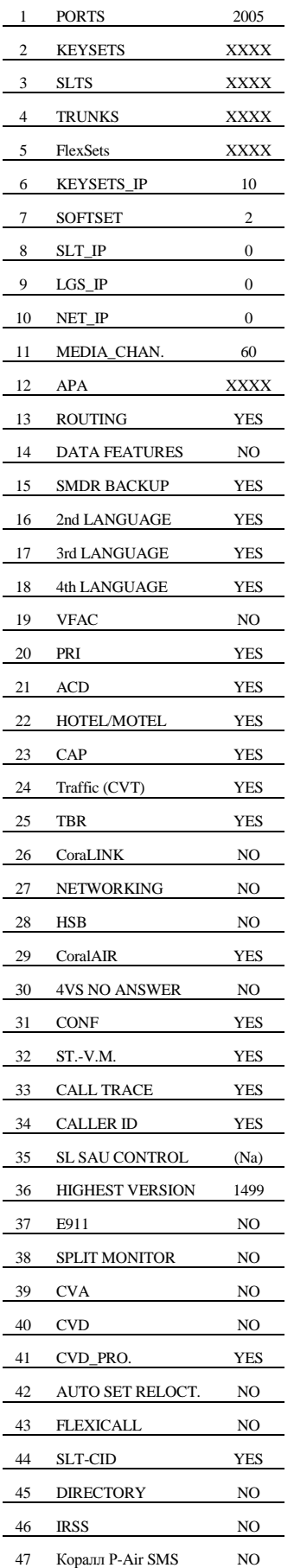

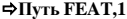

По вопросам соответствующего обновления ПО обращайтесь к Вашему дилеру.

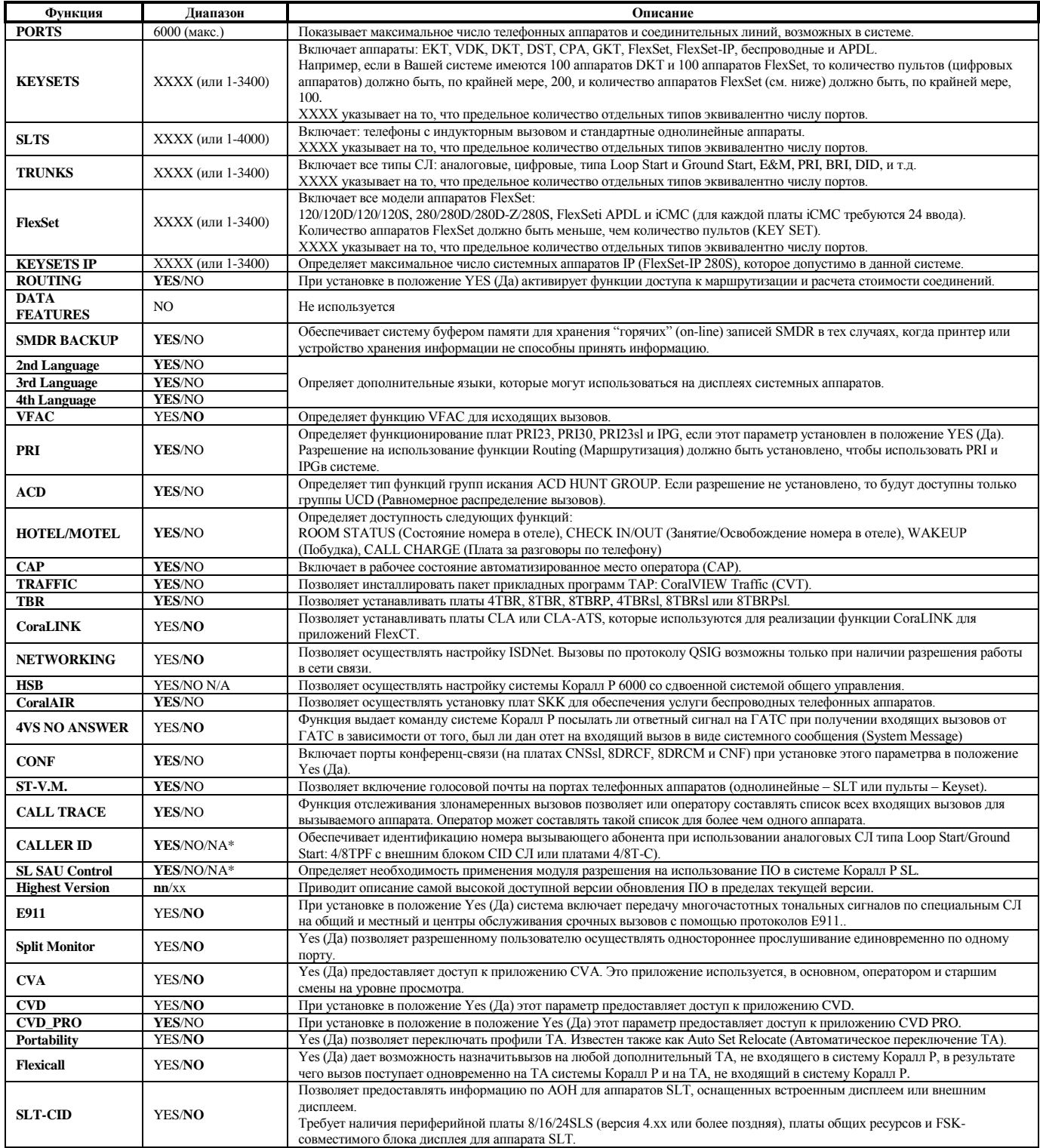

\* Сообщение N/A появляется, когда данная функция не используется в конкретной системе: Коралл Р SL, 300, 400, 5000 или 6000.

### **Определение размеров (Size Definition)**

<span id="page-8-0"></span>Функция Sizes Definition (Определение размеров) используется для назначения размеров параметров системы. Размеры должны программироваться перед всеми другими параметрами.

**Внимание.** Изменение параметров "Size Def" вызывает:

- возврат к значениям по умолчанию базы данных системы (за исключением инсталляции, таблицы размеров и пол<mark>я MAX\_DVMS\_MSG</mark> для передачи сообщений SFE);
- сброс системы;

 **!**

сброс всех вызовов.

Параметры размера эффективно распределяют ресурсы памяти конкретного оборудования Коралл Р. При изменении таблиц размеров используются незадействованное пространство памяти для активно применяемых функций.

CURRENT MEMORY SIZE INFORMATION:

\*\* 720896 BYTES USED BY DATABASE,AUTO BACKUP AVAILABLE 529505 BYTES USED BY RAM \*\* 519070 BYTES LEFT IN MEMORY max ports (6000) max stations (6000) max slts (4000) SLT (4000) - 600  $SLT$ <sub>IP</sub> (4000) - 0 max keysets (3400) - NOTE: keyset1 represents FlexSet 120/120D/120L/120S, CPA, DKT21XX, DKT1XXX, DST, EKT1XX and VDK121 units. keyset2 represents EKT2XX and VDK221 units. keyset3 represents FlexSet 280/280D/280D-Z/280S/80S/80P, APDL, GKT, iCMC, DKT23XX, EKT3XX and VDK321 units. keysets quantity is transportable between the various set types. KEYSETS1 (3400) - 0 KEYSETS2 (3400) - 0 KEYSETS3 (3400) - 400 KEYSETS\_IP(3400) - 0 WIRELESS (3400) - 100 max trunks (1500) LGS (1500) - 48 E&M (1500) - 46  $DID$   $(1500) - 30$ PRI (1500) - 300 TBR (1500) - 32  $LGS$ <sub>I</sub>P  $(1500)$  - 0 NET\_IP (1500) - 0  $max$  libraries (14096)<br>PRIVATE (10000 PRIVATE (10000) - 3000<br>PUBLIC (4096) - 1000  $(4096) - 1000$ LARGE\_PUB (65000) - 0 LARGE\_NPL (1000) - 0  $\begin{tabular}{ll} \bf{LARGE\_NPL} & (1000) - & 0 \\ \bf{LARGE\_PUB\_DIGITS ( 51) - & 0} \end{tabular}$ GROUPS : BELL/UNA (6) - 3 ZONE PAGE (250) - 10 BOSS (1024) - 800 PICKUP (512) - 60 HUNT (500) - 200 GRP\_CALL (250) - 20 MAX\_SIMULTANEOUS\_GRP\_CALLS ( 20) - 20 TRUNKS (250) - 28 PEM/DPEM (240) - 40 Turret Console (50) - 5 8DRCF/8DRCM/RMI/ASU (6) - 2 NUM\_PLAN (4000) - 2000 OFFSET\_FILTER( 250) - 10 N\_FILTER\_ELEMENTS PER OFFSET FILTER ( 64) - 64  $\cos(250) - 64$  $SMDR$  BACKUP(950) - 1 4IAA\_PORTS (128) - 8 TOLL\_BAR\_DIGITS\_(AVG) (51) -TOLL\_BAR\_ELEMENTS\_(AVG) 1680) - 33 CONF\_CKTS ( 100) - 20 DVMS\_PORT ( 960) - 12 PAGE\_Q (2000) - 20 VFAC\_ACCT(65000) - 1000 WAIT\_QUE ( 128) - 5 CALL\_SERVICES(500) - 25 CAMP\_ON (500) - 80 IP: EXTERNAL\_GW( 30) - 0 NETWORK (Y/[N])- Y NET\_NODES (250) - 10 NET\_FEATURES ( 9000) -1651 ISDN: NETWORK\_FACILITIES (250) - 16 NUMBER OF ALTERNATE ID (3200) - 500 N\_SPID\_DN\_PER\_DSL ( 8) - 0 ROUTING: ROUTING ACCESSES ( 4) - 4 DIAL SERVICES (255) - 50 ROUT ELEMENTS (250) - 50 COST ELEMENTS (50) - 10 ROUTING\_ELEMENT\_NPL\_SIZE - 5 ROUTING\_NPL\_ELEMENTS - 200 CHECK MEMORY(Y/N)? N

**Путь: SIZ [0,0,0,1]**

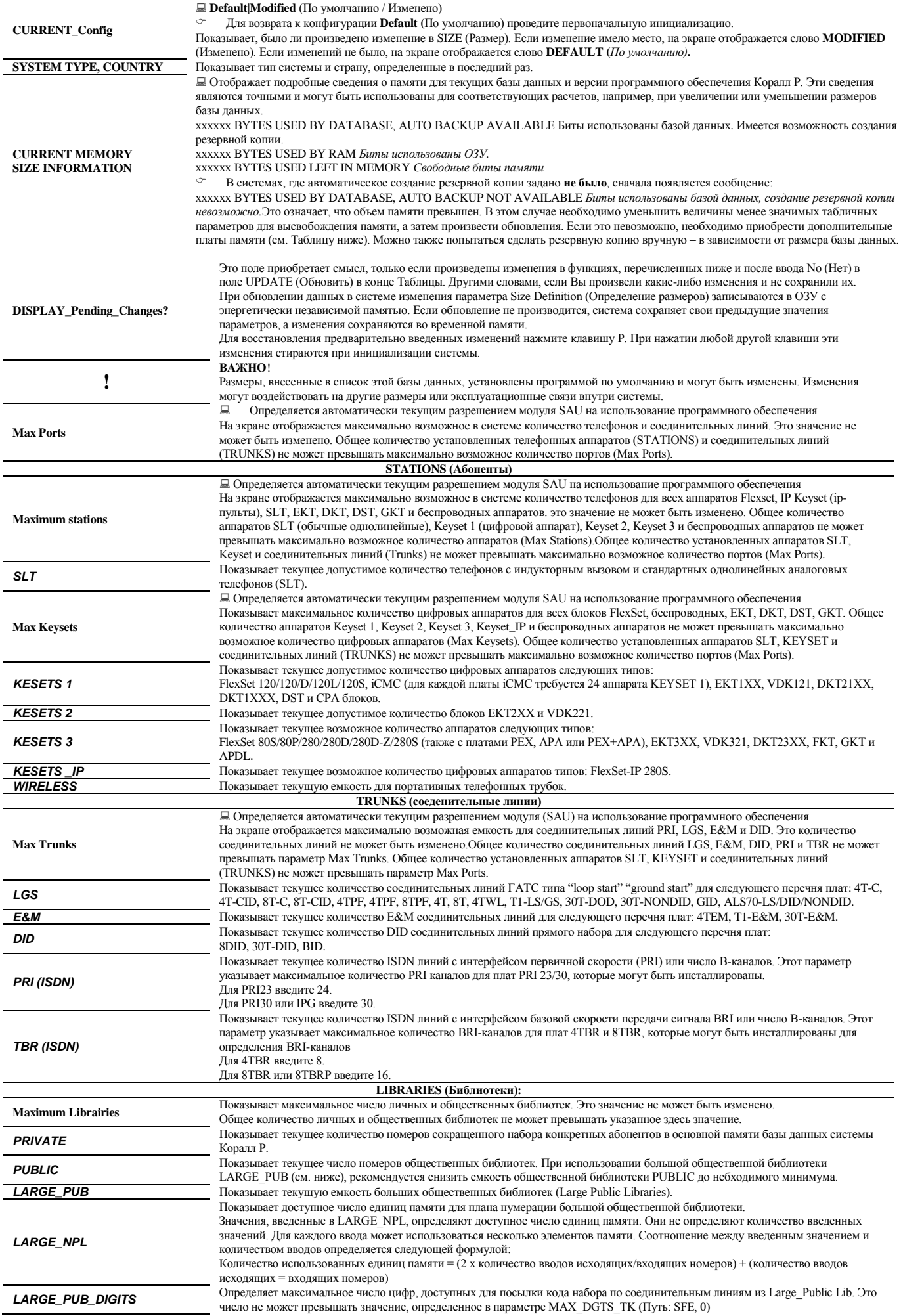

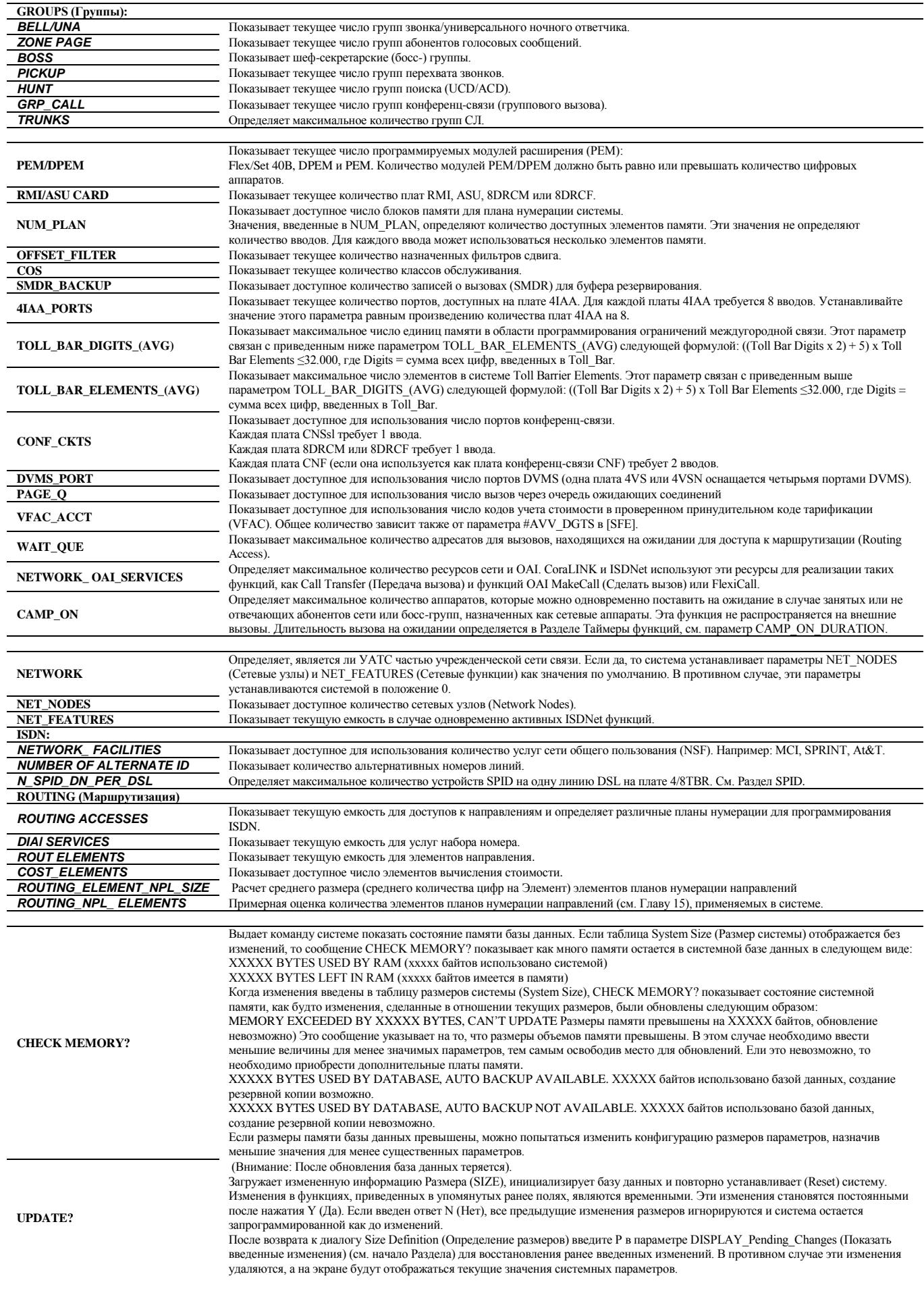

# **Табуляция размеров (Sizes Tab)**

<span id="page-11-0"></span>При входе в эту ветвь меню появляется следующее сообщение:

- **Внимание:**
- ! Размеры в этой базе данных устанавливаются Программой по умолчанию и могут быть изменены.

Изменения могут повлиять на другие размеры или операционные связи в системе.

**Sizes Tabulation** *(Табуляция размеров)* связана с размерами, обновлением, отображением параметров и табуляцией (сведением в таблицу) размеров параметров на основе имеющихся различных типов цифровых аппаратов и системных портов.

### ATTENTION:

- THE SIZES LISTED IN THIS DATABASE ARE ESTABLISHED BY PROGRAM DEFAULT AND MAY BE CHANGED. - CHANGES MAY AFFECT OTHER SIZES OR OPERATIONAL RELATIONSHIPS WITHIN THE SYSTEM.

Current\_config: MODIFIED CURRENT MEMORY SIZE INFORMATION:

\*\* 519070 BYTES LEFT IN MEMORY

RESOURCES(250)- 250 N\_CALLS ( 512)- 512 CALLS\_Q (1000)- 400 ACD\_STATISTICAL\_SEARCH (Y/N)- Y PARTY\_NUM/NAME ( 500)- 394 ISDN\_TRANSIT\_SETUPS( 250)- 100 NETWORK\_SERVICES( 500)- 50 QSIG Signalling Connections( 256)- 64 INTERNAL\_SMDR\_IN\_SYSTEM (Y/N)- Y NO\_OF\_CALL\_TRACE\_RECORDS (32000)- 1000 NO\_OF\_SILENT\_MONITORS ( 128)- 80 SKW\_BASE\_STATIONS\_NUM ( 256)- 128 IP\_MEDIA\_CHANNELS (3400)- 0 NO\_OF\_LAR\_SERVICE\_TIMERS ( 526)- 128 PENDING\_SMS\_MSG\_POOL ( 250)- 20

CHECK MEMORY(Y/N)? N

### **Default/Modified (По умолчанию/Изменено)**

**CURRENT\_Config CURRENT MEMORY SIZE INFORMATION**

Показывает, было или нет сделано изменение в **SIZ** (Размер). Если изменение было сделано, появляется сообщение "MODIFIED" *(Изменено)*. Если изменение не было сделано, то появляется сообщение "DEFAULT" *(По умолчанию).* Показывает информацию о текущем размере памяти базы данных. xxxxx BYTES LEFT IN MEMORY (Количество свободных байтов в памяти)

**RESOURCES Определяет количество портов в системе**, необходимых для всех плат ресурсов коллективного пользования.

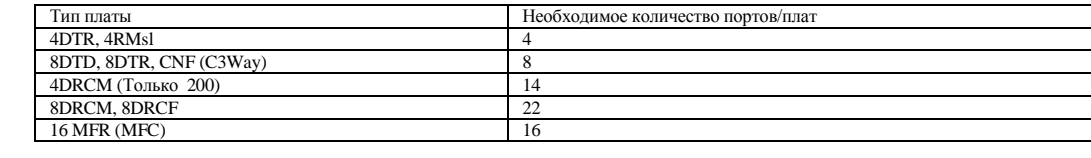

Информация об ISDN вызовах необходима для проключения вызовов.

*оборудование/Услуга).*

QSIG.

отменяется.

("зарегистрировано") по всей системе.

негласных прослушиваний в системе.

плата 4SKW – 4 базовых станций.

# **CALLS\_Q**

**N\_CALLS CALLS O**пределяет максимальное количество вызовов, которые можно сделать в системе одновременно. Определяет количество вызовов, которые можно одновременно поставить в режим Hold *(Удержание),* Page\_Q *(Вызов через очередь ожидающих соединений)*, Park *(Перевод номера на фиксированный номер)* или Multi-Appearance *(Никогда не занят).* **ACD\_STATISTICAL\_SEARCH?** Чтобы разрешить возможность статистического поиска в ACD Hunt группах, этот параметр должен быть установлен в состояние **Yes** *(Да).* Процедура статистического поиска требует наличия счетчика времени простоя для каждого члена группы. Этот параметр, если установлен в состояние **Y** *(Да)*, позволяет Вам определять группы ACD со статистическим типом поиска Определяет максимальное количество записей, используемых для сохранения номера и имени вызывающих абонентов. Доступ к каждой записи можно осуществлять в любой момент во время соединения. Номер вызывающего абонента отображается в SMDR *(Журнал подробных сведений о вызовах)*.

> Определяет максимальное количество дополнительных сетевых услуг, которые можно реализовать одновременно. Функция Network Call Tansfer *(Передача вызова по сети)* является одним из примеров процедуры NSF *(Сетевое*

 Этот параметр применим, только когда параметр **NETWORK** (Сеть) в Sizes Def установлен в положение **Y** (Да). Определяет максимально возможное количество одновременных вызовов в сети CISC. Если вызывающий абонент сетевого узла А соединяется с абонентом сетевого узла В, используя сетевую функцию с сигнализацией CISC (например, camp-on *= ожидание*, follow-me = *переадресация вызова*), то одновременно используются два соединения с сигнализацией QSIG. Если же оба абонента находятся на одном и том же узле, то используется только одно соединение с сигнализацией

Устанавливает возможность определения и использования CTI-приложениями внешней системы одновременных «передач» по СЛ (т.е. однонаправленных передач на другие СЛ). При вводе **Y** *(Да)* предоставляется возможность 128 одновременных передач по СЛ (включая до 32 членов СЛ на каждую передачу). При вводе **N** *(Нет)* данная функция

**ISDN\_TRANSIT\_SETUPS** Определяет информацию об одновременном количестве проключенных ISDN вызовов, которую предстоит сохранить.

**NETWORK\_SERVICES**

**PARTY\_NUM/NAME**

**QSIG Signalling Connections**

**DISPATCH\_IN\_SYSTEM**

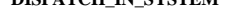

**NO\_OF\_CALL\_RACE\_RECORDS** Определяет максимальное количество входящих вызовов, которые можно зарегистрировать в списке

**NO\_OF\_SILENT\_MONITORS** Определяет максимальное количество одновременных обычных двусторонних прослушиваний и/или раздельных

**SKW\_BASE\_STATIONS\_NUM** Определяет максимальное количество базовых станций в системе. Плата 2SKW поддерживает работу 2 базовых станций, а

**IP\_MEDIA\_CHANNELS** Определяет максимальное количество каналов IP media, которые могут использоваться во всей системе. В системе

**NO\_OF\_LAR\_SERVICE\_TIMERS**

Таймер LAR активируется, когда неисправная СЛ или служба набора номера (Dial Service) блокируется механизмом блокирования LAR. Таймер отсчитывает продолжительность блокирования и выдает команду основному ПО освободить соединительную линию или службу набора номера (Dial Service) по истечении времени блокирования.

должна(ы) быть установлена(ы) плата(ы) UGW с «дочерней(ими)» платой(ами) MGC.

Определяет максимальное количество таймеров LAR, доступных в системе.

### **CHECK MEMORY?**

Выдает команду системе показать состояние памяти базы данных. Если таблица System Size *(Размер системы)* отображается без изменений, то сообщение **CHECK MEMORY?** *(Проверить память?)* показывает как много памяти остается в системной базе данных. Когда изменения введены в таблицу размеров системы (System Size), **CHECK MEMORY?** *(Проверить память?)* показывает состояние системной памяти, как будто изменения, сделанные в отношении текущих размеров, были обновлены.

Загружает измененную информацию о SIZE (Размер) и переустанавливает систему. Если введен ответ N (Hem), все<br>предыдущие вводы игнорируются, и параметр SIZES (Размеры) остается запрограммированным как до изменений.

# Общий план нумерации (в алфавитном порядке)

<span id="page-13-0"></span>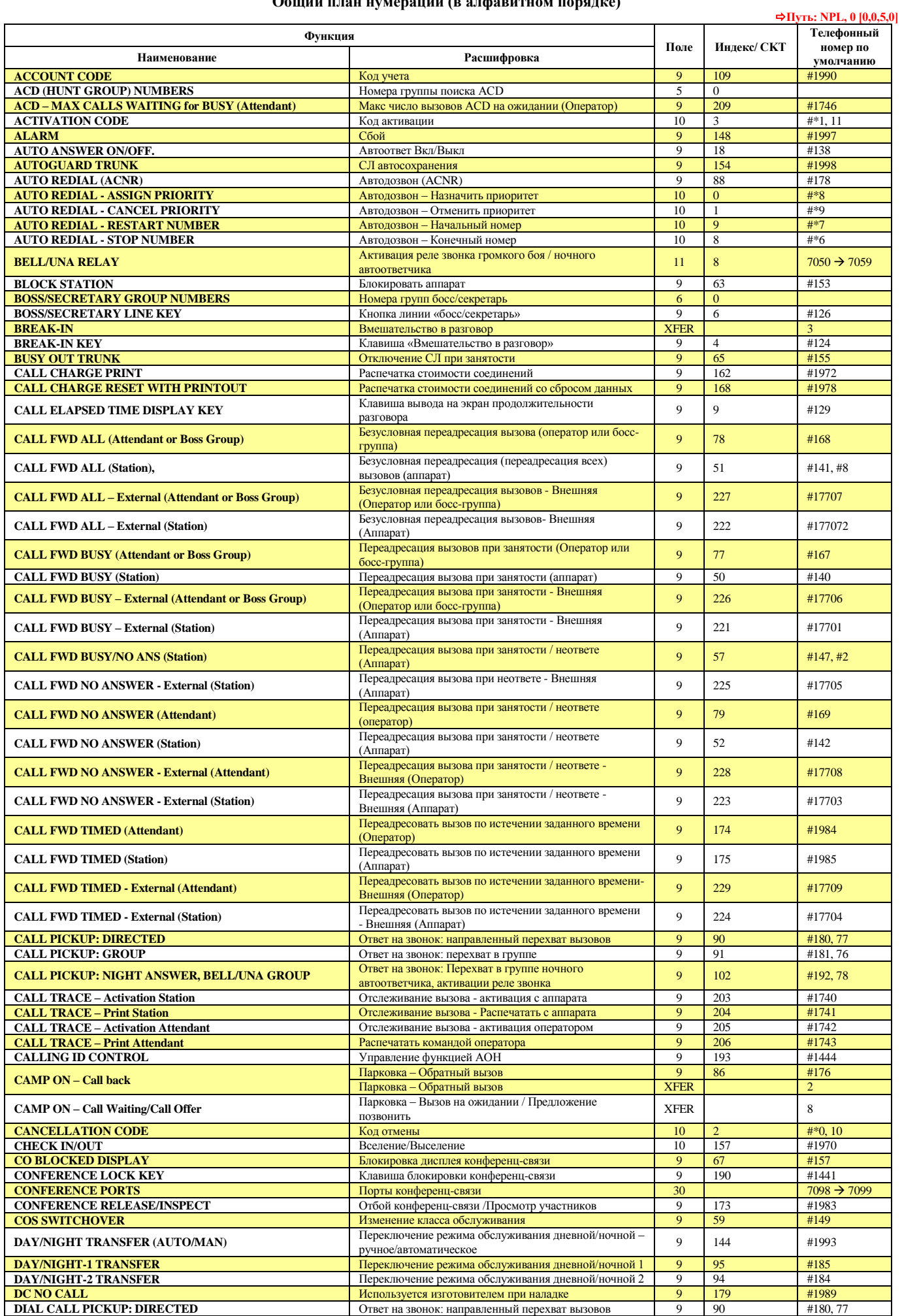

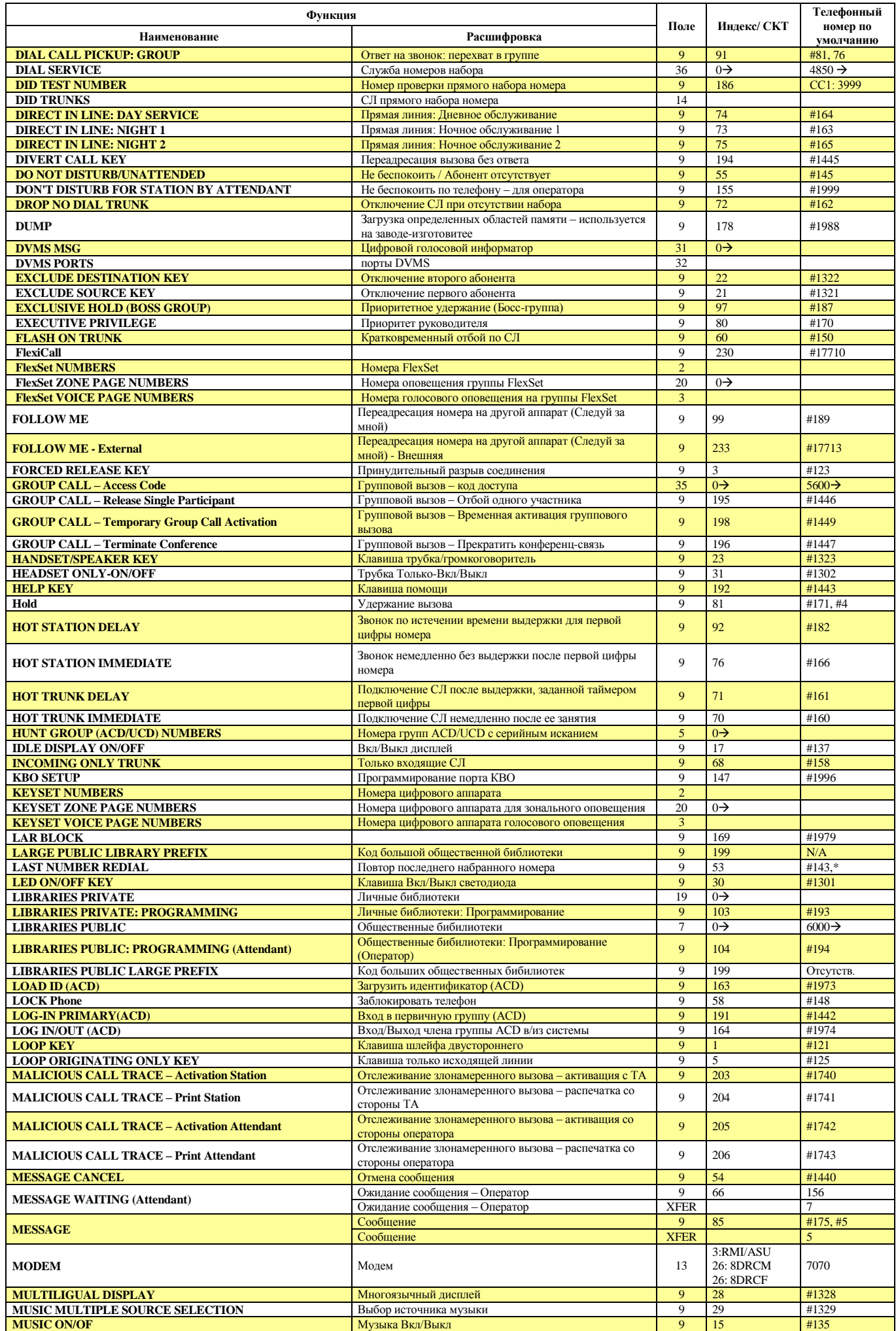

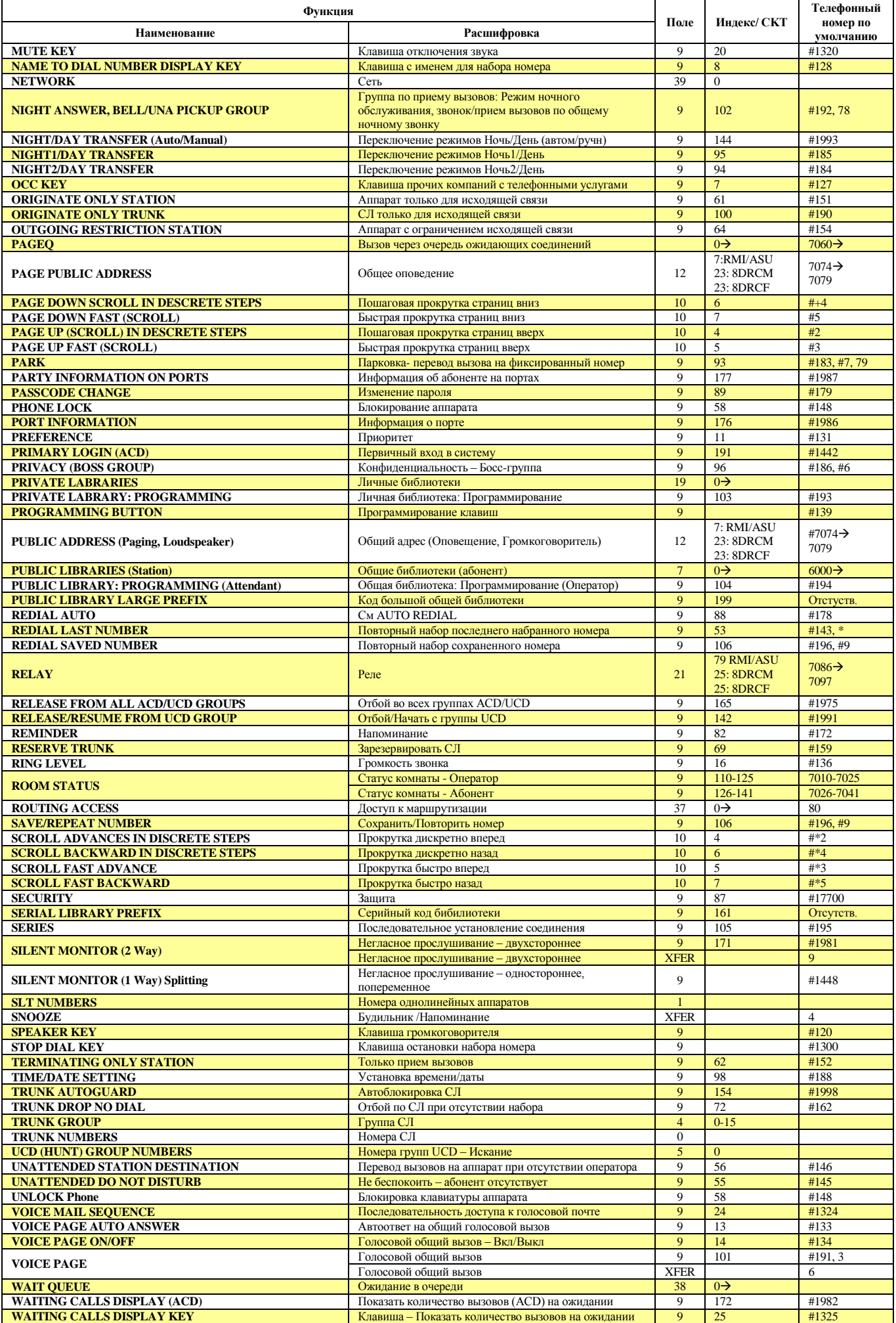

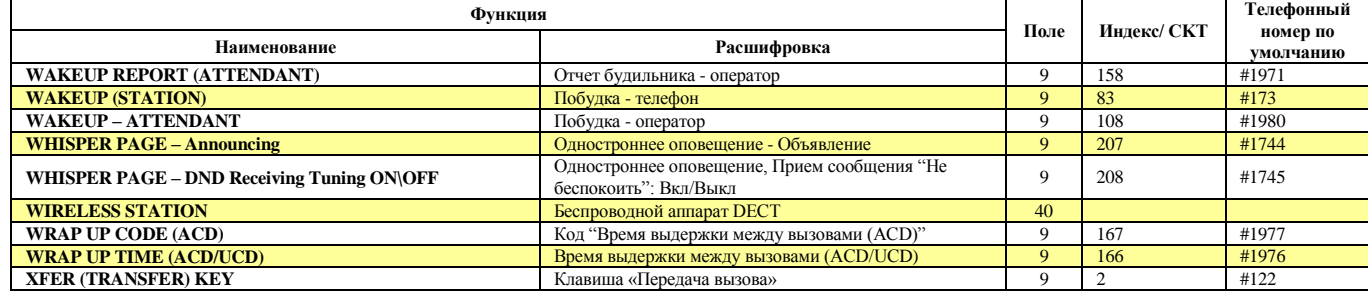

### **Таблица соответствия TYPE – Поле**

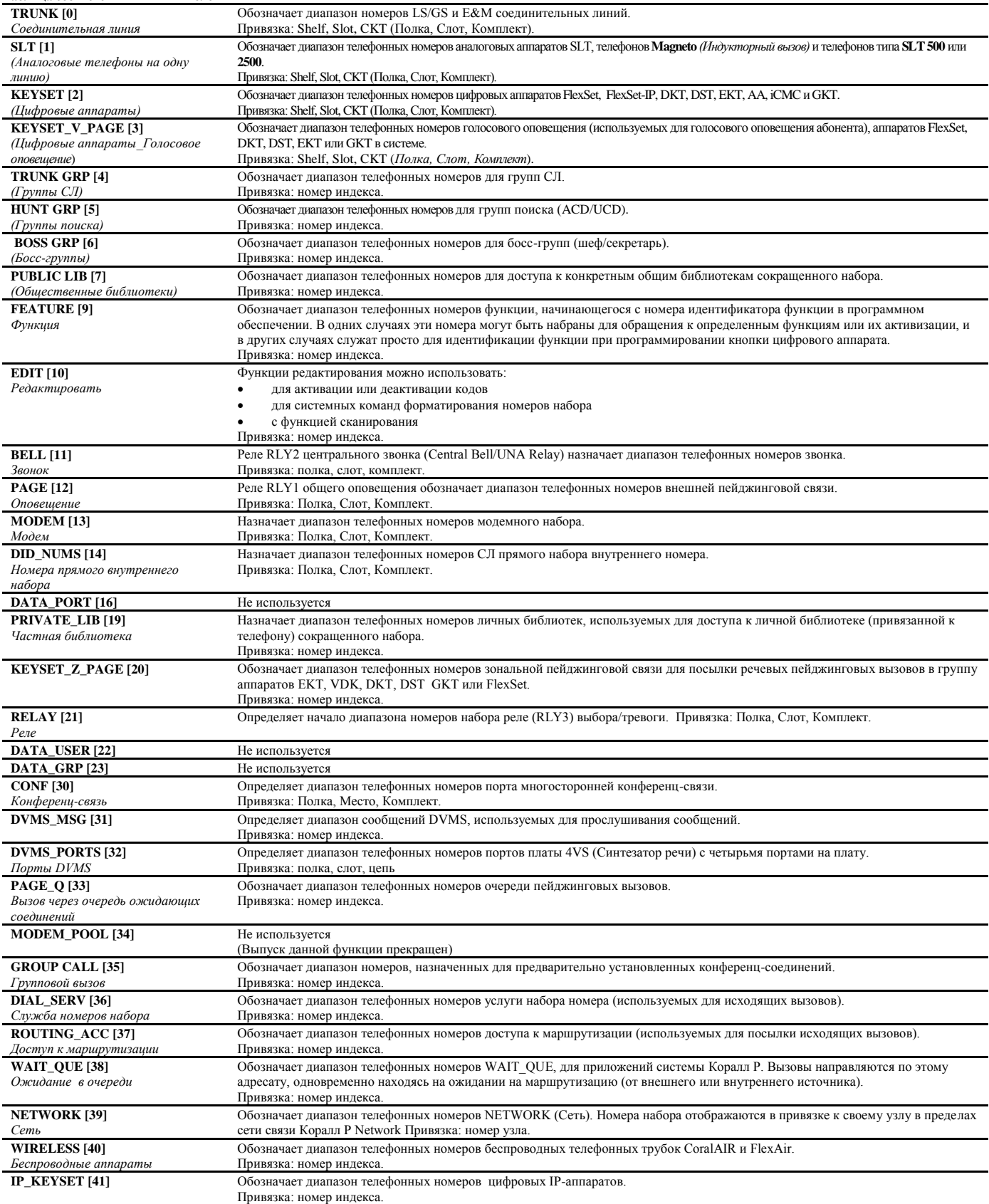

### **Перечень плат**

**Путь: CLIS [0,1,0]**

<span id="page-17-0"></span>Параметр Card List = CLIS *(Перечень плат)* показывает размещение, тип, логический статус и версию программного обеспечения установленных в системе плат. Перечень плат используется также для назначения базы данных для каждой из этих плат.

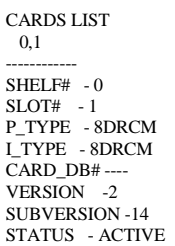

### **FROM/TO SHELF#** Введите требуемый диапазон номеров полок, начиная с **FROM** *(От)* наименьшего номера полки**, TO** *(До)* наибольшего номера полки. **FROM/TO SLOT#** Введите требуемый диапазон номеров слотов, начиная с **FROM** *(От)* наименьшего номера слота, **TO** *(До)* наибольшего номера слота. **SHELF# [0]** Обозначает расположение полки, содержащей соответствующую плату, для отображения на дисплее. **SLOT# [1]** Обозначает расположение слота, содержащего соответствующую плату, для отображения на дисплее. **P\_TYPE [2]** Определяет тип периферийной платы или платы ресурсов общего пользования, который в настоящее время находится в обозначенном<br>**P\_TYPE [2] EXECUTE THE OF A PARTIC CAPD (Law assumed by CAPD (Law assumed by CAPD** слоте. Если в данный момент в слоте отсутствует плата, то появляется сообщение NO\_CARD *(Нет платы).* **I\_TYPE [3]** Определяет тип инициализированной периферийной платы (впервые идентифицированной системой), которая в настоящее время находится в обозначенном слоте. В этом поле платы ресурсов общего пользования не появляются, т.к. для них не зарезервировано место в памяти. Это поле можно обновлять даже при не занятом в данный момент слоте с тем, чтобы назначить новый тип периферийной платы. Для изменения режима С3-Way (3-х сторонняя конференц-связь) на режим Conference (Конференц-связь) введите CONF. Для очистки пустого слота, введите NO\_CARD (Нет платы). Для очистки слота, в котором установлена плата P\_TYPE Resource, или отображения платы P\_TYPE, когда установлена плата I\_TYPE, введите NO\_CARD (Нет платы). **Внимание**: Функция NO\_CARD удалаяет все номера набора портов, связанных с данным слотом. Все эти номера набора удаляются из плана нумерации (NPL), Групп СЛ (Trunk Groups), Групп серийного искания (Hunt Groups), Босс-групп (Boss Groups) и т.д. Перед установкой любой цифровой платы (T1 и 30T/x) проверьте конфигурацию, установленную по умолчанию **.** Для назначения слота для конкретной периферийной платы (т.е. параметр I\_TYPE установлен в положение No\_Card) , несмотря на то, что плата не установлена, введите тип платы I\_TYPE. **ПРОГРАММИРОВАНИЕ БАЗЫ ДАННЫХ 0/0** Пользователь может программировать систему фактически без установки периферийных плат. Это - специальная техническая функция, которая позволяет программистам готовить полную базу данных клиента на заводе-изготовителе или в зоне сборки оборудования и тем самым экономить время "на месте" установки. Система программируется с помощью функции **CARD LIST** *(Перечень плат)* путем ввода имени платы в поле **I\_TYPE**, и используя поле **P\_TYPE** для плат, определенных как NO\_CARD *(Нет платы* **CARD\_DB# [4]** Идентифицирует номер базы данных платы (CDB), назначенный типу платы в обозначенном слоте. Каждый тип периферийной платы может быть определен в одной из таблиц базы данных, которые предназначены для плат этого типа. Номера базы данных платы (CDB) различных типов плат полностью независимы друг от друга, то есть **CDB 0** для 8DID не зависит от **CDB 0** для 4TEM. ٣ Когда параметр **CARD\_DB#** установлен в положение N/A (Не используется) для этого типа платы, то на дисплей выводится "\_\_\_". Ввод неправильного значения параметра **CARD\_DB#** сопровождается сообщением ERROR (Ошибка). Не изменяйте значение параметра **CARD\_DB#** для платы PRI. **VERSION [5]** Выводит соответствующую плате версию ПО. **SUBVERSION [6]** Выводит соответствующую плате подверсию ПО. **STATUS [7] Показывает текущий логический статус обозначенного слота. Главным образом используется обслуживающим персоналом. Пояснения** по сообщениям Статуса приведены ниже. **Сообщения о статусе слота платы Выводимое сообщение Описание Технические рекомендации ACTIVE** Инициализация завершена успешно. Потемперативно от отсутствуют *P\_ACTIVE* Плата активна частично, т.к. недостаточно ресурсов для поддержки других вспомогательных схем на этой плате 8DRCM/8DRCF или не все генераторы тональных сигналов используются на плате iDSP Перенастройте параметр SIZES *(Размеры)* для поддержки еще неподдерживаемых вспомогательных плат 8DRCM/8DRCF. Параметр Partial Active *(Активна частично)* для платы iDSP не критичен. Настраивайте этот параметр только при необходимости. *REPLACED* Параметры **P\_TYPE** и **I\_TYPE** не совместимы. Инсталлируйте правильную плату или введите **NO\_CARD** в параметре **I\_TYPE**. *WAIT\_DB* Плата не получила базу данных или не сообщила об инициализации Продолжайте ждать. *NO\_RESOURCES* Не хватает системной памяти для инициализации платы. Проверьте параметр SIZES *(Размеры)*.

*FAULT* Проблемы HDLC Проверьте соединения HDLC.

разрешение на использование в данной систем

**UNAUTHORIZED** Количество портов SAU ограничено и поэтому плате не данс

Установите обновленную версию SAU с достаточным

количеством портов.

### **Перечень портов**

<span id="page-18-0"></span>Параметры Перечень Портов (Port List) идентифицирует индивидуальные порты на периферийной плате. Доступ к портам осуществляется вводом физического местоположения порта (Полка, Слот, Комплект), или телефонного номера, назначенного данному порту. В любом случае показанная информация идентична за исключением порядка появления.

Для вхождения в **Port List** путем ввода мнемонического имени (PLIS) или из корневого меню (0,2,0), программный интерфейс пригласит пользователя ввести "0" для доступа к порту по адресу физического местоположения, или "1" для доступа через телефонный номер.

TYPE - 16SDT SHELF- 0 SLOT - 6 CKT - 1 PORT\_DB#----NAME: (for space use underscore: "\_") SHORT(5) - BLANK FULL(16) - BLANK

\* End-of-Table <CR>

### **Перечень портов - Физическое размещение**

*FROM/TO SHELF#* Введите требуемый диапазон номеров полок, начиная с **FROM** *(От)* наименьшего номера полки, **TO** *(До)* наибольшего номера полки. *FROM/TO SLOT#* Введите требуемый диапазон номеров слотов, начиная с **FROM** *(От)* наименьшего номера слота, **TO** *(До)* наибольшего номера слота. *FROM/TO CKT#* Любой подходящий номер комплекта (CKT), All Введите требуемый диапазон номеров CKT, начиная с **FROM** *(От)* наименьшего номера CKT, **TO** *(До)* наибольшего номера CKT. **SHELF# [0]** Обозначает расположение полки, на которой этот порт размещен. *SLOT# [1]* Обозначает расположение слота для платы, в котором размещен данный порт. *СКТ# [2]* Обозначает комплект (СКТ) на полке, связанной с этим портом. *TYPE [3]* Обозначает тип платы общих ресурсов (Resources) или периферийной платы, на которой данный порт размещен (т.е. 4TEM, 8Т-С, 8DRCF). **>NOTE [4]** Этот параметр появляется, когда состояние платы в слоте удовлетворительное, но не желательное. Такое состояние может привести к неработоспособности системы и должно быть исправлено как можно скорее. **DIAL [5]** Обозначает номер набора, назначенного данному порту.<br>**PORT\_DB# [6]** Определяет номер базы данных назначенный данному п *PORT\_DB# [6]* Определяет номер базы данных назначенный данному порту. **SHORT (5) [7]** Определяет короткое имя (до 5 буквенно-цифровых символов), которое отображается на дисплее цифрового аппарата. Название порта,

*NAME*

определенное как BLANK, не появляется на дисплее цифрового аппарата, и аппарат отображает свой телефонный номер. **FULL (16) [8]** Определяет полное имя (до 16 буквенно-цифровых символов), которое отображается на дисплее цифрового аппарата. Название порта, определенное как BLANK, не появляется на дисплее цифрового аппарата, и аппарат отображает свой телефонный номер.

**Перечень портов – Номера набора**

### **Путь: PLIS, 1 [0,2,0,1]**

**Путь: PLIS, 0 [0,2,0,0]**

Параметры **Port List** *(Перечень портов)* отображают или изменяют информацию о порте при вводе типа порта, а затем его телефонного номера. Имя порта и базу данных порта можно изменять. После выбора перечня по телефонному номеру интерфейс PI запрашивает тип порта. Путем ввода номера, соответствующего типу порта, можно выбрать определенный тип порта или все типы портов. Каждый тип порта идентифицируется номером как показано ниже; при вводе слова ALL *(Все)* можно вывести на экран все порты.

- **0** СЛ
- **1** Однолинейный аппарат
- **2** Цифровой или беспроводный аппарат
- **3** Прямой набор местного номера
- **4** Передача данных
- **5** Модем (RMI: Ckt3) (200 или 8DRCM/8DRCF: Ckt#26)
- **6** Оповещение (RMI:Ckt 7) ( 200 или 8DRCM/8DRCF:Ckt 23)
- **7** Звонок RLY2 (RMI:Ckt 8) ( 200 или 8DRCM/8DRCF:Ckt 24)
- **8** Реле RLY3 (RMI:Ckt 9) ( 200 или 8DRCM/8DRCF:Ckt 25)

**ALL** Все (Полный перечень)

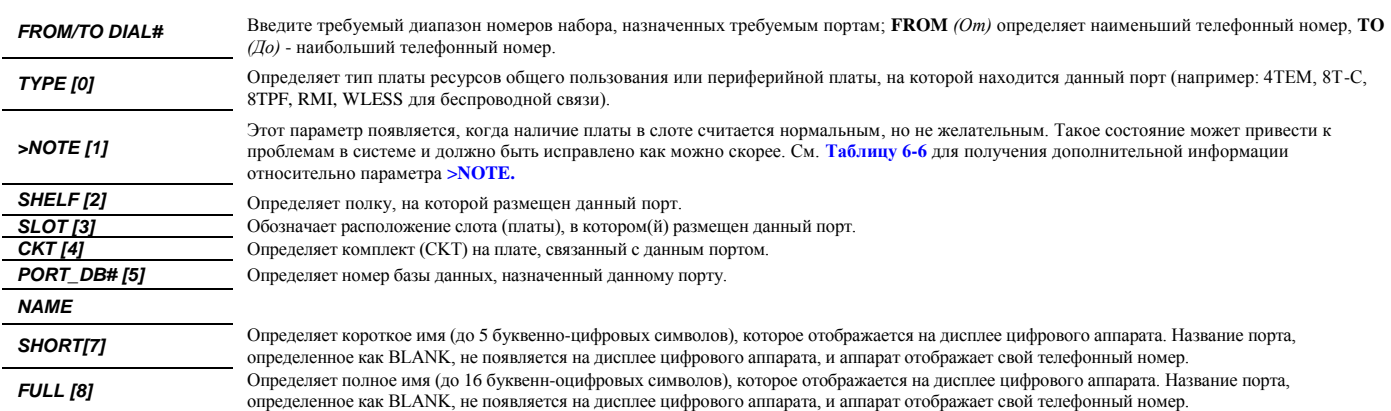

**Сводка типов портов и плат**

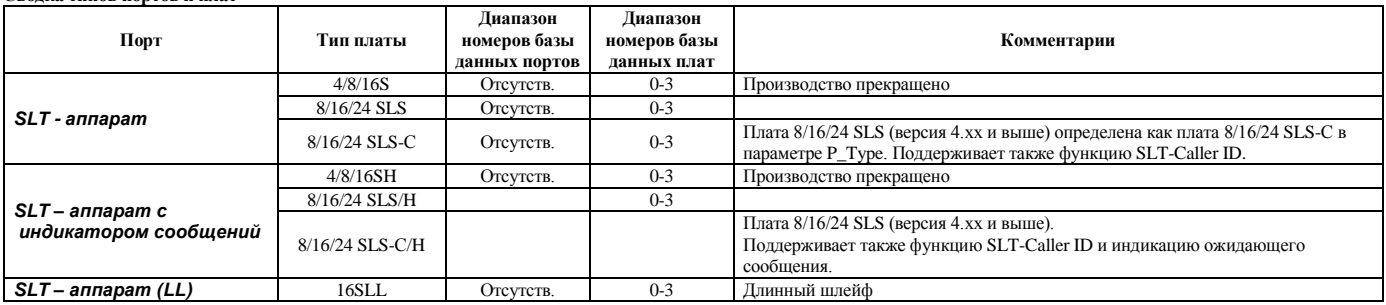

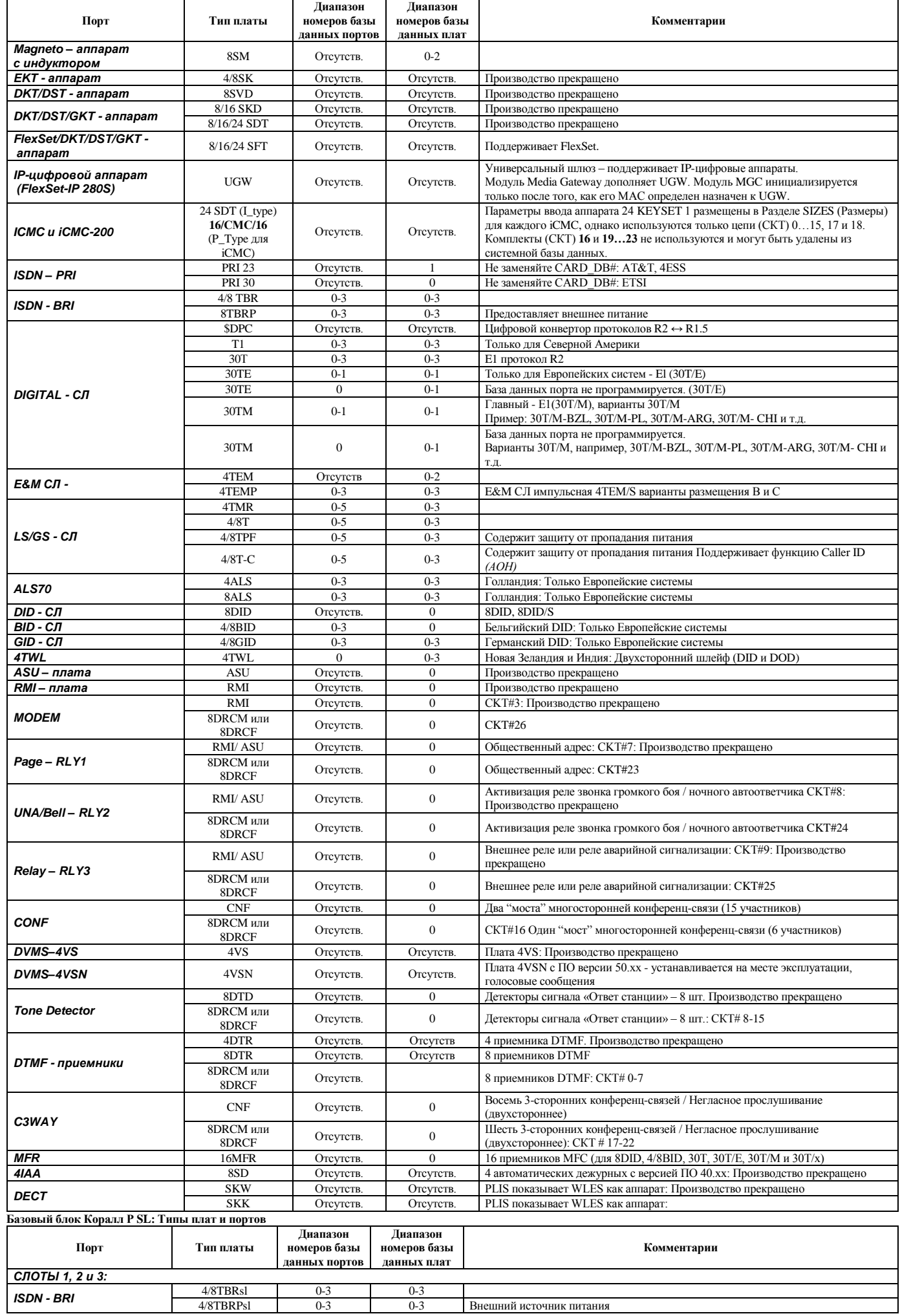

Внешний источник питания

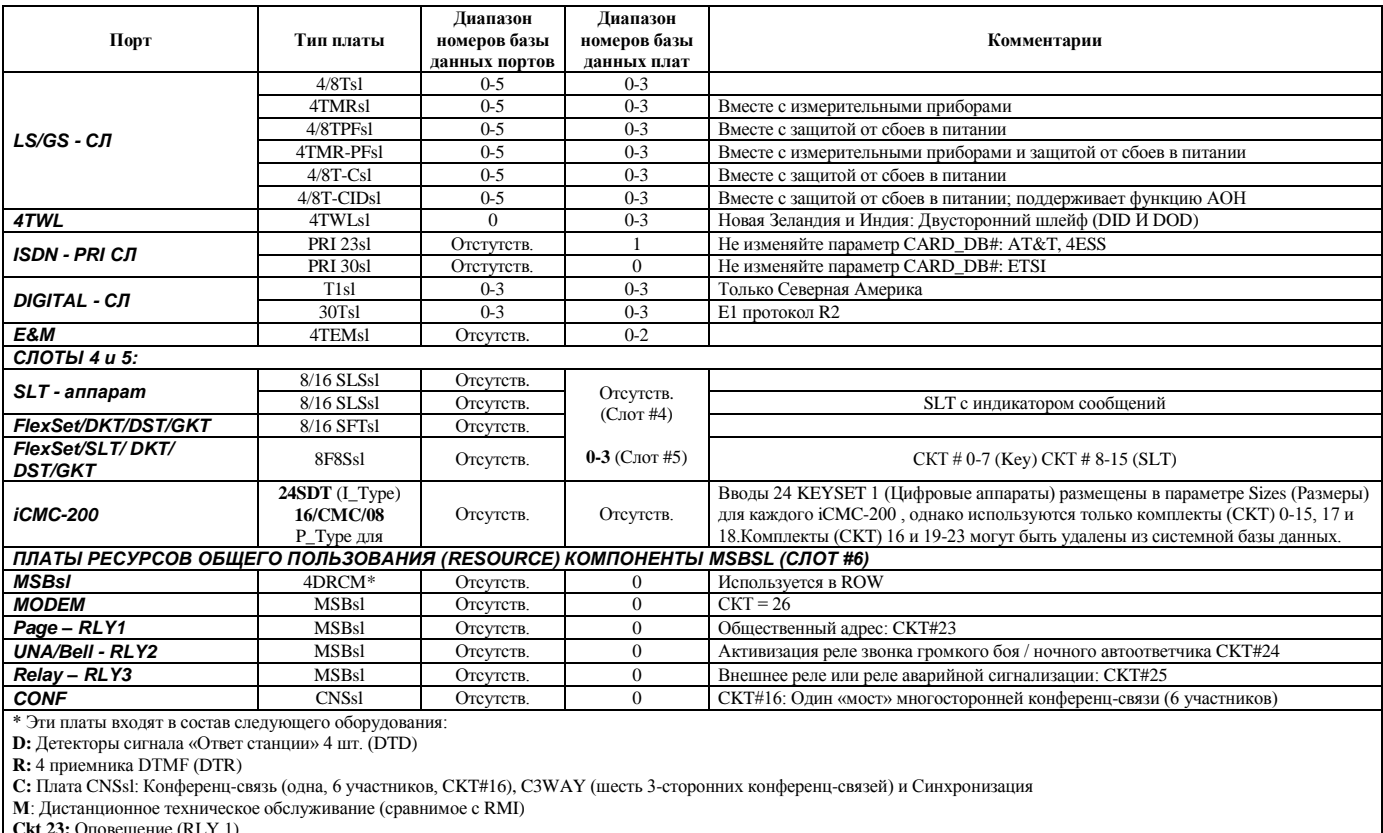

**Ckt 23:** Оповещение (RLY 1)

**Ckt 24:** Реле (RLY 3)

**Ckt 25:** Звонок (RLY 2)

**Ckt 26**: Модем

# **Классы обслуживания ТА и СЛ**

**Путь: COS, 0 [0,0,2,0]**

<span id="page-21-0"></span>Параметр **Hunt Group COS** (Класс обслуживания группы серийного искания) всегда определяется Классом обслуживания для первого члена группы.

Устанавливает основную таблицу Класса обслуживания для всех терминалов и соединительных линий.

NAME: (for space use underscore: "\_") NAME(16): - BLANK

TOLL\_BAR(Pass/Block/Check) : DIGIT\_ANLS(P/B/C)- C NO\_MATCH (P/B) - P PTRN\_TABLE(0-7) - 0

replace by  $(...)$  / add by  $(a,...)$  / remove by  $(r,...)$  / end by <CR>: TK\_GRPS/ROUTING ACCESS-(80,81,82,83,84,0,7090,7092)

replace by  $(...)$  / add by  $(a,...)$  / remove by  $(r,...)$  / end by <CR>: F.A.C\_TK\_GRPS/ROUTING ACCESS-()

replace by  $(...)$  / add by  $(a,...)$  / remove by  $(r,...)$  / end by <CR>: F.A.C\_DIAL\_SERVICE-()

ROOM\_STATUS-(0,1,2,3,4,5,6,7,8,9,10,11,12,13,14,15)

replace by  $(...)$  / add by  $(a,...)$  / remove by  $(r,...)$  / end by <CR>: CALL\_DURATION\_LIMIT TK\_GRPS/ROUTING ACCESS-()

replace by  $(...)$  / add by  $(a,...)$  / remove by  $(r,...)$  / end by <CR>: CALL\_DURATION\_LIMIT DIAL\_SERVICE-()

1=Broker,2=Consult,4=3Way,5=All - 4 BREAK\_IN -N SILENT\_MON-N SILENT\_MON\_DENY-N DND/DATA\_SEC. OVERRIDE-N CF\_BUSY INT/EXT -Y CF\_ALL INT/EXT -Y CF\_BSY+NA INT/EXT-Y CF\_NO\_ANS INT/EXT-Y TIMED\_FWD INT/EXT-N FOLLOW\_ME INT/EXT-Y DONT\_DIST-Y DND\_WP-N DIAL\_LOCK-Y COS\_CHANG-Y REMINDER -Y WAKEUP -Y MESSAGE -Y CAMP\_ON -Y CAMP\_OFFHK-Y EXEC\_PRIV-Y PASS\_CHNG-Y UNA\_PICKUP-Y DIRECTED\_PICKUP-Y GROUP\_PICKUP-Y PARK -Y HOLD -Y PRIVACY -Y EXCL\_HOLD-Y  $V$  PAGE -Y WHISPER PAGE-N RELAY-Y UNA-Y MODEM-N PAGE-Y CONF-Y CONF\_RELEASE-N CONF LOCK-N LARGE\_CONF\_FORC\_REL-N GROUP\_CALL\_RELEASE\_ALL-N ADD\_ON\_CONFERENCE-N DVMS-Y SAVED-Y ACCT -Y VFAC\_PUBLIC-N SERIES-Y SECURITY-Y DIRECT\_DIALING\_ON\_DIAL\_SERVICE-N PASS\_TK\_DIAL\_TONE-Y PASS\_TK -Y ACCEPT\_TRUNKS\_XFERD (Y/N) - Y TK\_TK\_XFER\_OVERRIDE-Y SMDR\_SPLIT(Src/Dest/Both) - B PAGE\_Q- Y DTD -N FLASH\_TK-Y PRIV\_LIB -Y CALL\_TRACE (Y/N) - N AUTO SET RELOCATE (Y/N) - N FLEY FEATURE  $(Y/N)$  - N IRSS\_FEATURE (Y/N) - N IRSS\_PASSWORD (Y/N) - N

BOSS\_GROUP\_CFWD INT/EXT-Y

**ACD/UCD:** LOG\_IN/OUT-Y  $LOAD$ <sub>ID</sub> -Y WRAP UP CODE-Y WRAP-UP TIME-Y RELEASE\_RESUME\_ALL-Y RELEASE\_RESUME\_SINGLE\_UCD-Y<br>CALLS WAIT-Y KEYSET ONLY: V\_PAGE\_IN-Y AUTO ANS V PAGE-Y AUTO\_ANS-Y MUSIC -Y<br>RING\_ADJ-Y **IDLE DISPLAY-Y** PROGRAM-Y PREFRNCE-Y AUTO REDIAL-Y AUTO\_REDIAL#-3  $ISDN$  $RCOS = 0$ ISDN ONLY  $(Y/N) - N$ CALLER ID CONTROL (Y/N) - N  $IP<sup>2</sup>$ SECURED\_CALLS[Y/N] - Y compression  $0 = 6.711$  with 10ms 1=G.711 with 20ms 2=G.711 with 40ms 11=G.711 with 80ms 4=G.729 with 10ms 5=G.729 with 20ms 6=G.729 with 30ms 7=G.729 with 40ms 13–G.729 with 80ms 3–G.723 with 30ms 9–G.723 with 60ms 12–G.723 with 90ms 10-G.729 20ms+vad 8-G.723 30ms+vad replace by  $(...)$  / add by  $(a,...)$  / remove by  $(r,...)$  / end by < $CR$ >: USER\_COMPRESSION\_LIST - (1)  $*$  End-of-Table  $\angle$ CR $\geq$ **FROM/TO COS#** Ввелите необходимые номера COS от (FROM) низшего до (TO) максимального номера Определяет наименование класса обслуживания (COS) (до 16 буквенно-цифровых символов). Это наименование используется для **NAME** (16) [1] указания вида ограничения, например, "MANAGERS Only" (Только для менеджеров), или "NO\_INTL\_CALLS" (Без международных соединений). **TOLL BAR** Следующие три варианта применяются к ТА и входящим соединительным линиям при посылке внешних вызовов: Определяет состояние цифр запрета междугородной связи следующим образом: Pass - Исходящие вызовы набираются без проверки запрета междугородной связи. **DIGIT ANLS [2] Block** - Все исходящие вызовы блокируются. Check - Проверка информации цифр запрета междугородной связи на основе элементов в таблице шаблонов, в соответствии со следующими двумя параметрами: NO\_MATCH (P/B) [3] и PTRN\_TABLE (0-7) [4].  $\rightarrow$ Применяется, когда значение Check (C) введено в указанный выше параметр **DIGIT\_ANLS** [2]. Определяет, когда состояние (по умолчанию) запрета междугородной связи обеспечивает передачу или блокировку цифр. Этот вариант применяется, когда набранный номер не соответствует одному из диапазонов, определенных в Запретах междугородной  $cesu$ NO\_MATCH (P/B) [3]

Pass: Передаются все цифры, за исключением тех, которые отмечены как Blocked (Заблокировано) в элементах запрета междугородной связи.<br>Вюск: Блокируются все цифры, за исключением тех, которые отмечены как Passed (Разрешено) в элементах запрета междугородной связи.

 $\sim$ Используется, когда значение Check (C) введено для параметра **DIGIT\_ANLS.** PTRN\_TABLE (0-7) [4] Выберите таблицу шаблонов (0-7) для данного COS. Таблицы шаблонов определены в Запретах междугородной связи. Идентифицирует группы СЛ и доступ к маршрутизации, которые могут использоваться для исходящих вызовов, когда данный COS определен для ТА или СЛ. Введите информацию под дисплейной строкой. TK GRPS/ROUTING ACCESS [5] Для добавления номера (номеров) введите: (А, номер 1, номер 2,...) Для удаления номера (номеров) введите: (R, номер 1, номер 2,...) Для удаления всех номеров введите: () Позволяет набирать определенные группы соединительных линий и доступ к маршрутизации только после набора кода F.A.C\_TK\_GRPS принудительной тарификации. Номера групп СЛ и номера маршрутизации доступа вводятся в круглых скобках, причем каждая **ROUTING ACCESS [6]** группа отделяется запятыми или пробелами. АССТ [54] (Код оплаты) должен быть определен как Yes (Да). Этот параметр активируется только если параметр **DIRECT\_DIALING\_ON\_DIAL\_SERVICE [58]** установлен в  $\sigma$ положение Yes  $(\Pi a)$ . F.A.C\_DIAL\_SERVICE [7] Определяет, должен ли пользователь порта вводить код счета (Account Code), используя службу номеров набора, указанную в данном вводе. Параметр АССТ [54] (Код оплаты) должен быть установлен в положение Yes (Да). **ROOM STATUS [8]** Определяет, доступна ли с TA функция Room Status Обеспечивает максимальную длительность исходящих выовов, инициированых по СЛ, группам СЛ и доступу к маршрутизации, **CALL DURATION LIMIT:** приведенных здесь. Длительность вызова оценивается в параметре CALL DURATION LIMIT [25] в Разделе Таймеры функций TK GRPS/ROUTING ACCESS [9]  $[FE.T]$ **CALL DURATION LIMIT:** Обеспечивает максимальную длительность исходящих вызовов, инициированных службами набора номера, приведенных здесь. **DIAL\_SERVICE** [10] Длительность вызова оценивается в параметре CALL DURATION LIMIT [25] в Разделе Таймеры функций [FE.T].

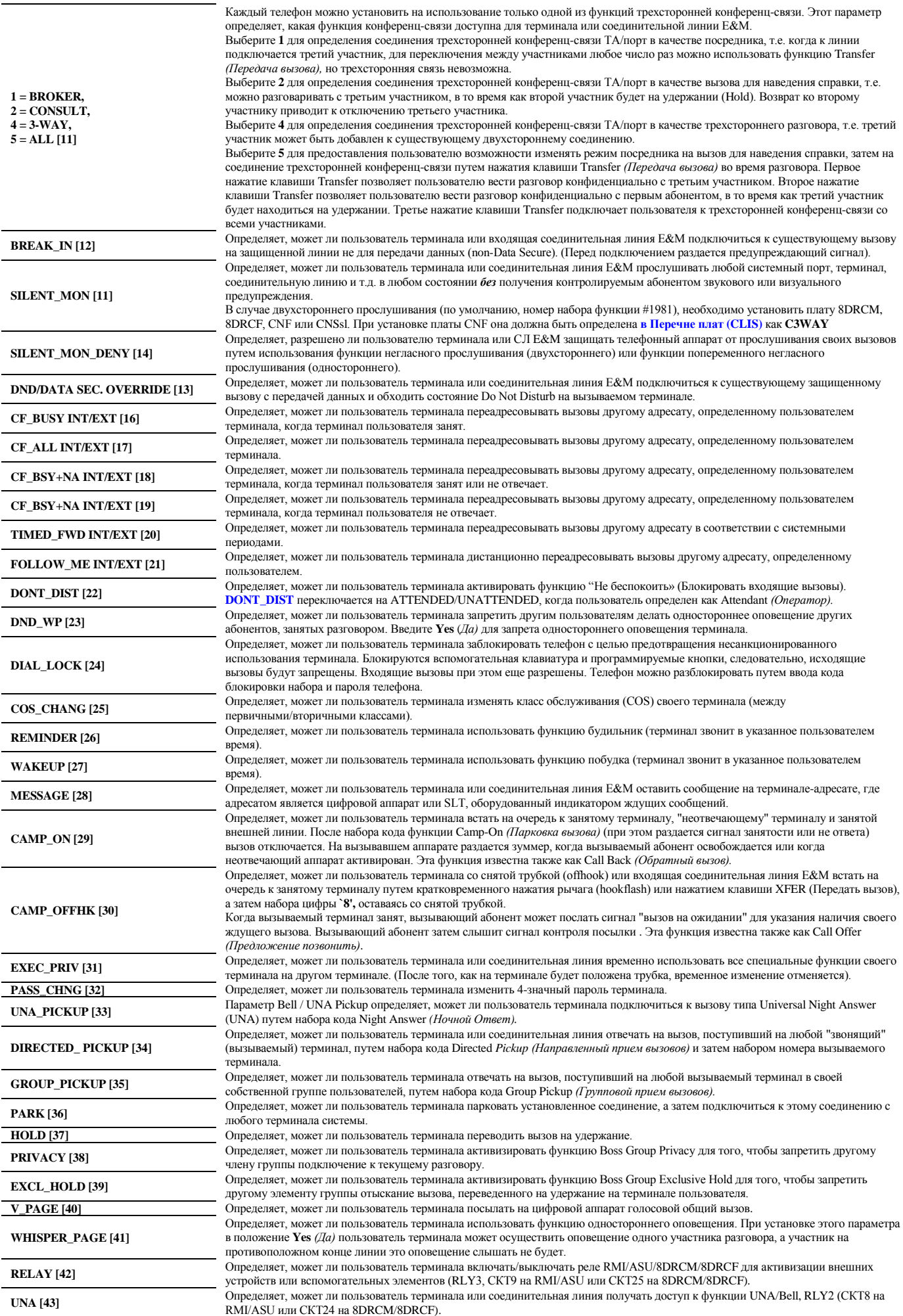

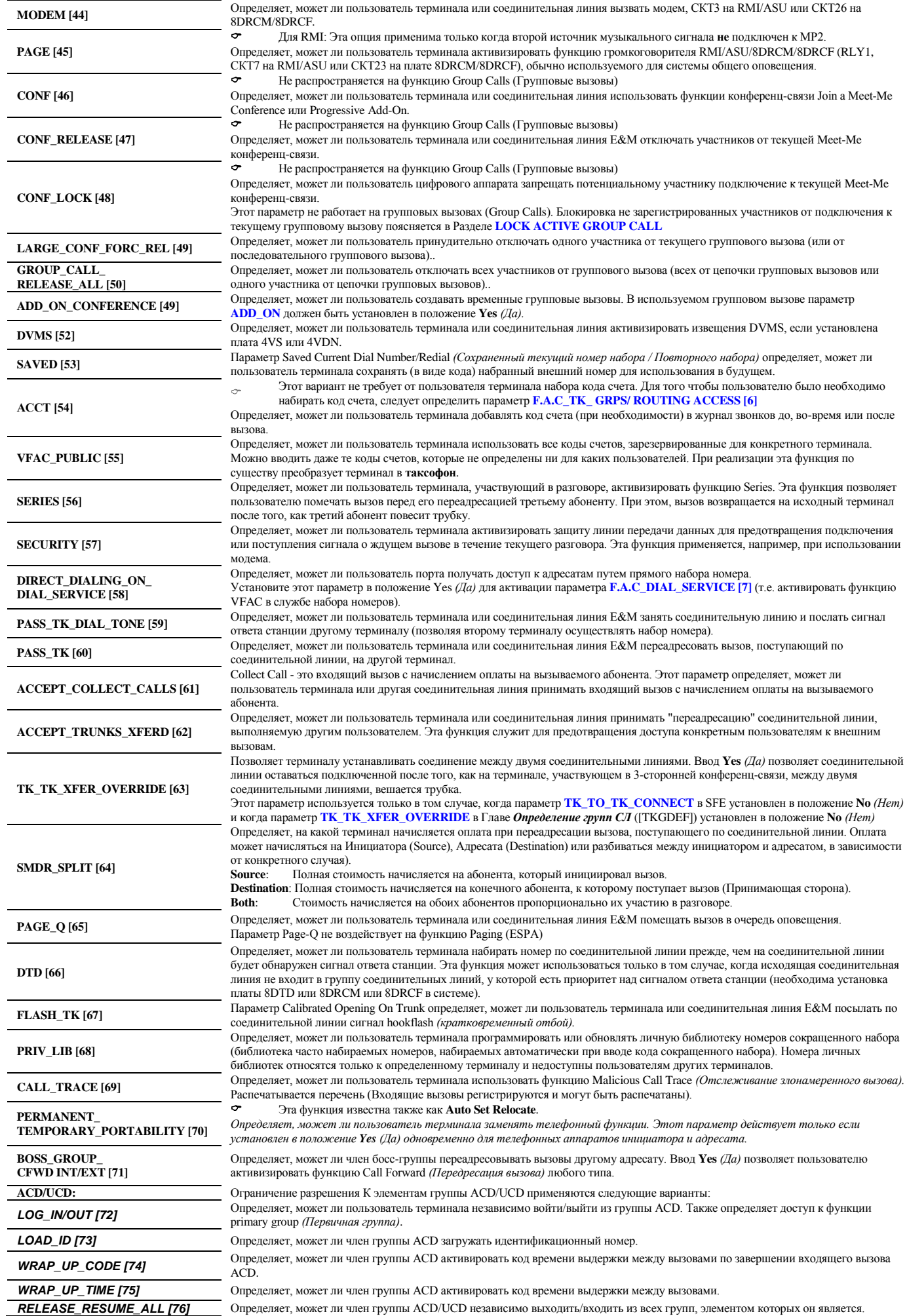

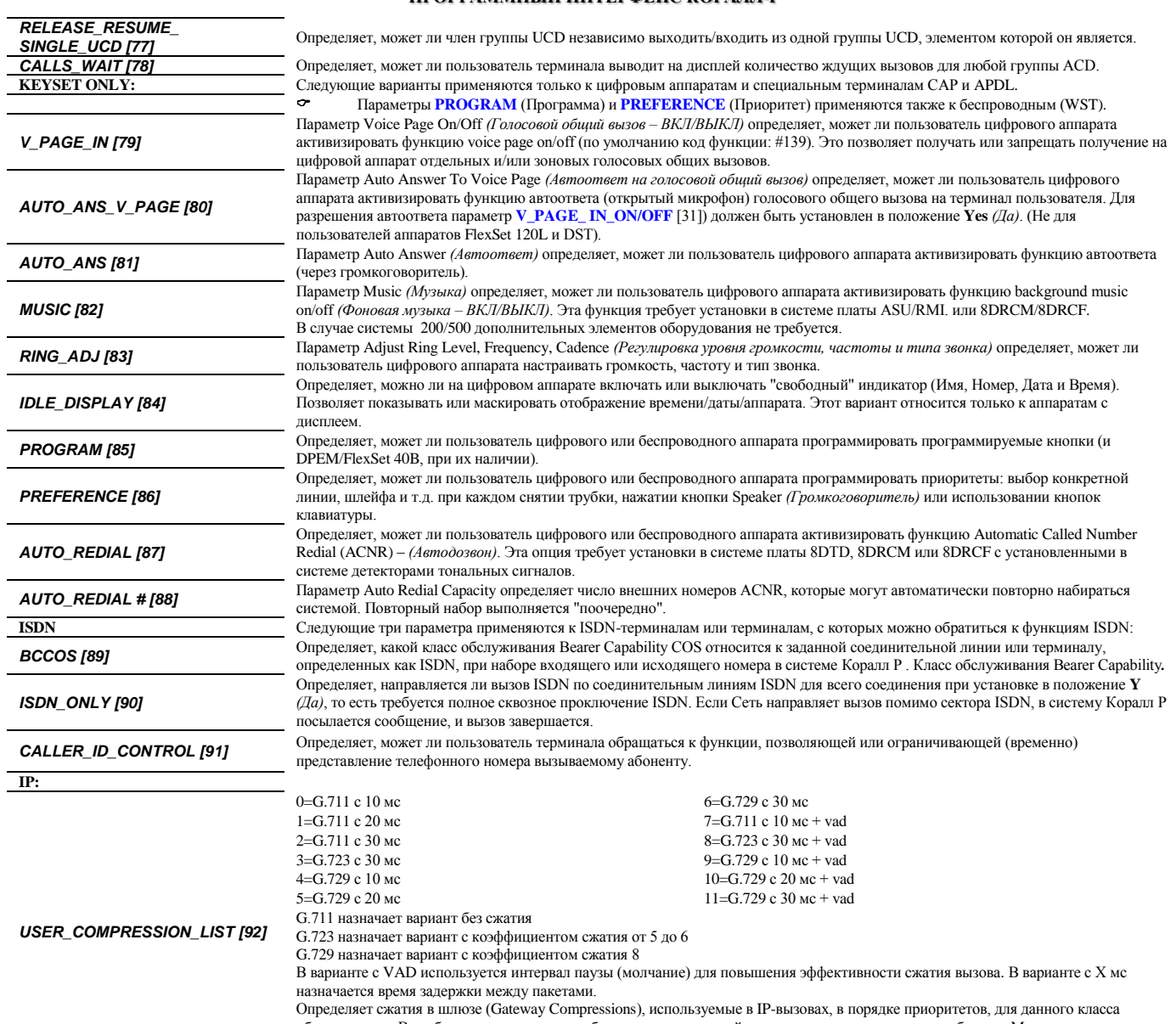

обслуживания. В скобках можно вводить любое количество сжатий, разделенных запятыми или пробелами. Место размещения чисел будет говорить об их приоритетности. Для завершения IP-вызова необходимо наличие совпадающих величин сжатия в классе обслуживания обоих участников соединения.

### **Классы обслуживания оператора**

**Путь: COS, 1 [0,0,2,1]**

<span id="page-26-0"></span>Следующие функции применяются только к терминалам, определенным как Оператор (см. **ATT [14], SLT** и **Цифровые аппараты / FlexSet)**. Средства управления оператора разделены на три категории: Средства управления терминалов, Средства управления соединительных линий и Средства управления системы.

### ATT\_COS

0

------------

NAME(16): - BLANK

```
ST_CONTROL :
```
ORIG.ONLY-Y TERM.ONLY-Y ST\_BLOCK-Y O/G\_TK\_REST-Y MSG\_WAIT -Y HOT\_ST\_IMM -Y HOT\_ST\_DELAY-Y CF\_BUSY INT/EXT-Y CF\_ALL INT/EXT-Y CF\_NO\_ANS INT/EXT-Y TIMED\_FWD INT/EXT-Y DONT\_DISTURB-Y WAKEUP-Y CHECK\_IN/OUT-Y CALL\_TRACE (Y/N) - N CALL\_TRACE\_PRINT (Y/N) - Y

ROOM\_STATUS -  $(0,1,2,3,4,5,6,7,8,9,10,11,12,13,14,15)$ 

TK\_CONTROL :

BUSY\_OUT-Y CO\_BLOCK-Y LAR\_BLOCK-Y AUTO GUARD-Y I/C\_ONLY-Y O/G\_ONLY-Y RSRVD\_TO-Y HOT\_TK\_IMM -Y HOT\_TK\_DELAY-Y DROP\_NO\_DIAL-Y DIR IN LINE -Y NIGHT1\_DEST -Y NIGHT2\_DEST -Y

SYS\_CONTROL :

ATT\_ST\_DEST -Y TIME/DATE\_SET-Y NIGHT1\_SELECT-Y NIGHT2\_SELECT-Y AUTO\_NIGHT SERV-Y PUBL\_LIBS-Y KB0\_SET\_UP-Y ALARM-Y WAKEUP\_REPORT-Y CHARGE\_PRINT-Y CHARGE\_PRINT\_AND\_RESET-Y ACD\_CALLS\_FOR\_BUSY-Y

**FROM/TO COS#** Введите номера COS, требуемые для терминалов операторов.

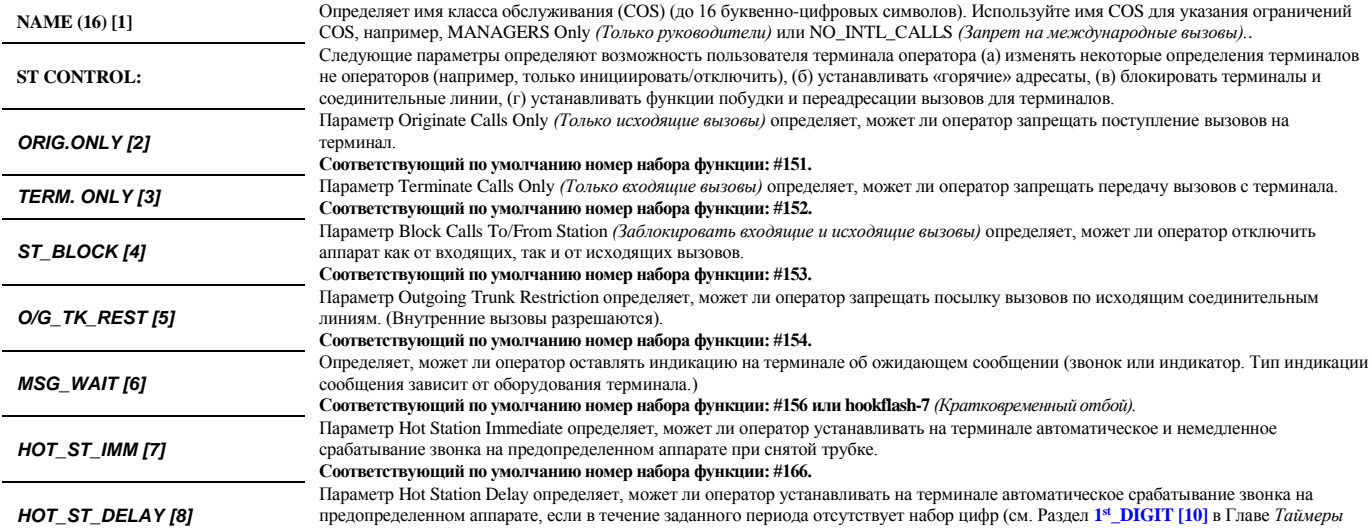

*телефонов*).

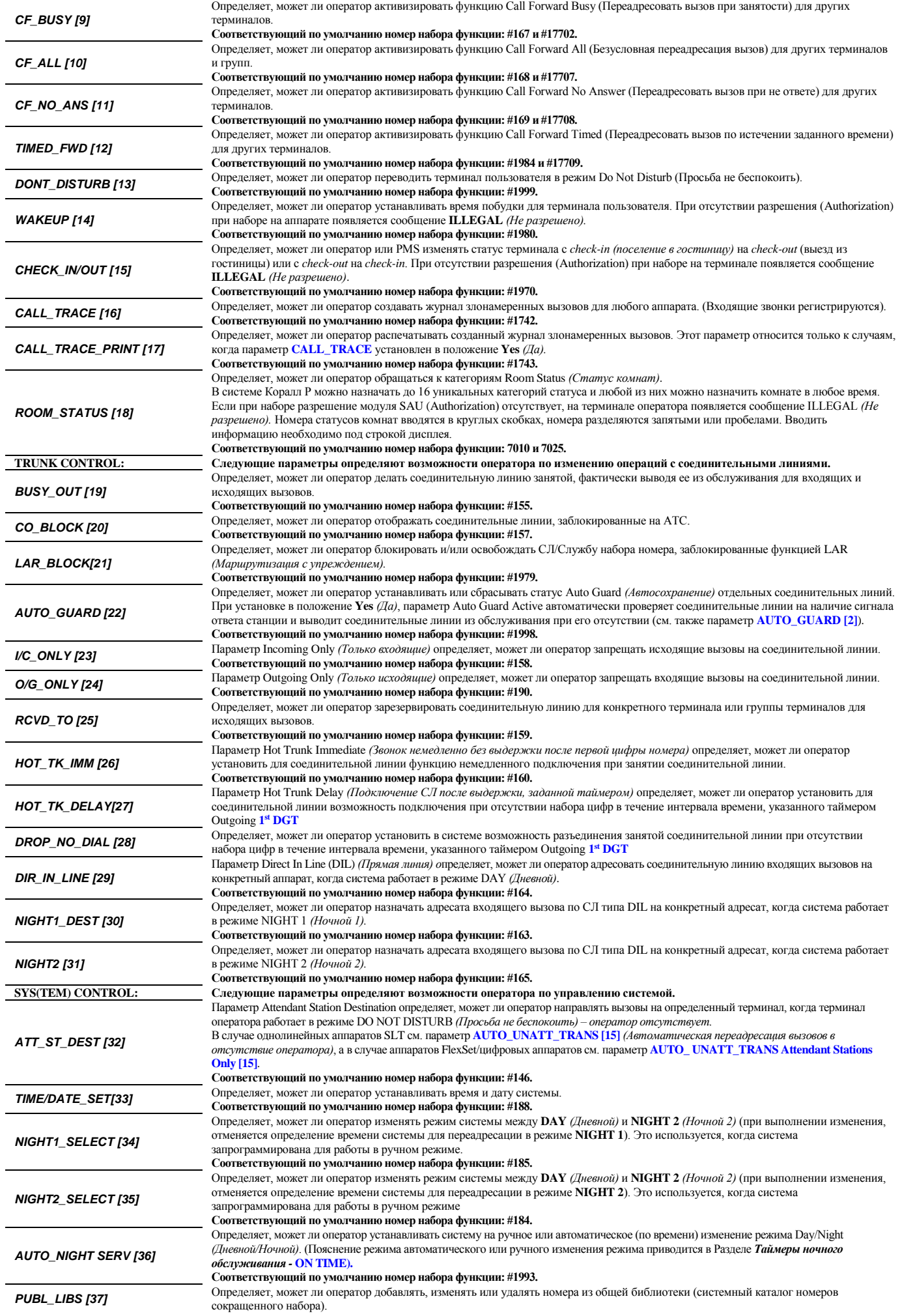

*Оператор может добавлять, изменять или удалять общие библиотеки номеров сокращенного набора, но не может изменять параметры Toll Barrier Override (Приоритет над ограничением междугородной связи) и Name = Имя (Public Library = Общественная библиотека). По умолчанию, параметр Toll Barrier Override установлен в положение N (Нет) и может изменяться только на служебном терминале ПИ.*

**Соответствующий по умолчанию номер набора функции: #194.**

 $\rightarrow$ 

*(Не разрешено)*.

**KB0\_SET\_UP [38]** Определяет, может ли оператор изменять параметры связи порта KB0 терминала ПИ (На платах MCP-IPsl, MEX-IP или MCP-ATS). **Соответствующий по умолчанию номер набора функции: #1996.**

Определяет, может ли оператор получить список аварийных сообщений системы на терминале оператора, оборудованном дисплеем. **Соответствующий по умолчанию номер набора функции: #1997.** Определяет, может ли оператор посылать запрос на вывод отчета об услуге побудки на монитор или принтер. Если при наборе

Определяет, может ли оператор посылать запрос на вывод отчета о стоимости вызовов в системе на монитор или принтер. Если при наборе Разрешение (Authorization) отсутствует, на терминале оператора появляется сообщение ILLEGAL *(Не разрешено)*.

Определяет, может ли оператор посылать запрос на вывод отчета о стоимости вызовов в системе с последующим сбросом параметров таблицы (Reset). Если при наборе Разрешение (Authorization) отсутствует, на терминале оператора появляется сообщение ILLEGAL

Разрешение (Authorization) отсутствует, на терминале оператора появляется сообщение ILLEGAL *(Не разрешено)*.

*WAKEUP\_REPORT [40]*

*CHARGE\_PRINT [41]*

*CHARGE\_PRINT\_ AND\_RESET [42]*

**Соответствующий по умолчанию номер набора функции: #1978.**

Параметр ACD-MAX CALLS WAITING for BUSY означает, может ли оператор определить максимальное количество вызовов на ожидании для любой группы ACD в системе.

**Соответствующий по умолчанию номер набора функции: #1746.** 

**Соответствующий по умолчанию номер набора функции: #1971.**

**Соответствующий по умолчанию номер набора функции: #1972.**

*ACD\_CALLS\_FOR\_BUSY [43]*

*ALARM [39]*

### **Классы обслуживания групп арендаторов**

<span id="page-29-0"></span>**Tenant COS** - это *вспомогательный* инструмент программирования, который позволяет разбивать систему максимум на 64 (0-63) *уникальные* Группы арендаторов. Каждая группа арендаторов представляет собой отдельную виртуальную систему. Ее можно независимо конфигурировать для работы в качестве терминала типа key system (цифровой аппарат), гибридной системы или учрежденческой телефонной станции.

Программирование Арендаторов обычно применяется, когда одна система Коралл Р должна обслуживать несколько групп пользователей. Функция **Tenant COS** позволяет сегментировать внутрисистемные вызовы, так как будто каждая группа арендаторов имеет выделенную систему.

Группы арендаторов можно организовать с учетом иерархии. Например, для менеджера можно разрешить посылку вызовов своим помощникам, но помощники не будут иметь возможность посылать вызовы менеджеру. Вместо этого, их вызовы могут направляться другому адресату.

Для функции **Tenant COS** может потребоваться изменение максимального числа *Классов Обслуживания*, установленного в размерах системы (см. Главу - *Размеры Системы*). Ввод COS в размерах системы должен предоставлять каждому арендатору свой собственный Класс обслуживания.

Благодаря назначению различных номеров COS определенным портам, группы могут состоять исключительно из соединительных линий, терминалов или содержать в некоторой комбинации как соединительные линии, так и терминалы. Терминалы арендаторов могут иметь или не иметь доступ к другим терминалам и соединительным линиям в группе.

Связь между арендаторами может быть разрешена только в одном направлении или в двух. Когда **Tenant COS** определен как *one-way* (однонаправленный), терминалы Tenant А могут посылать вызовы на терминалы Tenant В, но терминалы Tenant B не могут посылать вызовы на терминалы Tenant А. Когда этот класс определен как *two-way* (двунаправленный), обе группы арендаторов могут посылать вызовы друг другу.

### TENANTS

 $\Omega$ 

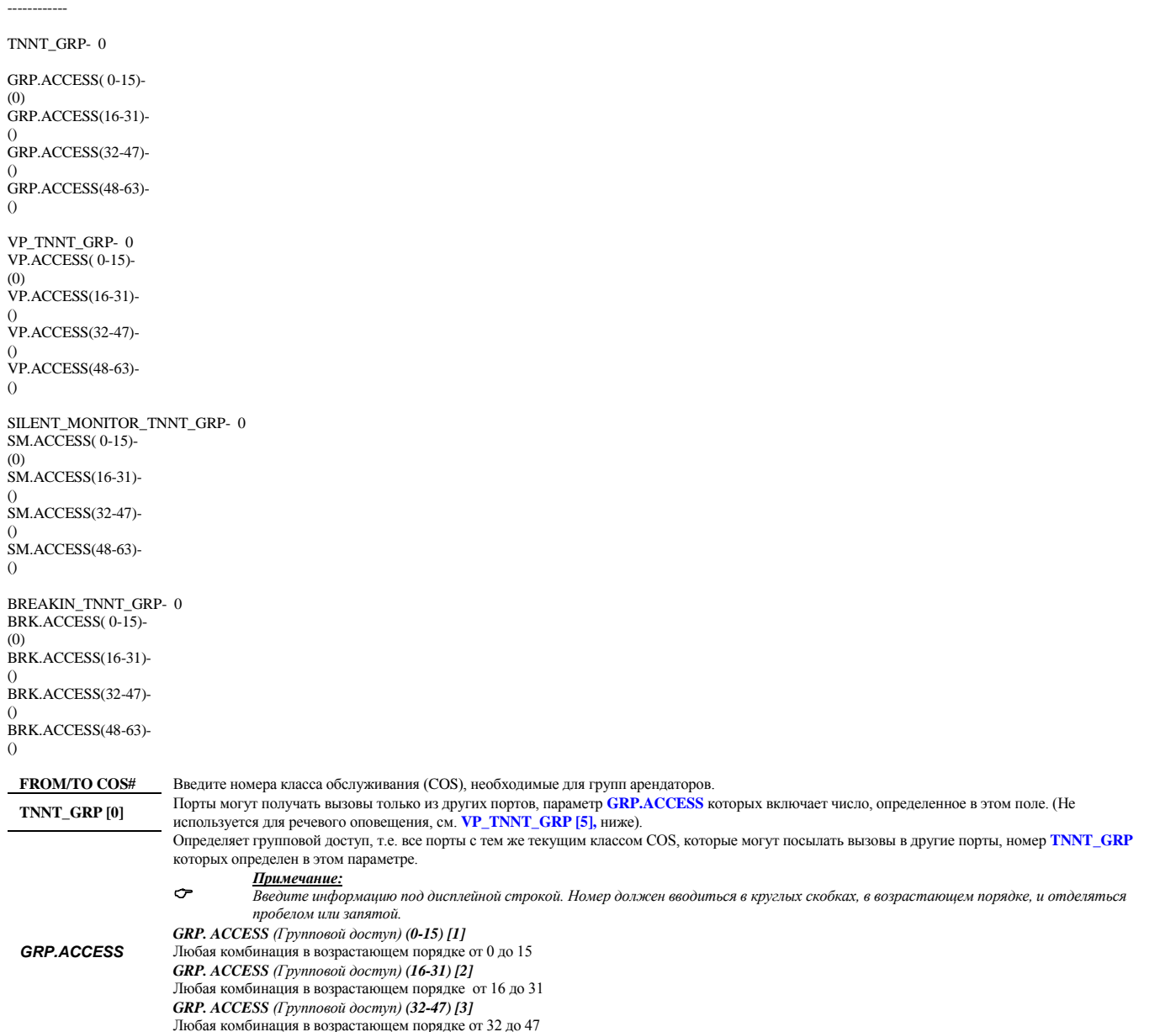

GRP. ACCESS *(Групповой доступ) (48-63) [4]* Любая комбинация в возрастающем порядке

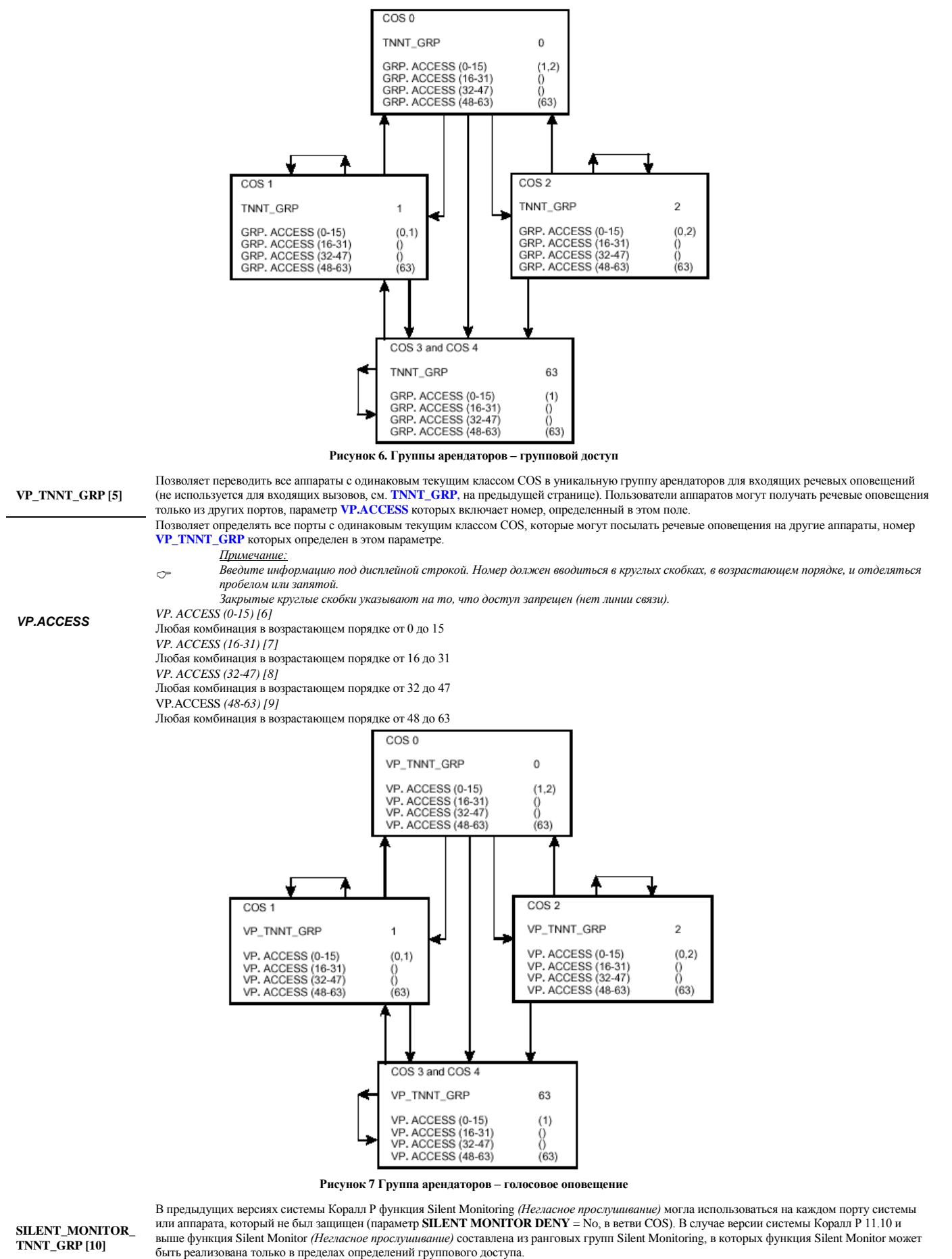

Порты могут быть проконтролированы другими портами, в состав **SM.ACCESS** которых входит номер, определенный в данном поле.

Определяет доступ к функции Silent Monitor *(Негласное прослушивание)*, т.е. все порты с одинаковыми текущими классами обслуживания, которые могут негласно прослушивать другие порты, с номером **SILENT\_MONITOR\_TNNT\_GRP**, определенным в любом из ниже следующих четырех полей:

# *SM.ACCESS*

 *Введите информацию под дисплейной строкой.Номер должен вводиться в круглых скобках, в возрастающем порядке, и отделяться пробелом или запятой.*

*SM.ACCESS (0-15) [11]*

Любая комбинация в возрастающем порядке от 0 до 15

*SM. ACCESS ( (16-31) [12]* Любая комбинация в возрастающем порядке от 16 до 31 *SM. ACCESS (32-47) [13]* Любая комбинация в возрастающем порядке от 32 до 47 *SM. ACCESS (48-63) [14]*

Любая комбинация в возрастающем порядке от 48 до 63

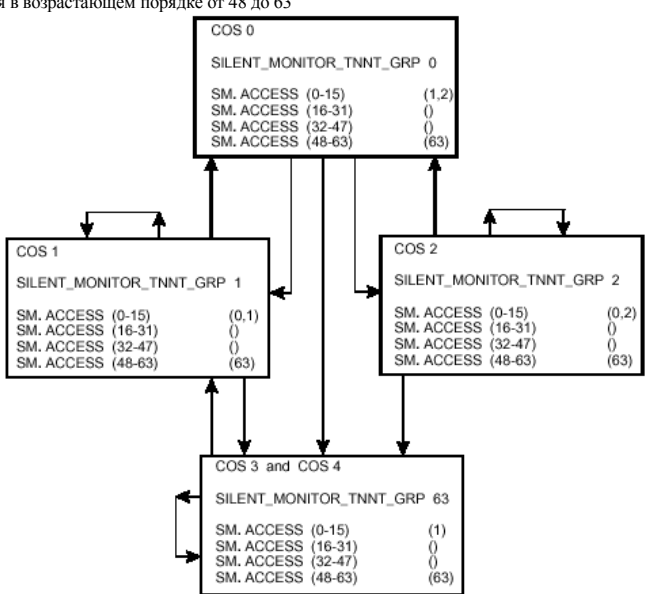

**Рисунок 8 Группа арендаторов негласного прослушивания**

системы или аппарата, который не был защищен (параметр **SECURITY = N**, в определении ветви цифрового аппарата или аппарата SLT). В случае версии системы Коралл Р 11.10 и выше функция Break-In (Вмешательство в разговор) составлена из ранговых групп Break-In, в которых функция Break-In может быть реализована только в пределах определений группового .<br>доступа.

Порты могут принимать вмешательство в текущие вызовы о других портов, в состав **BRK.ACCESS** которых входит номер, определенный в данном поле.

В предыдущих версиях системы Коралл Р функция Break-In (Вмешательство в разговор) могла использоваться на каждом порту

Определяет доступ к функции Break-In *(Вмешательство в разговор)* т.е. все порты с одинаковыми текущими классами обслуживания, которые могут вмешиваться в текущие соединения других портов, с номером **BREAK-IN\_TNNT\_GRP**, определенным в любом из ниже следующих четырех полей:

 $\sigma$ *Введите информацию под дисплейной строкой.Номер должен вводиться в круглых скобках, в возрастающем порядке, и отделяться пробелом или запятой.*

*BRK. ACCESS (0-15) [16]*

Любая комбинация в возрастающем порядке от 0 до 15 *BRK. ACCESS (16-31) [17]* Любая комбинация в возрастающем порядке от 16 до 31 *BRK. ACCESS (32-47) [18]* Любая комбинация в возрастающем порядке от 32 до 47 *BRK. ACCESS (48-63) [19]*

Любая комбинация в возрастающем порядке от 48 до 63

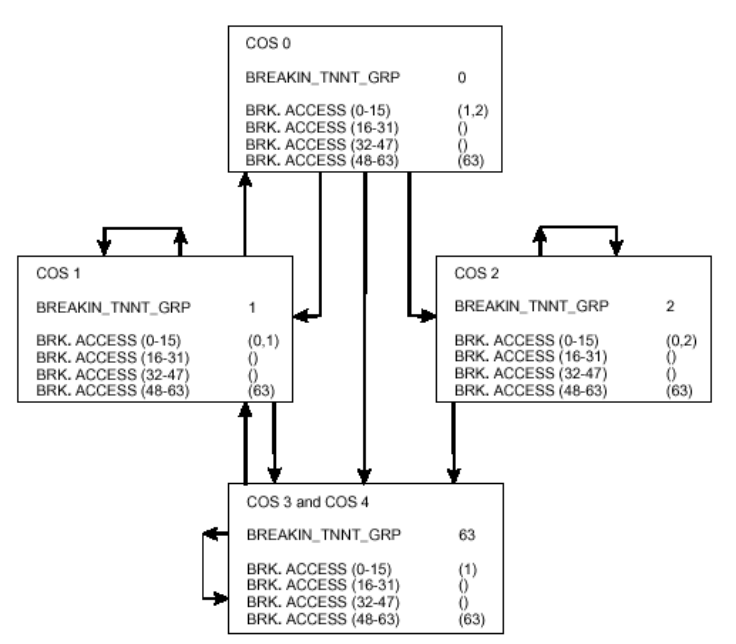

**Рисунок 9 Группа арендаторов вмешательства в разговор**

**BREAKIN\_TNNT\_GRP [15]**

*BRK.ACCESS*

**Системные функции – Исходящие СЛ**

<span id="page-32-0"></span>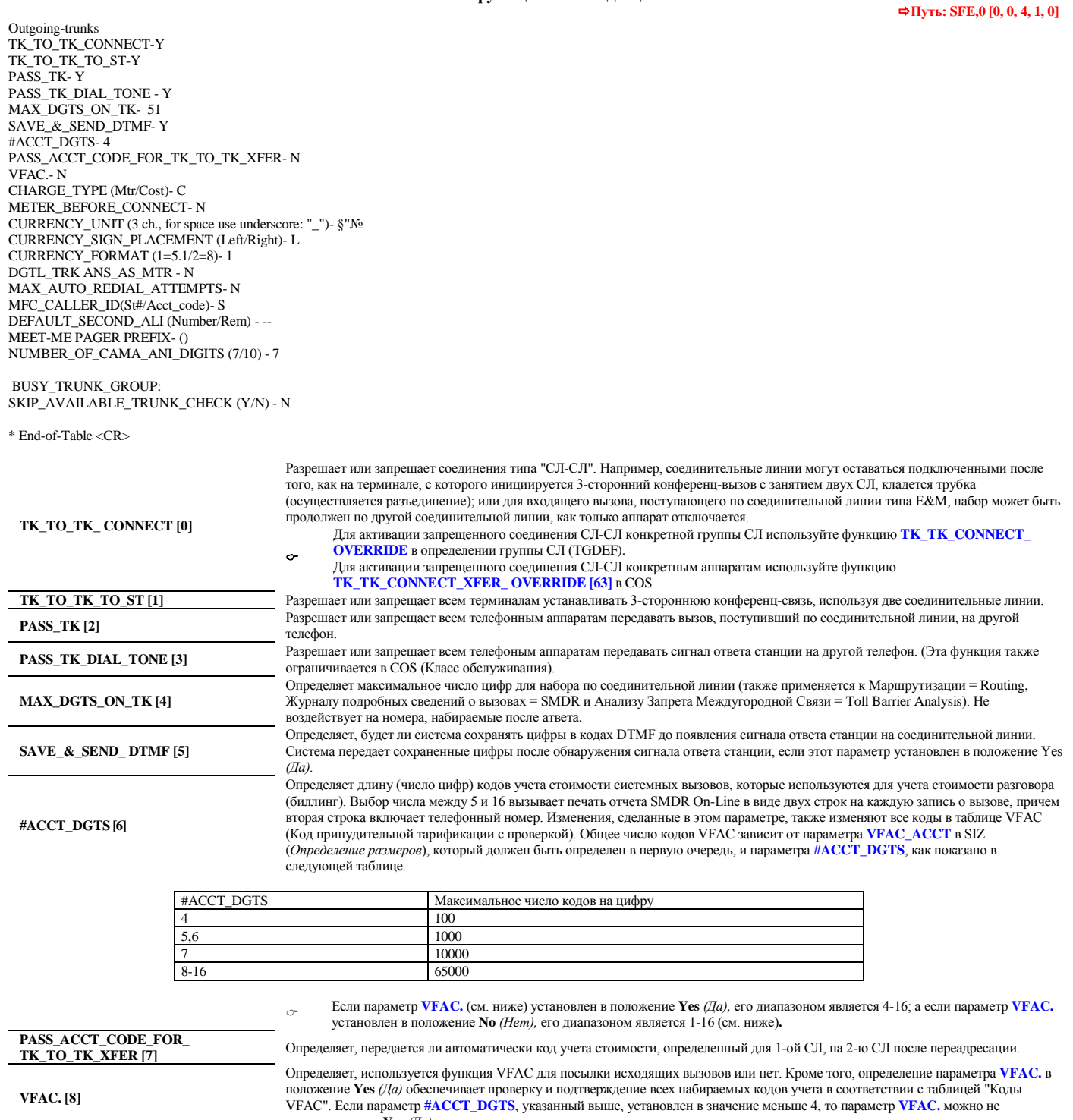

устанавливать в **Yes** *(Да)* **CHARGE\_TYPE [9]** Параметр Meter Pulse/Cost определяет, основан ли расчет стоимости на применении Импульсов тарификации (**M**tr и AOC) или на Call Duration *(Продолжительность разговора)* (функция Cost calculation). **METER BEFORE\_CONNECT [10]** Определяет, относятся ли импульсы тарификации перед установлением соединения по вызову, поступающему по соединительной линии, к учету стоимости разговора. **AOC**  К функции уведомления о стоимости (AOC) относятся следующие три параметра, когда параметр CHARGE\_TYPE [9] (Тип тарификации) установлен в положение Meter *(Измерение),* а параметр METERING\_UNIT\_CHARGE *(Единицы измерения стоимости)* не находится в положении N *(Нет)*  Стоимость \$ \$ \$ x x x x x . у у Стоимость \$ \$ \$ z z z z z z z z Стоимость x x x x x . у y \$ \$ \$ Стоимость z z z z z z z z \$ \$ \$ \$\$\$ = единица валюты (3 символа.)  $xxxxx.yy$ ;  $xxxxx =$  цена от 00'000 до 99'999 уу = Центы от 00 до 99 zzzzzzzz = цена от 00'000'000 до 99'999'999 После завершения соединения, стоимость соединения будет отображаться в одном из вышеупомянутых вариантов согласно следующим параметрам: **CURRENCY\_UNIT [11]** Определяет три буквенных символа единицы валюты, используемой в соответствующей стране. Единица валюты появляется на дисплее цифрового аппарата вызывающего абонента и в поле CHARGE *(Стоимость разговора)* журнала учета SMDR, наряду со стоимостью исходящего соединения. **CURENCY\_SIGN\_PLACEMENT [12]** Определяет Расположение символов валют, слева направо от стоимости исходящего вызова. Символ валюты появляется на дисплее цифрового аппарата вызывающего абонента и в поле CHARGE *(Стоимость разговора)* записи SMDR вместе со стоимостью исходящего вызова. **CURRENCY\_ FORMAT [13]** → Формат поля CHARGE (Стоимость разговора) в журнале SMDR изменению не подлежит.

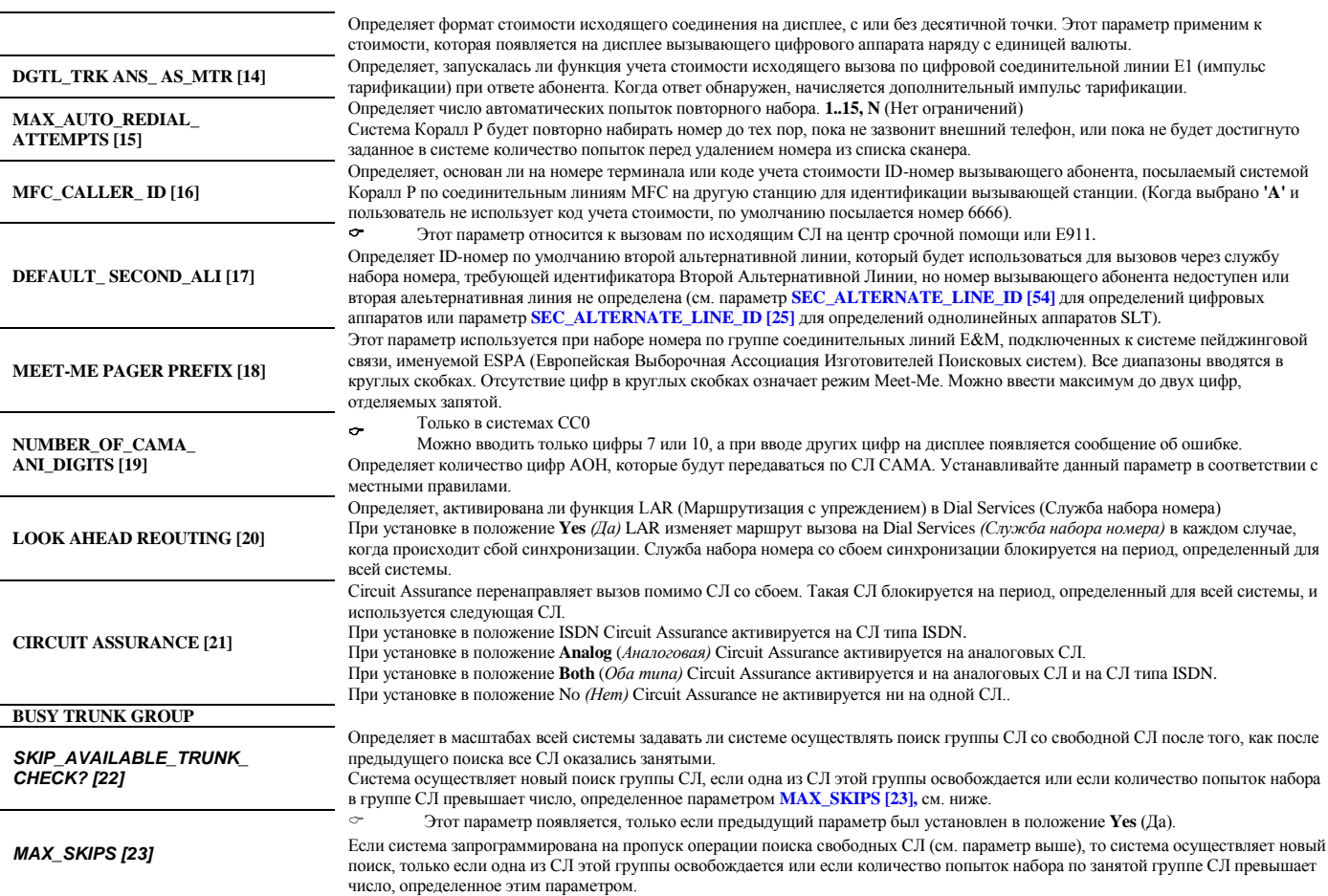

**Системные функции – Входящие СЛ**

<span id="page-34-0"></span>Incoming-trunks

DISA\_SUSTAIN\_DGT- \* DISA\_NEW\_CALL\_DGT- # DID\_DIAL\_TONE- N E&M\_CONT\_DIAL\_TONE- Y E&M\_PULSE\_DIAL\_TONE- N

\* End-of-Table <CR>

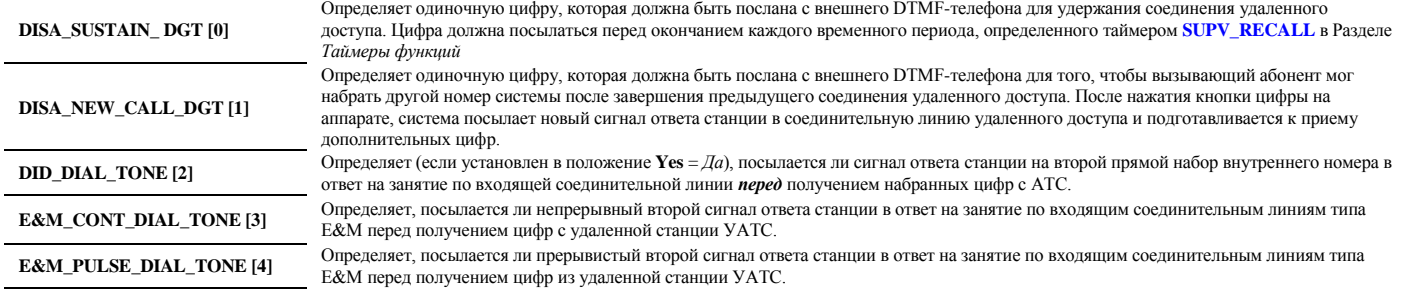

**OPERATOR\_ACCESS [5]** Определяет, может ли входящая GID (Входящий набор, Германия) набирать одиночную цифру 0 (ноль), или сначала "0" (ноль), а затем дополнительную цифру (как определено в фильтре группы DID)

# **Системные функции – Варианты для телефонов**

<span id="page-35-0"></span>Station-options

ALL: MAX\_RING\_BASE\_UNIT- 20 MAX\_BOSS\_RING- 20 DIGIT\_ONE\_AS\_H.F. Y/N- Y INTERNAL\_LAST\_NUM\_REDIAL (Y/N)- N TEMPORARY\_PORTABILITY (Y/N) - N

KEYSET: DATE\_MODE (Eu/Usa)- E EXT.ID.- Y HOLD\_AUTO\_ACTIVE- Y MSG\_AUTO\_ACTIVE- N V.P.RING\_AFTER\_XFER- N SYSTEM\_WIDE\_NAME\_RETENTION (Y/N)- N ACD/LIB\_NAME\_RETENTION (Y/N)- N PI-LANGUAGE (Default, Second, Third, Fourth) - DEFAULT TWO\_WAY\_HOLD (Y/N) - N FROM\_3WAY\_BOSS\_TO\_CONF\_CALL (Y/N) - N

DKT: MILITARY TIME - Y DSP48\_NAME\_FIELD (Short(5)/Full(9)) - F DSP48\_ELAPSE\_TIME\_MODE (Short/Full) - F

SLT: MAGNETO\_DISC\_RING-N RECALL\_TK\_AFTER\_Hkfls- N HF\_FOR\_HOT\_ST\_INTERNAL\_SERVICES (Y/N)- N SLT (Dtmf/Hkfls)- D

APPLICATION BUSY/IDLE EVENT: CAP\_MSG\_DESTINATION (All/Specific) - A ACD\_TRK\_INDICATION (All/D.i.l.only)- A CAP/ACD\_ST\_LOCKOUT\_REPORT (Y/N)- N

APPLICATION "PRESENT" EVENT: CAP\_REINTRODUCTION\_OF\_MA\_QUEUED\_CALL(Y/N)- N CAP\_REPORTS\_STATION\_NUMBER (Local/Network)- N CAP\_THIRD\_PARTY\_D.N./ANI (Y/N)- N

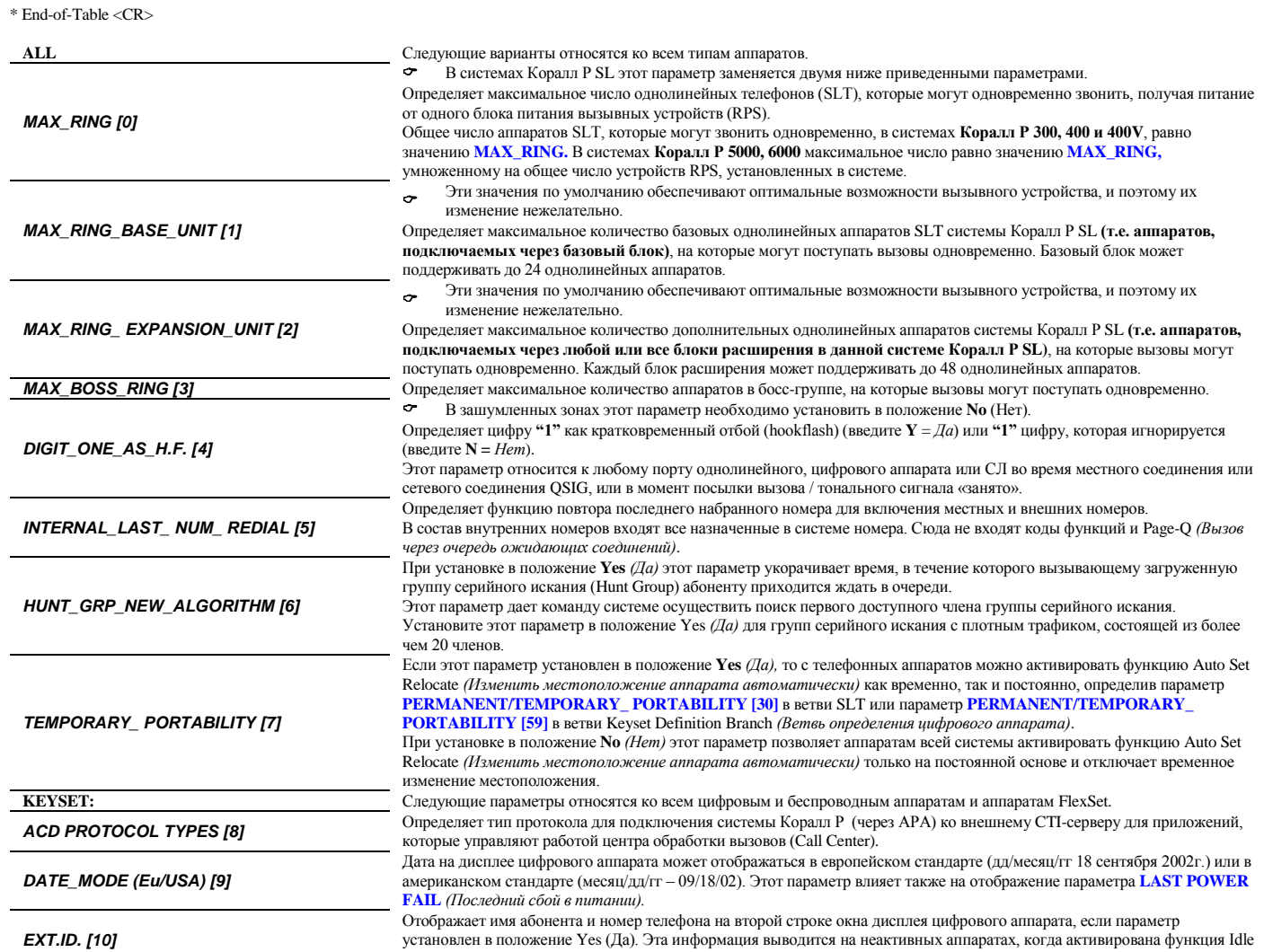

Display (Неактивный дисплей), и имя было введено в базу данных портов системы.
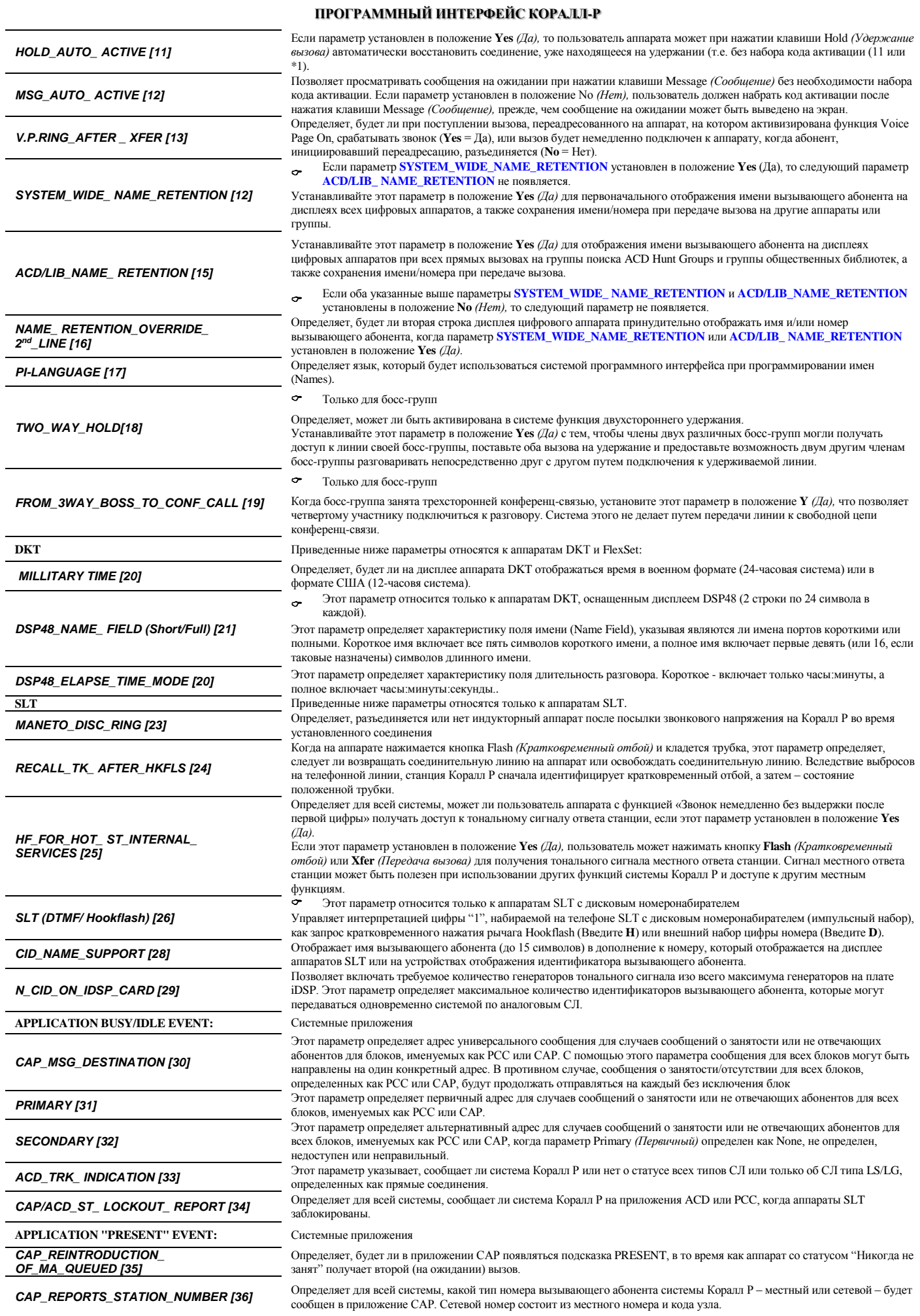

*CAP\_THIRD\_PARTY\_D.N./ANI [37]* Этот параметр определяет, будет ли информация о третьем абоненте включена в сообщение PRESENT *(Присутствует)*, если имеется третий абонент, удерживаемый вызывающим абонентом.

# **Системные функции - Прерванные/незавершенные вызовы**

Intercept/incomplete

INCOMPLETE\_ROUTING: ON BUSY: E&M -Y LGS -Y DID -N ISDN-N ON ILLEGAL/NO\_ANS: .E&M -Y .LGS -Y .DID -N .ISDN-N AFTER\_SUPV\_RECALL- N

INTERCEPT\_ORIGIN: ST. -N E&M.-N DID.-N ISDN.-N DISA-N

INTERCEPT\_RELEVANT: TOLL\_BAR-N COS\_FAIL-N DIAL\_FAIL-N ACCOUNT - N UNDEFINED-N

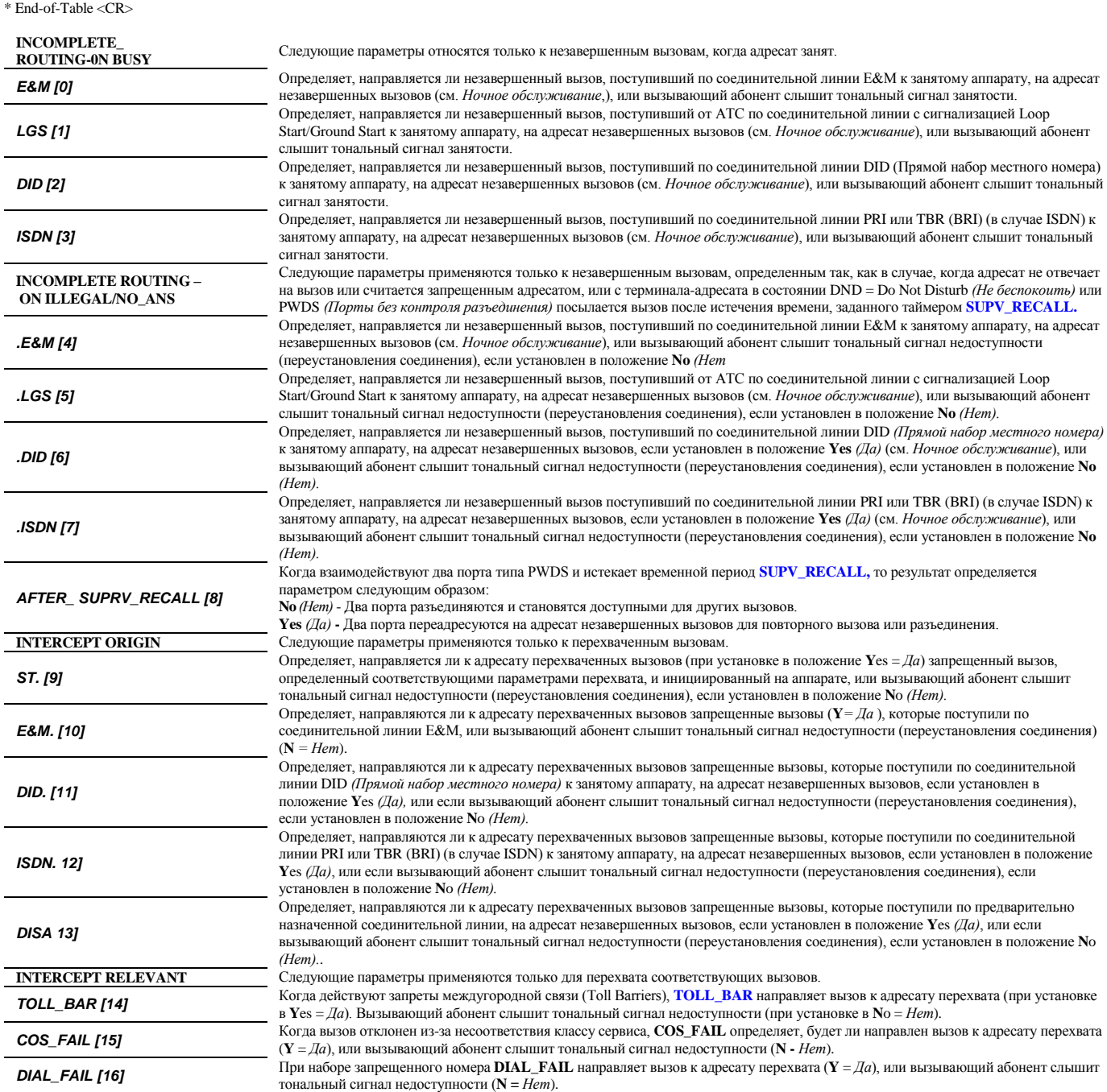

*ACCOUNT [17]* 

Параметр VFAC определяет адресат неправильного кода принудительной тарификации с проверкой. При наборе неправильного номера **ACCOUNT** направляет вызов к адресату перехвата (**Y** = *Да*), или вызывающий абонент слышит тональный сигнал недоступности (**N** = *Нет*). Перемаршрутизация вызывающих абонентов выполняется после третьей неудавшейся попытки. Перемаршрутизация абонентов E&M/DISA выполняется после первой неудавшейся попытки.

**UNDEFINED [18]** Когда вызов посылается на неопределенный аппарат, параметр UNDEFINED (Неопределенный) направляет вызов адресату<br>перехвата (Y = Да), или вызывающий абонент слышит тональный сигнал reorder (N = Hem).

## **Определение однолинейных аппаратов (SLT)**

Параметры аналоговых телефонов используются для программирования каждого однолинейного аналогового телефона (SLT).

SLT\_DEF

2100

------------ PRM\_COS- 20 SEC\_COS- 20 PRIV\_LIBS- 2 TERMIN -N ORIGIN -N BLOCK -N O/G\_TK\_REST-N PRIVACY -Y EXCL\_HOLD-N HARD\_HOLD-N LAST\_NUM-Y SECURITY-N DND\_WP (Y/N) -Y RECEIVE\_SPKR\_STATUS (Y/N) -N ATT -N AUTO\_UNATT\_TRANS- N AUTO\_RELEASED\_ALL- N PASSCODE- NONE CHECK\_OUT-N TYPE (0-rotary /1-dtmf) - 1 ANNOUNCER-N MULTI\_APPEARANCE-N ANSWER CALL WAITING WITH HF(Y/N)-N RECIEVE\_CID (Y/N) - N SEND\_CALLER\_ID (Y/N) - Y ALTERNATE\_LINE\_ID - NONE SEC\_ALTERNATE\_LINE\_ID - NONE OPX\_STATION - N HOOK\_FLASH\_RELEVANT (Y/N) - Y CALL\_TRACE (Y/N) - N  $#$  OF CALLS TRACED - 0 Permanent/Temporary\_AUTO SET RELOCATE (P/T) - P VIP (Y/N) - N VOICE\_MAIL (Y/N) - N SLT\_VM\_CAMP\_ON (Y/N) - N MUSIC\_ON\_HOLD/TRANSFER - 0 COLLECT\_CALL\_REJECT\_TONE (Y/N) - N

\* End-of-Table <CR>

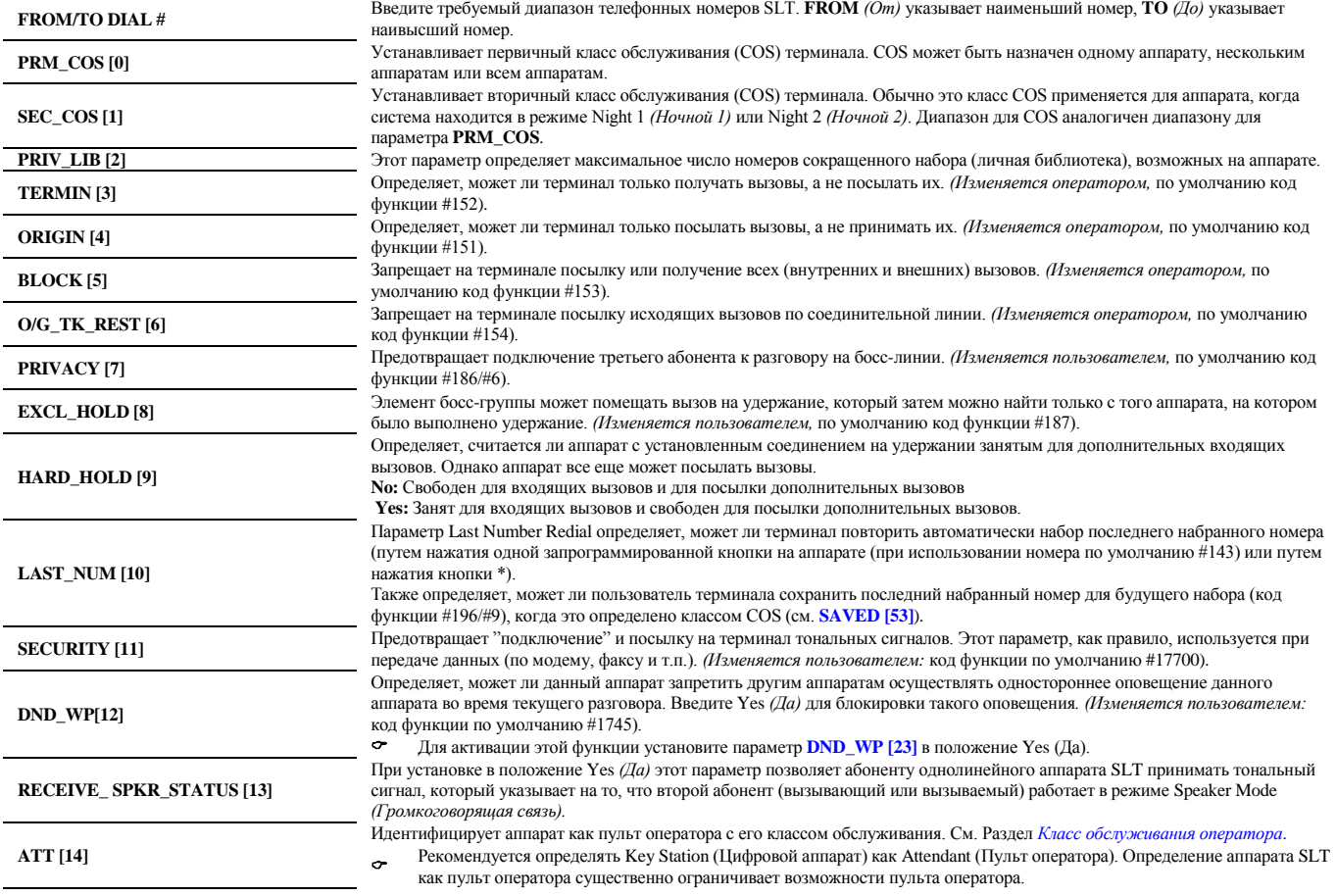

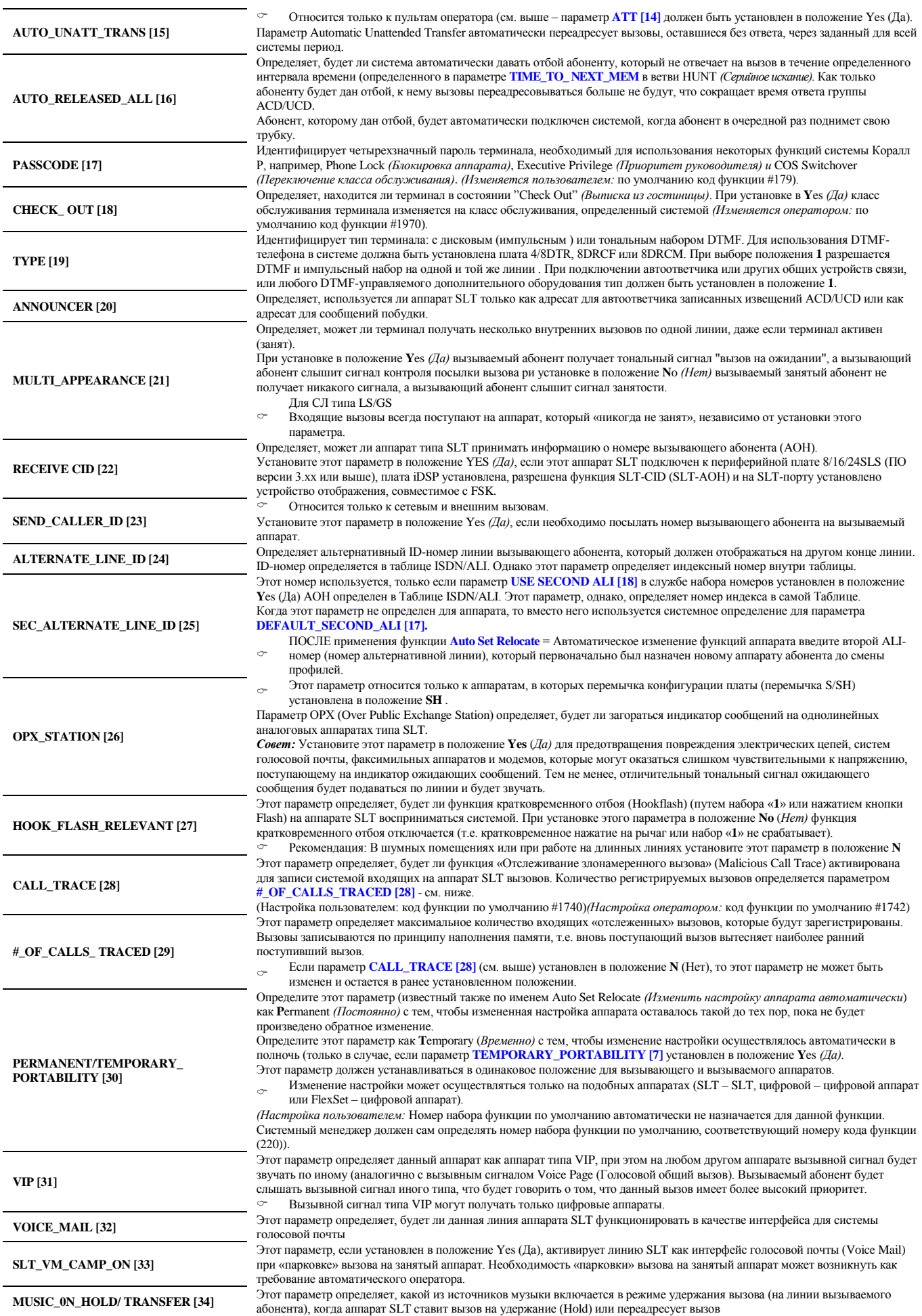

## **COLLECT\_CALL\_REJECT\_TONE [35]**

Этот параметр определяет при входящем вызове передавать ли специальный тональный сигнал оператору ГАТС, который свидетельствовал бы, что вызываемый абонент системы Коралл Р может не принять вызов с оплатой этим абонентом. Установите этот параметр в положение Yes (Да), если необходимо послать сигнал отказа в принятии такого вызова (см. определение тонального сигнала отказа) оператору ГАТС. При поступлении сигнала отказа оператор должен отказать в проключении вызова с оплатой и отключить соединение.

### **Параметры цифровых телефонных аппаратов**

Параметры цифровых телефонов позволяют программировать все системные цифровые телефонные аппараты и телефонные аппараты беспроводной связи. Операция программирования одинакова для всех аппаратов:

KEYSET\_DEF

 4000 ------------ PRM\_COS- 21 SEC\_COS- 20 PRIV LIBS- 2 TERMIN-N ORIGIN-N BLOCK -N O/G\_TK\_REST-N PRIVACY -Y EXCL\_HOLD-N HARD\_HOLD-N LAST\_NUM-Y SECURITY-N DND\_WP (Y/N) -Y RECEIVE\_SPKR\_STATUS (Y/N) -N ATT -Y AUTO\_UNATT\_TRANS- N AUTO\_RELEASED\_ALL- N PASSCODE- NONE CHECK\_OUT -N MULTI\_APPEARANCE-Y M.A MUTED\_RING-Y OPTION N=CONTINOUS, Y=ONE BURST - Y ANSWER CALL WAITING WITH HF(Y/N)-N AUTO\_ANS-N IDLE\_DISPLAY-Y VOICE MAIL $(\text{dtmf receive})$   $(Y/N)$  - N VM\_CAMP\_ON (Y/N) - N SECOND\_CALL\_DISPLAY-Y AUDIO\_PATH(Normal/Headset\_only)-N KEYCLICK-N MUSIC -Y MUSIC\_NUM -0 V\_PAGE\_IN-Y AUTO ANS V P-N ELAPSE\_TIME-N AUTO\_JOIN=3/AUTO\_HOLD=2/AUTO\_TRANSFER=1/OFF=0- 1 SPKR\_ON/OFF-Y BLIND\_ATT-N Protocol Types: PCC(No/Pcc/Csts\_pcc)-No ACD\_PC(No/Acd/Csts\_acd)-No BLOCK BUSY/IDLE events for all ports on card(Yes/No)-N SMS(Yes/No)-N SOFTSET-N SOFTKEY-N MIC-N COMBINED AUDIO- N DISPLAY\_SIZE (0-NO\_DSP, 1-DSP32, 2-DSP48, 3-DSP80, 4-DSP160)- DSP32 LANGUAGE (Default, Second, Third, Fourth)- DEFAULT DISPLAY\_ANI\_FOR\_DSP32/48\_IN\_(First/Second)\_LINE- F 2nd\_LINE\_PREFERENCE\_FOR\_DSP32/48-(Normal/Ani)- N BUT\_NUM (0=8,1=16,2=24)- 2 KSI - N KSI TYPE(0-rotary ,1-dtmf) - 0 EIS - N  $SEND$  CALLER ID  $(Y/N)$  - Y ALTERNATE\_LINE\_ID - NONE SEC\_ALTERNATE\_LINE\_ID - NONE AOC-E\_DISPLAY (Y/N) - N ALERTING\_MAKECALL (Y/N) - N CALL\_TRACE (Y/N) - N #\_OF\_CALLS\_TRACED - 0 Permanent/Temporary\_AUTO SET RELOCATE (P/T) - P VIP (Y/N) - N MUSIC\_ON\_HOLD/TRANSFER - 0 COLLECT\_CALL\_REJECT\_TONE (Y/N) - N PEM: 0=NO, 1=PEM, 2=MULTI40, 3=MULTI80, 4=MULTI120 PEM\_EXIST- 0 PEM\_INSTALLED- 1 TURRET Console extended DPEM - NONE FLEXSET: CORD\_DISCONNECT\_ACTIVATION\_BUTTON(0-143,R)- REFRESH KEYSET (Y/N)? - N

End-of-Table <CR>

**Путь: KEY [или ЕКТ или 0,2,1,2,0]**

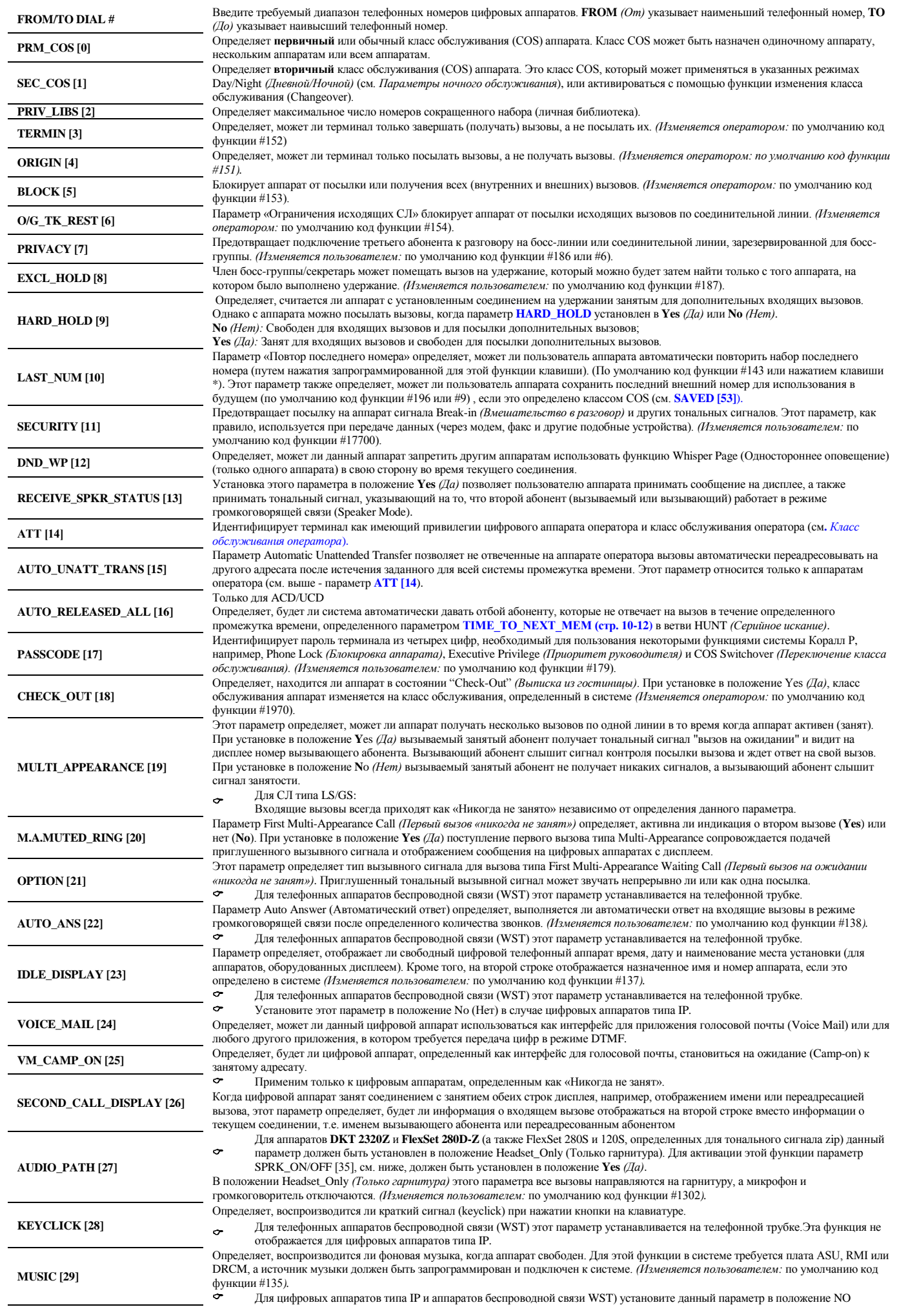

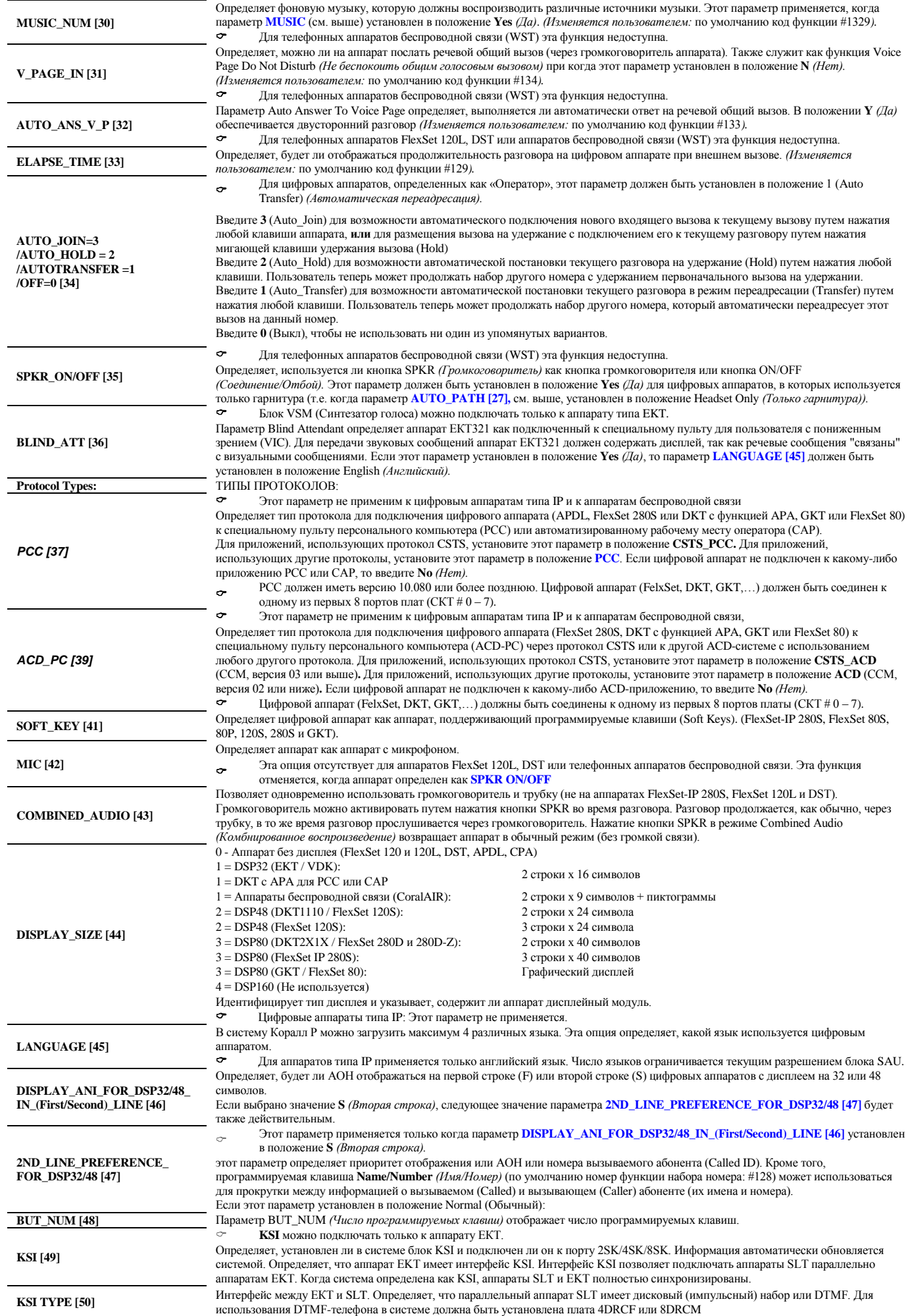

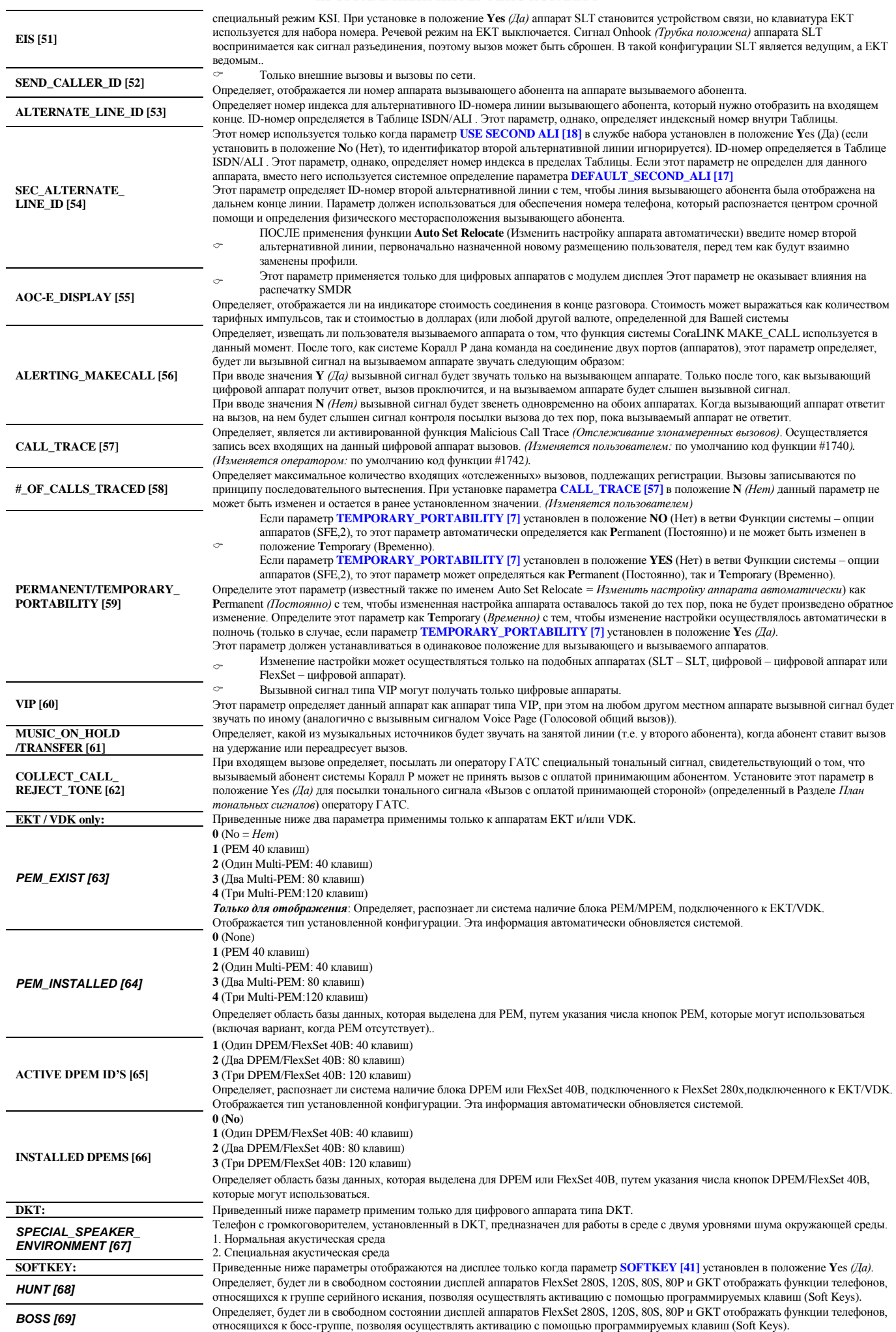

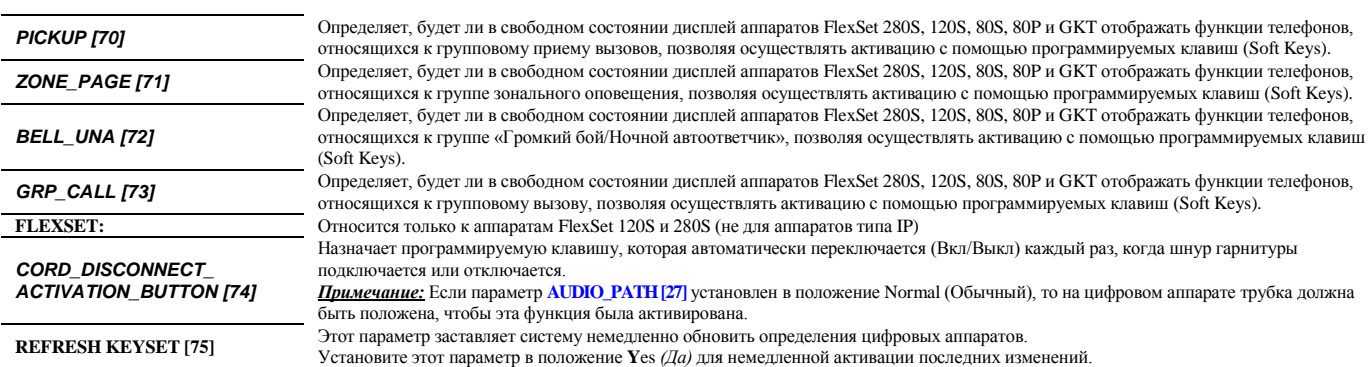

### **Программирование клавиш цифрового аппарата**

Программирование клавиш позволяет приспособить цифровой аппарат для личных и профессиональных потребностей пользователя. В результате функции могут быть мгновенно активированы или деактивированы нажатием соответствующей запрограммированной клавиши.

Для некоторых функций необходимы программируемые клавиши, т.к. такие функции требуют назначения конечного адресата, например, функция Divert Call *(Переадресация вызова без ответа),* Help\_Requesting *(Необходима помощь).* Программирование клавиш определяет функционирование каждой клавиши цифрового аппарата. Если позволяет класс обслуживания, клавиши можно программировать на каждом терминале.

**Примечание:** Аппараты FlexSet и цифровые аппараты оснащены четырьмя фиксированными системными клавишами **Fixed System Keys** Номера клавиш: F1 – F4 (программируемые клавиши внизу слева на панели аппарата) назначаются одинаково для всей системы. При изменении назначения одной из таких клавиш на любом из аппаратов происходит автоматическое обновление на всех остальных аппаратах.

KEYSET buttons contents

 4000 --------

KEYSET BUTTONS

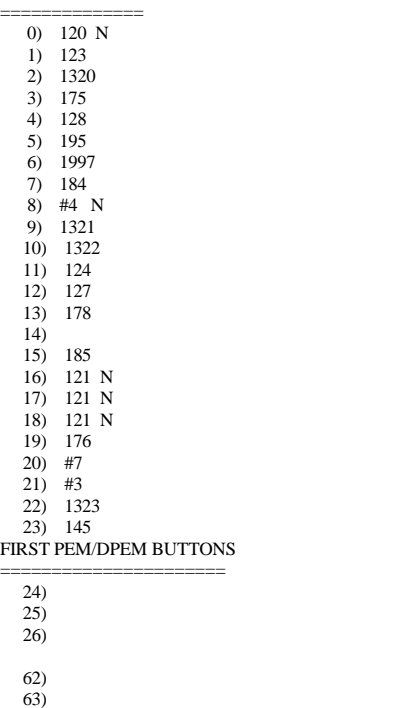

**FROM/TO DIAL #** Введите диапазон телефонных номеров цифрового аппарата, требуемых для программирования; **FROM** *(От)* указывает наименьший номер, **TO** *(До)* указывает наивысший номер. **FROM BUT #/ TO BUT # FROM BUT #:** Введите номер первой клавиши для требуемого диапазона клавиш.

**TOBUT #:** Введите номер последней клавиши для требуемого диапазона клавиш.

Идентифицирует телефонный номер функции или порта, или последовательность телефонных номеров функций/портов. Каждый номер клавиши приведенного выше диапазона отображается на новой строке. За номером клавиши следуют номера функций/портов.

**KEYSET BUTTON CONTENT #**

Обновите соответствующий номер клавиши. Удалите номер клавиши путем ввода **R**, причем курсор должен быть размещен на соответствующей строке клавиши.

Введите запрограммированную строку, сопровождаемую буквой **N** ("Не программируемый"), для блокировки клавиши для дополнительного программирования аппарата.

**Расположение клавиш системных аппаратов**

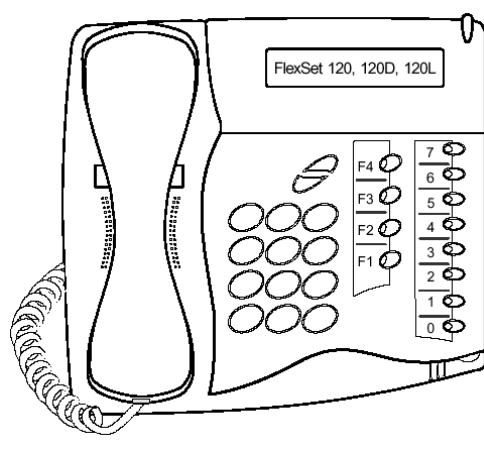

**Рисунок 10. FlexSet 120, 120D 120L Рисунок 11. FlexSet 120S**

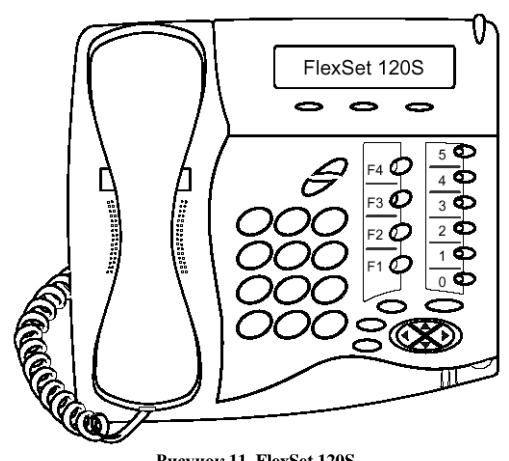

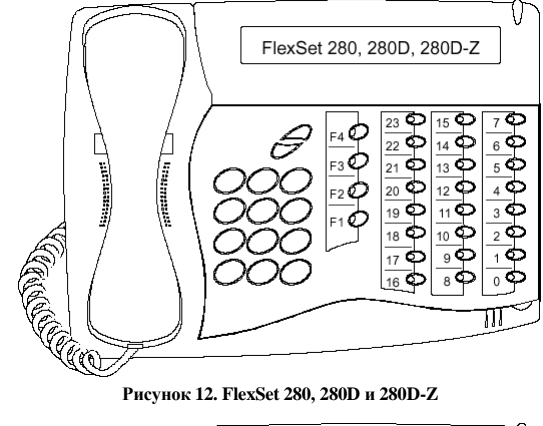

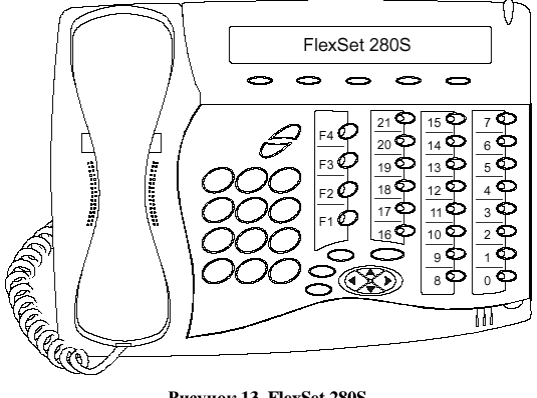

**Рисунок 13. FlexSet 280S**

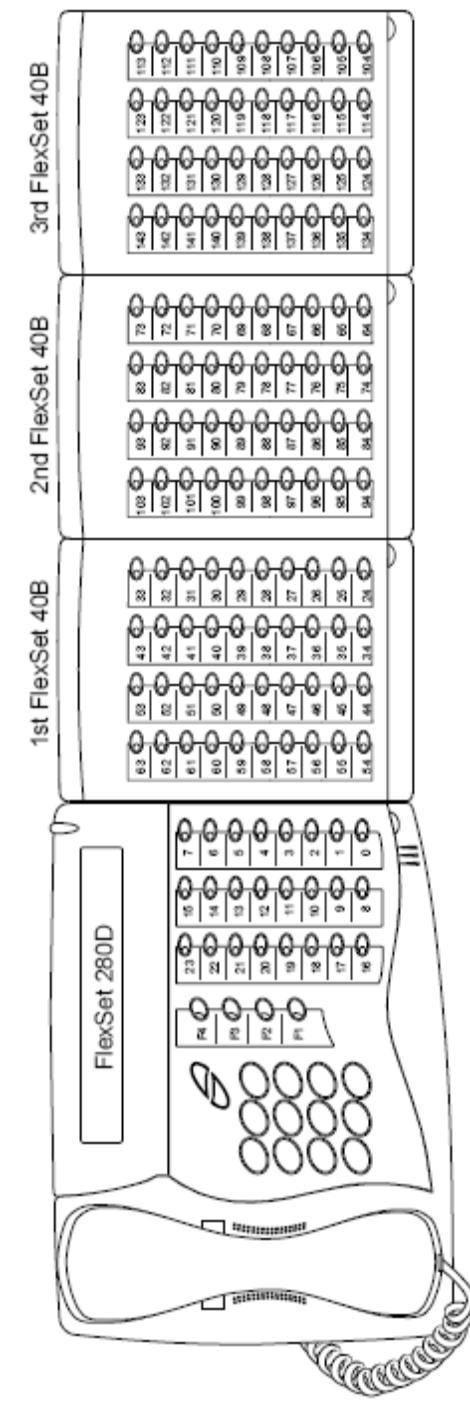

**Рисунок 14. FlexSet 280, 280D и 280D-Z с дополнительными блоками FlexSet 40В**

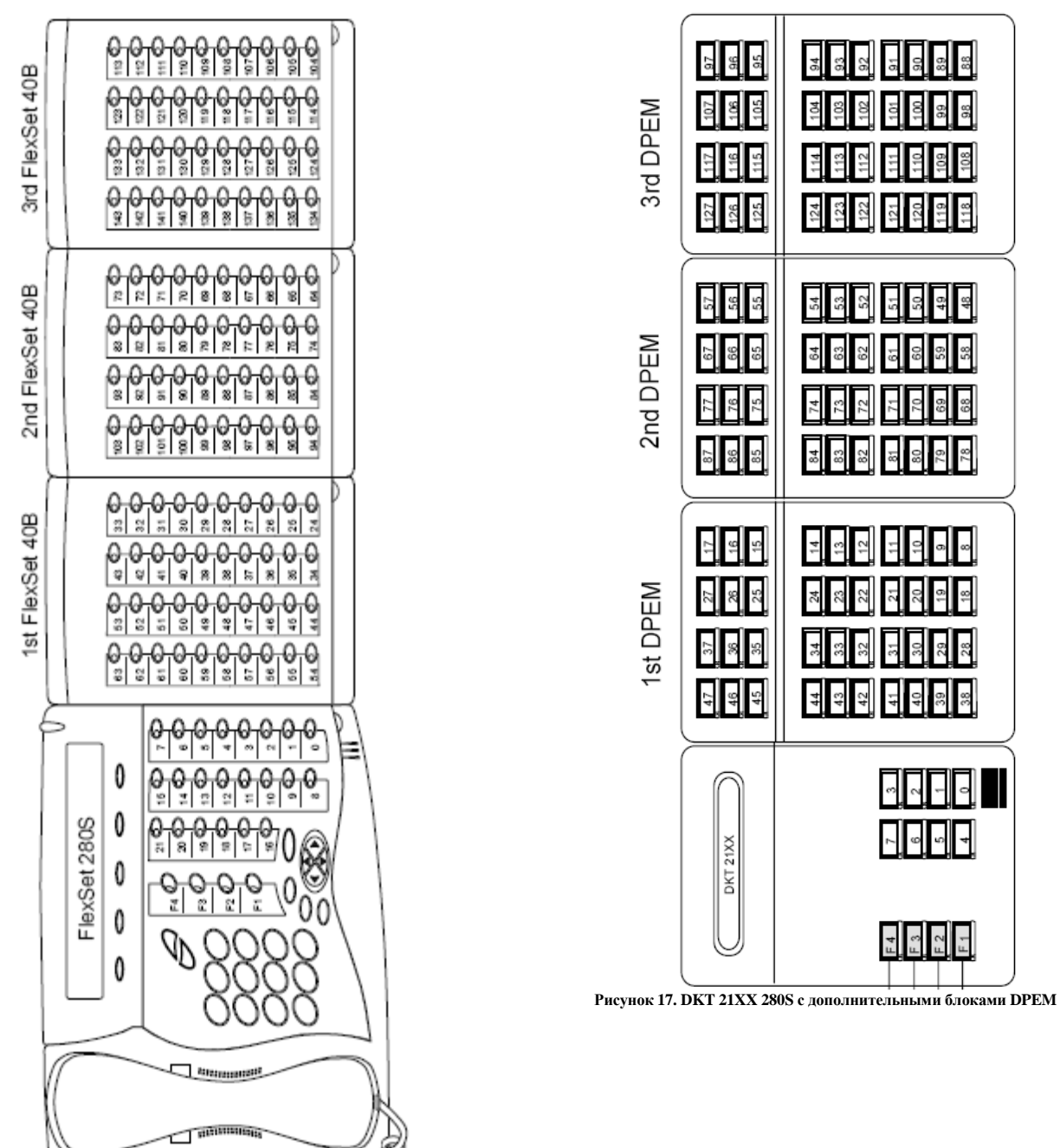

**COOLEGY Рисунок 15. FlexSet 280S с дополнительными блоками FlexSet 40В**

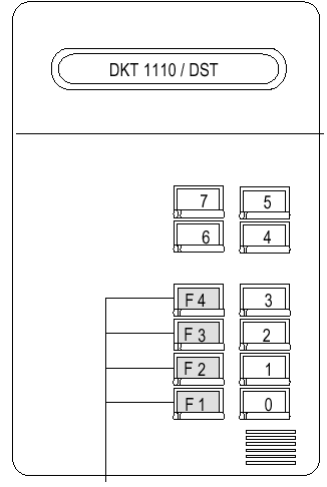

**Рисунок 16. DKT 1110/DST**

[helpdesk@coraltelecom.ru](mailto:helpdesk@coraltelecom.ru) **Стр. 51**

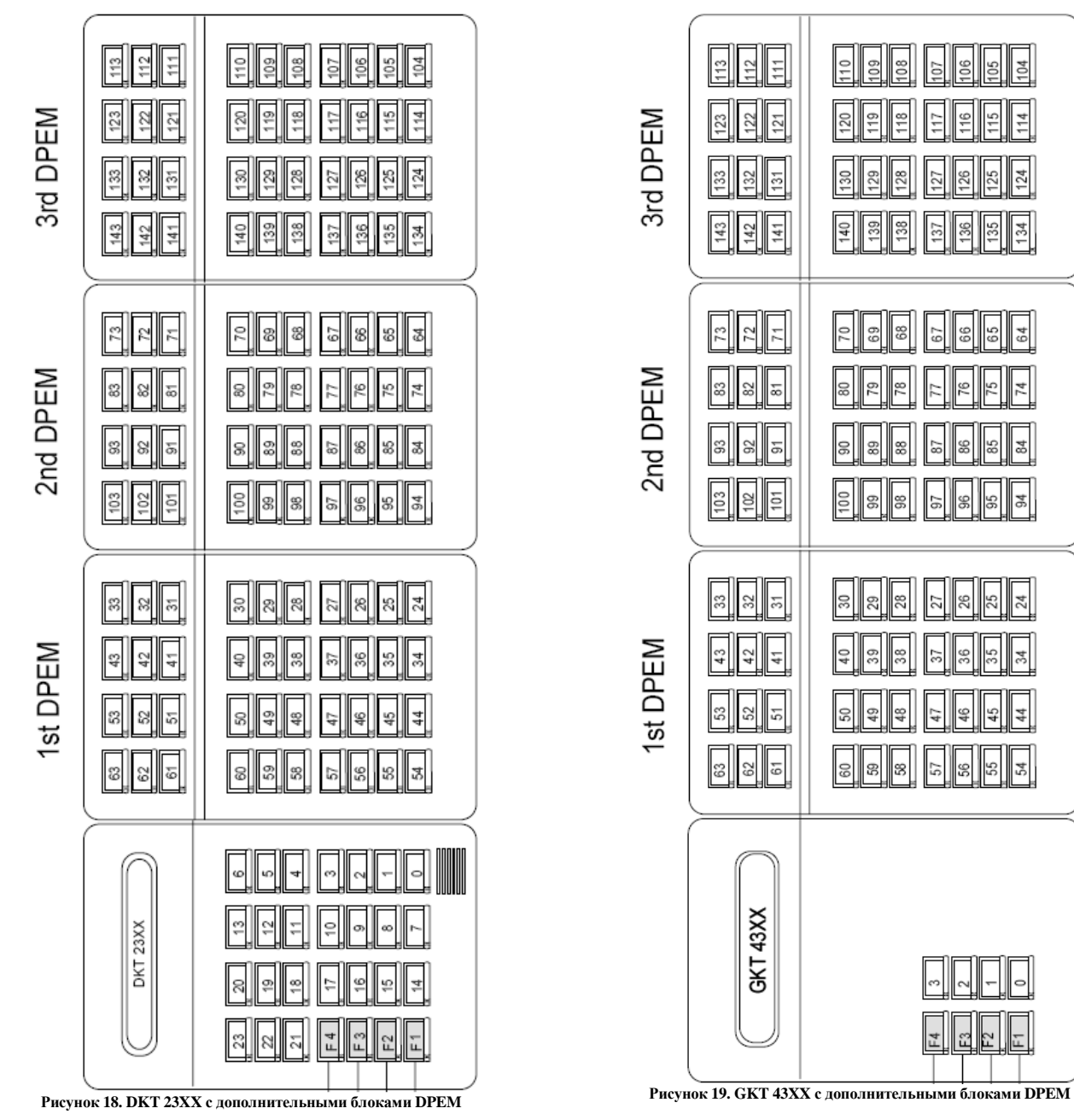

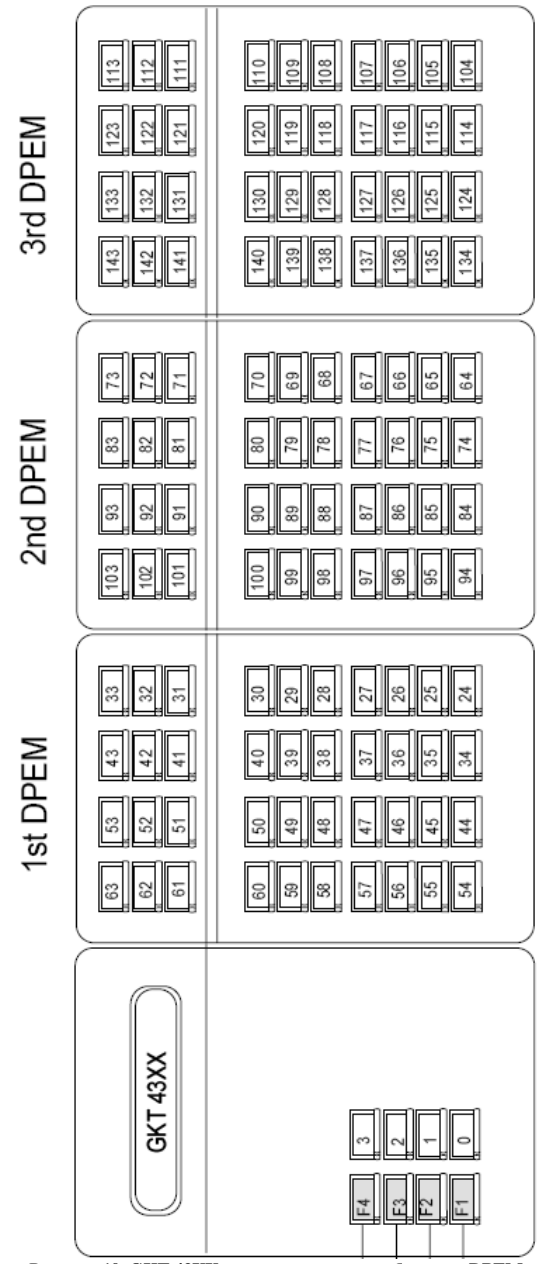

### **Программирование фиксированных системных клавиш**

Эта опция позволяет программировать четыре фиксированные системные клавиши для всех аппаратов FlexSet/DKT/DST/GKT и Fonetasy в системе 4 фиксированные системные клавиши определены идентично для всех цифровых аппаратов DKT и DST.

Программирование фиксированных системных клавиш предоставляет пользователю возможность индивидуально определять функцию каждой клавиши в системе. Программирование клавиш выполняется в соответствии с серийным идентификационным номером, связанным с каждой клавишей. Значения клавиш по умолчанию для различных систем приведены ниже. Введите соответствующий код для каждой клавиши, когда курсор находится на строке соответствующей кнопки

Fixed system keys contents

SYSTEM BUTTON NO. 1 - 120 SYSTEM BUTTON NO. 2 - 121 SYSTEM BUTTON NO. 3 - 122 SYSTEM BUTTON NO. 4 - #4

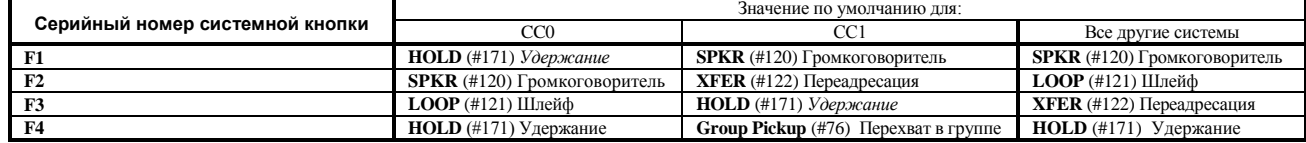

В Таблице показаны некоторые типичные примеры функций, которые можно запрограммировать на клавишу.

**!** Номера портов нельзя программировать в фиксированных системных клавишах.

### **Общие определения СЛ**

**Путь: TRK, 0 [0,2,1,0,0,0]** Параметр Trunk Definitions *(Определения СЛ)* используется для указания общих определений соединительных линий на каждый номер набора СЛ. Общее определение соединительной линии прямого набора (Direct Inward Dial = **DID**) не включает все поля, хотя номера позиции полей не изменяются. Для соединительной линии каждого типа требуется дополнительное программирование. Номера полей появляются в квадратных скобках (**[ ]**).

GENERAL

 7101 ------------

DISA (0-NO /1-IMMED. /2-DELAY)- 0 COS.- 10 TK\_TIMER#- 0 TYPE (0-PULSE /1-DTMF /2-MIX)- 0 I/C\_ONLY-N O/G\_ONLY-N BUSY\_OUT-N AUTO\_GUARD-N DROP\_NO\_DIAL-N RSRVD\_TO- NONE D.I.L.- NONE NIGHT1- NONE NIGHT2- NONE DND\_WP (Y/N) -Y RECEIVE\_SPKR\_STATUS (Y/N) -N

\* End-of-Table <CR>

### В настоящей Таблице символ указывает на поле, используемое для определения соединительной линии типа DID.

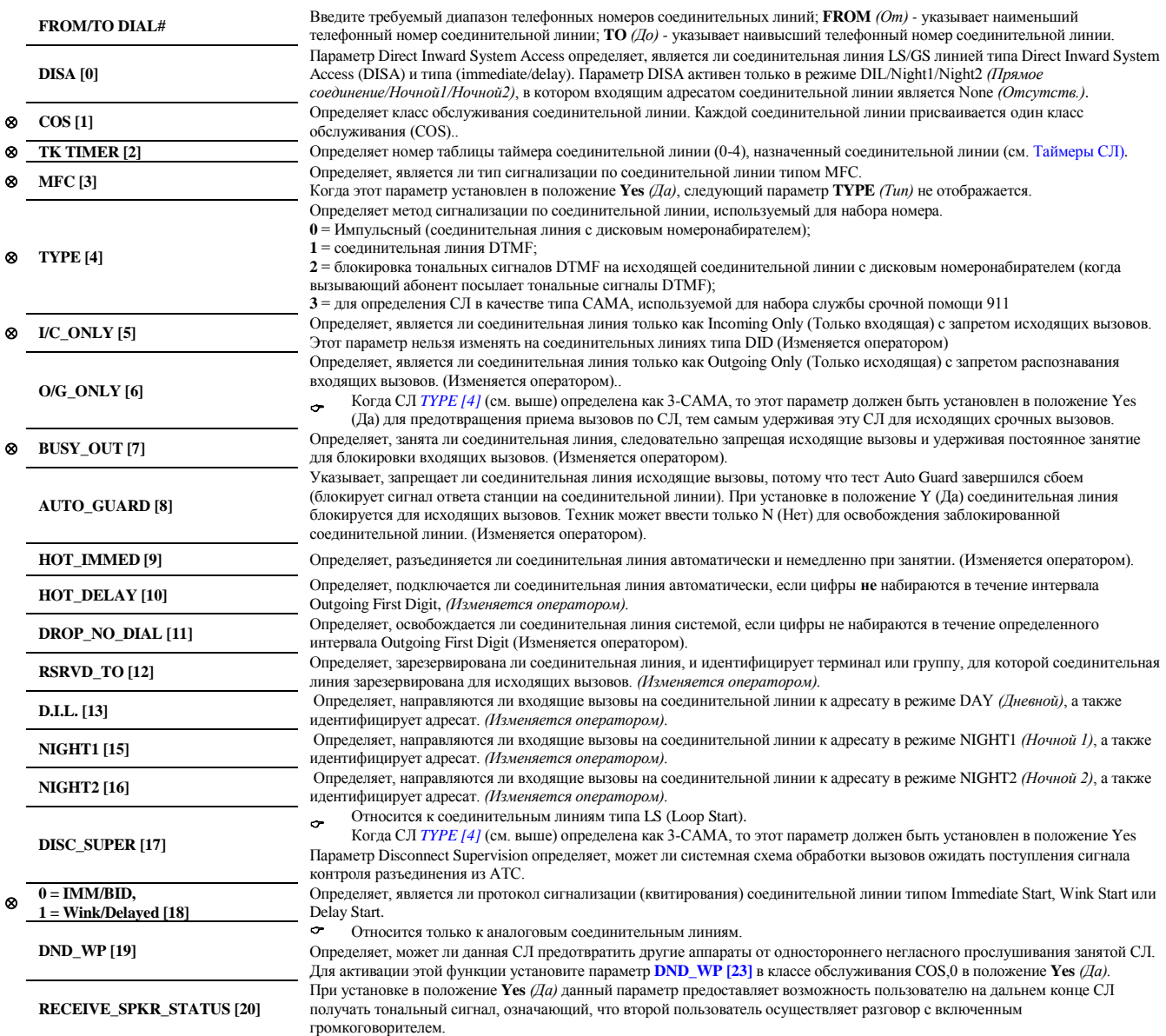

### **Определение групп СЛ**

**Путь: TGDEF [0,5,1,0]**

Параметр Trunk Group Definition (*Определение групп СЛ)* определяет функции, которые относятся ко всем соединительным линиям, указанным в выбранной группе СЛ. В этом Разделе определяются функции и соединительные линии.

Для СЛ типа САМА (Е911): Настоятельно рекомендуется создавать группу СЛ только с СЛ типа САМА, причем все такие СЛ должны иметь одинаковые определения параметров для функции **DTD Override** (**Yes** = Да) и **Dialing Method** (Enblock) для возможности набора номера 911 экстренной помощи

(TGDEF)

 9 ------------

NAME: SHORT(5) - BLANK  $FULL(16) - BLANK$ ISDN ONLY (Y/N) - N  $OSIG (Y/N) - N$ DTMF\_DIGITS\_BEFORE\_ANSWER - Y ANI\_SCREENING\_SEND(Unavailable,Site\_ldn,Transparent,Omit) - T SEARCH TYPE (0-circ 1-term) - 0 DTD OVERRIDE - N OGR\_OVERRIDE - N COLLECT\_TONE\_OVERRIDE - Y PAGING - N TK\_TK\_CONNECT\_OVERRIDE - Y  $BCCOS - 2$ ROUTING ACCESS - 7010 LAR\_MAX\_ASYNCHRONOUS\_FAILS (0-10) - 2 LAR\_SYSTEM\_PREFERENCE (Cost/Performance) - P LAR\_TRIGGERS\_SET - 0 TRANSIT ALI - NONE DIALING METHOD (Enblock/Overlap) - E DIAL IN FILTER - DIAL IN/CALLER OUT OFFSET- NONE CALLER # OUT FILTER - INCOMING ANI FILTERS (Y/N) - N METERING\_UNIT\_CHARGE (xxxxx.yy) - N INCOMING\_CLI\_REQUEST (Y/N) - N SEND\_ANI\_USING\_DTMF/MFC (Y/N) - N NUMBER OF DIGITS EXPECTED - 7 DISABLE\_DTMF\_SUPERVISION (Y/N) - N JOIN GROUP CALL IN MUTE (Y/N) - Y  $MEM# 1 -$ 

**FROM/TO TK\_GRP#** Введите требуемый диапазон телефонных номеров группы соединительных линий; **FROM** *(От) -* указывает наименьший номер группы соединительных линий; **TO** *(До)* - указывает наивысший номер группы соединительных линий. **NAME:** Имя **SHORT** (5) Определяет короткое имя (до 5 буквенно-цифровых символов) группы соединительных линий, которое появляется на системных аппаратах, оборудованных дисплеем, когда для исходящего вызова выполняется обращение к группе. *FULL* (16) Определяет полное имя (до 16 буквенно-цифровых символов) группы соединительных линий, которое появляется на системных аппаратах, оборудованных дисплеем, когда для исходящего вызова выполняется обращение к группе.. **ISDN ONLY TO** TOЛЬКО АППАРАТЫ С КЛАССОМ ОбСЛУЖИВАНИЯ ISDN ONLY (ТОЛЬКО ISDN) МОГУТ ТРЕбОВАТЬ СОЕДИНИТЕЛЬНЫЕ ЛИНИИ ТИПА ISDN ONLY. Обеспечивает возможность направлять вызов ISDN по линиям ISDN по всему тракту (от начала до конца). Определяет, является ли группа СЛ группой СЛ QSIG. Убедитесь, что протокол СЛ определен как QSIG в параметре **PROTOCOL\_ID. QSIG** При изменении типа группы СЛ QSIG на группу не типа QSIG сначала удалите все СЛ из группы СЛ, а затем измените установку Y (Да)  $\sim$ на N (Нет) или наоборот. Относится только к сетевым вызовам на исходящем шлюзе PINX. **DTMF\_DIGITS\_BEFORE\_** Этот параметр относится к PINX, подключенному к внешнему приложению (обычно к системе голосовой почты) или СЛ АТС. Техник **ANSWER** должен проверить внешнее приложение, чтобы определить, должна ли система Коралл Р посылать цифры в режиме DTMF до или после того, как ответный сигнал принимается от внешнего приложения или СЛ АТС. **ANI\_SCREENING\_SEND** Этот параметр блокирует номер вызывающего абонента (CPN) от проходных звонков на шлюзе PINX и определяет его формат до передачи его адресату в сети общего пользования.  $CPN \times$ CPN x Сеть OSIG CPN y screene ANI ora **ISDN (PRI, BRI** CPN v Шлюз ocree<br>Send<br>(Filter тфсоп PINX **ISDN** CPN<sub>z</sub>  $CPNz$ тфсоп screene **SEARCH TYPE** Определяет, выбирает ли всегда доступ группы исходящих СЛ наименьший номер доступного элемента (терминал) или выбирает следующий доступный элемент после элемента, выбранного последним в группе (круговое искание). Параметр Override Tone Detector (*Приоритет над детектором тональных сигналов)* определяет, разрешает ли исходящий доступ к элементу группы набор номера по соединительной линии перед обнаружением сигнала ответа станции, независимо от того, что **DTD OVERRIDE** класс обслуживания исходящего порта требует ожидания сигнала ответа станции перед набором номера. Для обнаружения сигнала ответа станции (ввод **N** = *Нет*) в системе необходимо наличие платы 8DTD, 8DRCM или 8DRCF. **OGR\_OVERRIDE** Определяет, разрешено ли аппарату, определенному как Outgoing Restricted (Ограничение на исходящие вызовы) использовать эту конкретную группу СЛ для исходящих вызовов по СЛ, с приоритетом над ограничением. Определяет может ли входящий вызов с оплатой принимающей стороной, поступающий по данной группе СЛ на аппарат, иметь приоритет над ограничением на такой вызов, при условии, что этому аппарату назначена такая функция. **COLLECT\_TONE\_OVERRIDE?** Этот параметр применяется, когда пользователю системы Коралл Р необходимо разрешение на прием вызовов с оплатой принимающей стороной только с определенных аппаратов. Эта функция применяется к группам СЛ типа E&M, подключенным к системе оповещения, известной как протокол ESPA (European **PAGING**  Selective Paging manufacturers Association). Если выбрана соединительная линия E&M, она должна быть определена как **DTMF** или **IMMEDIATE.**

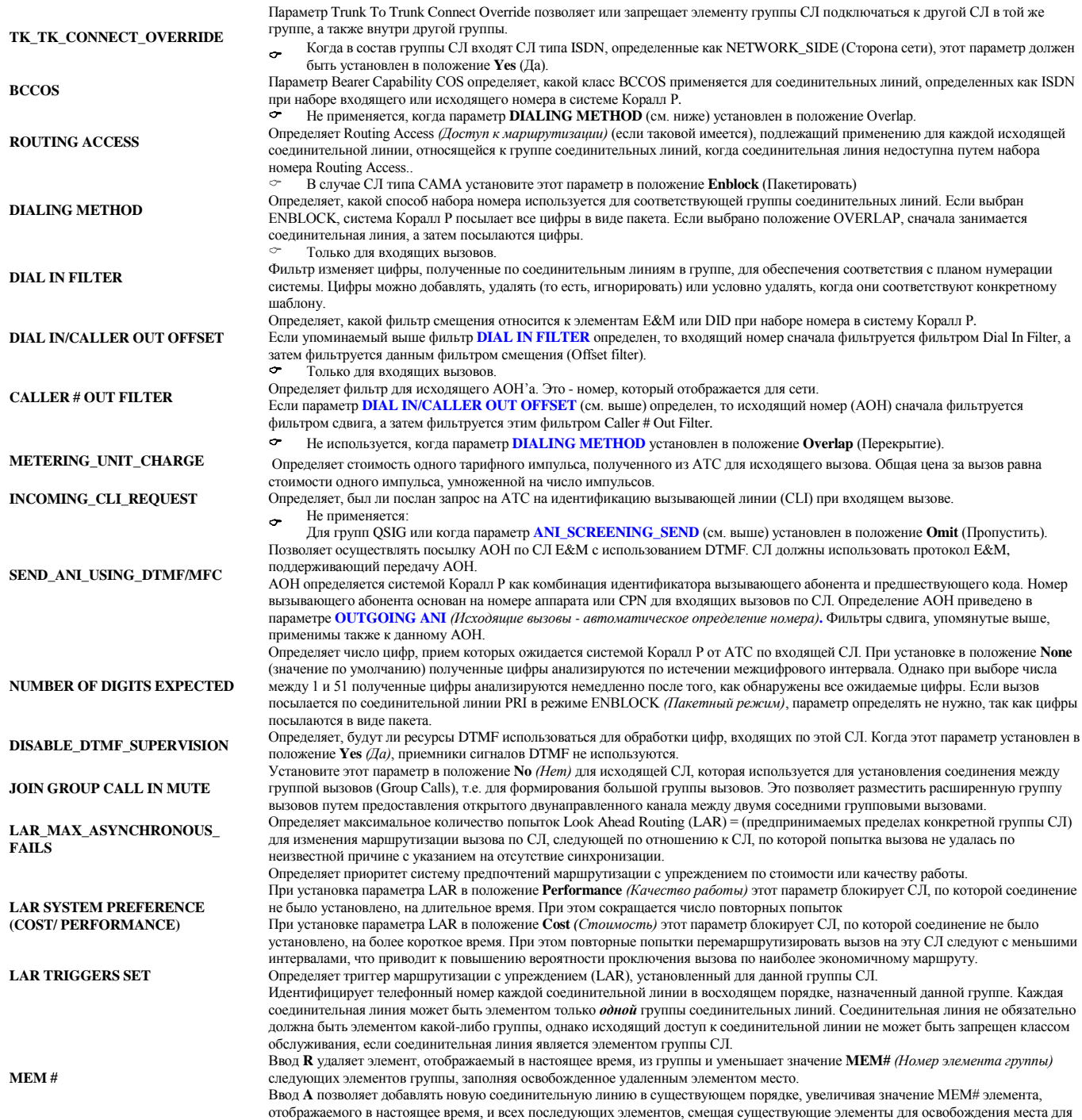

добавляемой соединительной линии.

Перед удалением телефонного номера соединительной линии из плана нумерации всегда удаляйте соединительную линию из группы соединительных линий.

### **Запреты на междугородную связь**

После первой инициализации запреты типа Toll Barriers по умолчанию в системе отсутствуют. Все номера классифицируются как PASS *(пропускать).* Однако если в опции Toll Barrier выбрано значение ADD *(Добавить),* базу данных Toll Barrier можно использовать и обновлять.

ELEMENT# 1 ----------- PTRNS - 1 TYPE - BLOCK TK\_GRPS/ROUTING\_ACC - 80,81,82,83,84,85,86,87,88,89,--,--,--,--,--,--,--,--,--,--,--,--,--,-- --,--,--,--,--,--,--,7080,7081,7082,7083 FROM DIAL # - 8 TO DIAL # - 8 Параметры Toll Barriers *(Запреты на междугородную связь)* можно отображать на дисплее, добавлять или удалять. Выберите одну из приведенных ниже опций: **1-DISPLAY:** Отображает текущий список запретов. Когда список пустой, появляется сообщение NO ELEMENTS! *(Элементы отсутствуют).* **2-ADD:** Добавляет новое значение в таблицу запретов. Эту опцию необходимо выбрать для инициализации функции Toll Barrier. Когда введены все параметры ADD *(Добавить)*, система автоматически увеличивает номер элемента; список элементов будет содержать: **3-REMOVE:** Удаляет определенный элемент (остальные элементы автоматически перенумеровываются, когда элемент удаляется). **SELECT PTRNS** Выберите таблицу шаблонов класса сервиса (COS). Каждому классу COS может быть назначена одна таблица запретов (0 - 7, включительно). Таблица может определяться одиночным элементом или несколькими элементами. При вводе нескольких номеров таблиц отделяйте каждый номер запятой, например: 3,5,6. Если никакая конкретная таблица шаблонов не выбрана и нажата клавиша ввода **[CR]**, определяются все таблицы шаблонов. **SELECT TK\_GRPS/ROUTING\_ACC** Используйте этот параметр для выбора групп(ы) СЛ и кода (ов) доступа к маршрутизации. Когда используется этот параметр, ограничения на набор номера применяются только к указанным группе (группам) соединительных линий и/или коду (кодам) доступа к маршрутизации (например: 80, 81, 82 и т.д.). Если не выбрана никакая конкретная группа или маршрутизация и нажата клавиша ввода **[CR]**, определяются все группы соединительных линий и доступы к маршрутизации. **TYPE** Определяет один из трех типов запрета набора номера, когда была выбрана группа соединительных линий или доступ к маршрутизации **0 Block** - Блокирует набор номера, если цифры соответствуют запрету (From/To Dial # = *От/До*) **1 Pass -** Передает набор номера, если цифры соответствуют запрету (From/To Dial # = *От/До*) 2 Absorb - Игнорирует конкретные цифры, если они соответствуют запрету (From/To Dial #= *Om/До*). **FROM/TO DIAL #** Определяет шаблон цифр запрета. **N** = любая цифра, *за исключением* 0 и 1 **P** = *только* цифры **0** и **1**.  $X = \text{mooas uwapa, } B \text{ to a wave.}$  \* и # Значение **TO DIAL #** *(До номера)* должно быть больше либо равно значению **FROM DIAL #** *(От номера)*. Если N, P или X введено как часть параметра **FROM DIAL #**, параметр **TO DIAL #** не применим и не появляется как опция программирования.

**Путь: TOLL [0,0,6]**

### **Альтернативный путь**

**Путь: Rout [0,5,1,1]**

Альтернативный путь (Alternate Route) используется для определения маршрута следования исходящего вызова, когда все соединительные линии в выбранной группе СЛ заняты. Будучи не предназначенной для использования вместо доступа Routing Access – *Доступ к маршрутизации* (для которого требуется дополнительное разрешение), альтернативная маршрутизация является простым методом устранения состояния переполнения группы соединительных линий.

Каждое значение параметра Alternate Route указывает первичную группу СЛ, одну или несколько альтернативных групп СЛ или номера общих библиотек, и время суток, когда имеется альтернативный маршрут. Каждая группа СЛ может иметь только *один* альтернативный маршрут в любое заданное время суток. При вводе нескольких альтернативных маршрутов период времени, в течение которого доступен каждый альтернативный маршрут, не должен пересекаться или противоречить временному периоду любого другого вводимого значения.

Alternate Route является «*каскадным типом маршрута»*. Если группа **A** соединительных линий перенаправляет маршруты в группу **B** соединительных линий, а группа соединительных линий **B** перенаправляет маршруты в группу соединительных линий **C**, когда группы соединительных линий **A** и **B** заняты, при попытке исходящего вызова в группу **А** соединительных линий выбирается соединительная линия из группы **C** соединительных линий, если таковая имеется.

Программирование Alternate Route не является необходимым, когда в системе реализована функция Routing Access (*Доступ к маршрутизации).*

81

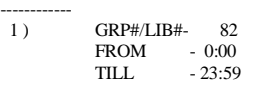

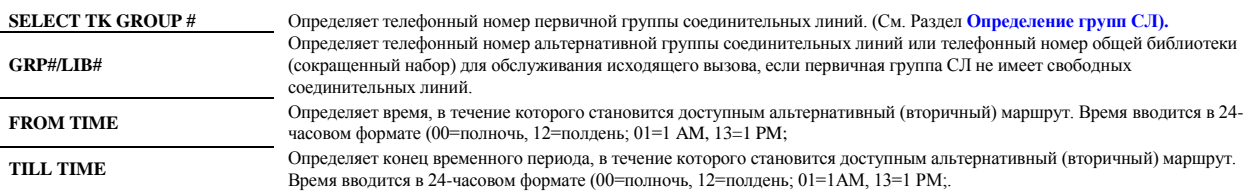

#### **Босс-группа**

#### **Путь: BOSS [0,5,2]**

Boss-группы представляют собой универсальную и уникальную функцию системы **CORAL**. Босс-группы могут использоваться для направления вызова одновременно на несколько аппаратов. Для вызовов, направленных в босс-группу, вызывной сигнал срабатывает на аппаратах всех членов, которые должны звонить сразу внутри группы, затем вызовы могут быть направлены членам, которые должны звонить с задержкой (задержка вызывного сигнала на заданное время).

Кроме того, босс-группы предоставляют функции эмуляции аппаратов типа key system. Аппараты членов босс-группы могут совместно использовать клавишу босслинии, работа которой очень похожа на общую линию для цифровых аппаратов. Соединительные линии, зарезервированные для босс-группы, "воздействуют" на аппараты членов группы так же, как на общие линии системы типа key system; это такие функции, как групповое удержание (HOLD), индикация входящего вызова и занятости; автоматическая конференц-связь (вторжение); а также эксклюзивное использование аппаратов членами группы. Аппарат может быть элементом нескольких босс-групп.

Индикаторы занятости не устанавливаются на SLT и на аппаратах беспроводной связи.

NAME: (for space use underscore: "\_") SHORT(5) - Arend FULL(16) - Multiloga  $#I$  INFS- 3 RING DELAY (0.1 sec) -200 MEMBER\_FWD\_BUSY\_OVERRIDE ? (Y/N) - N CALL\_WAITING\_TONE - N  $(A/R/CR)$ MEM# 1 - 3204 Y MEM# 2 - 1257 Y MEM# 3 - 1254 Y

MEM# 4 (APP RING Y/N/D) -

Класс обслуживания босс-группы определяется классом обслуживания первого члена босс-группы. Это относится к босс-группам с переадресацией вызова. **FROM/TO BOSS#** Введите требуемый диапазон номеров босс-группы. **FROM** *(от)* указывает наименьший телефонный номер, **TO** *(До)* указывает наивысший телефонный номер. **NAME:** Имя *SHORT (5)* Идентифицирует короткое (до 5 символов) алфавитно-цифровое имя босс-группы, которое появляется на системном аппарате, оборудованном дисплеем, когда вызов направляется в группу. *FULL (16)* Идентифицирует полное (до 16 символов) алфавитно-цифровое имя босс-группы, которое появляется на системном аппарате, оборудованном дисплеем, когда вызов направляется в группу. **# LINES 1..6** когда количество групп лежит в пределах 1…512 (раздел SIZ) **1..3** когда общее количество групп лежит в пределах 513 …1024 (раздел SIZ)  $\circ$ После определения члена в любой группе количество линий (# of lines) автоматически заменяется на 3, если число линий предварительно не было определено. Определяет число входящих вызовов в группу, которые могут выполняться одновременно. Когда осуществлено такое число вызовов, группа занята для дополнительных вызовов в эту группу. **RING\_DELAY** Параметр Boss Group Ringback *(Сигнал контроля посылки вызова босс-группы)* определяет временной период, в течение которого звонят все аппараты босс-группы, которые должны звонить сразу,. Этот параметр также определяет временной период, после которого звонят все аппараты босс-группы, определенные с задержкой вызывного сигнала. **MEMBER\_FWRD\_ BUSY\_OVERRIDE?** Параметр *Игнорирование переадресации при занятости* определяет, будет ли игнорироваться функция *Переадресовать при занятости*, установленная на одном из аппаратов группы, для вызовов, направленных в босс-группу, тем самым давая приоритет групповым вызовам над отдельными вызовами. Занятые аппараты получают извещение о входящем вызове на второй строке их дисплеев.<br>← Функция Call Forward Busy (Переалресовать при занятости) лля отлельных вызовов при этом не отменяется Функция Call Forward Busy (Переадресовать при занятости) для отдельных вызовов при этом не отменяется. **CALL\_WAITNING\_TONE** Определяет, будет ли слышать (и передавать) вызывающий абонент тональный сигнал ожидающего сообщения, поступившего в боссгруппу. **MEM # (A/R/CR) A:** Добавление нового номера на текущей позиции **R:** Удаление номера **CR:** Пропуск номера Идентифицирует членов босс-группы по телефонному номеру аппарата. Введите телефонный номер аппарата, а затем введите **Y** *(Да)* для активации посылки вызова, или **N** *(Нет)* для отключения посылки вызова, или **D** (вызов с задержкой). **APP RING CONTROL (Y/N/D) N** (вызов не назначен) не может быть определен для SLT или аппаратов беспроводной связи. Определяет тип вызыва для членов группы. Не вводите пробелов или табуляторов между телефонным номером аппарата и типом вызова. **Примечание**: Если параметр **APP RING CONTROL** установлен в положение **Y** или **D**, и последний «звонящий» аппарат определен как «никогда не занят», то время звучания вызывного сигнала определяется таймером **MULT\_APR\_RING** (Таймеры аппаратов); в любом другом случае эта длительность определяется параметром **RING DELAY** (Задержка вызывного сигнала). Активный член группы не может быть удален. Если сделана попытка удалить активный аппарат, то на дисплее появляется сообщение об ошибке: PORT-IS-ACTIVE. Члена группы можно удалить только когда его аппарат неактивен. Аппарат SLT, определенный как ANNOUNCER (Автоответчик), не может являться элементом босс-группы. Аппарат может быть определен один раз для конкретной группы. Если делается попытка определить номер аппарата, который уже является членом существующей босс-группы, то на дисплее появляется сообщение об ошибке: ALREADY DEFINED (Уже определен).

### **Группа серийного искания**

#### **Путь: HUNT [0,5,0]**

Группы серийного искания (Hunt groups) содержат перечень элементов в различных адресатах (абоненты, общие библиотеки, порты и т.д.). Доступ к этим телефонным элементам выполняется извне путем набора номера группы искания. Вызов направляется различным элементам группы искания с помощью одного из следующих (определенных пользователем) способов:

**Терминал (**каждый вызов направляется первому доступному члену группы в порядке возрастания),

**Циркулярный вызов** (направляется первому доступному члену группы после последнего члена, которому поступил вызов),

**Статистический** (каждый вызов ACD направляется элементу, который был свободен дольше всего).

Кроме того, значение Supervisor (старший оператор) позволяет направлять переадресуемые вызовы типа overflow (на которые не был дан ответ) на аппарат, в общую библиотеку, на соединительную линию или в группу соединительных линий, в босс-группу или в другую группу серийного искания. Группа серийного искания может также функционировать как группа равномерного распределения вызовов (UCD) или группа автоматического распределения вызовов (ACD) с автоинформаторами, позволяющими давать ответ на вызовы, поступающими в занятую группу, в виде записанного извещения Абонент может быть элементом нескольких групп серийного искания.

### **UCD**

NAME: (for space use underscore: "\_") SHORT(5) - BLANK FULL(16) - BLANK GROUP TYPE (Ucd/Acd) - U SEARCH TYPE (0-circ,1-term)-1 ENTER OVERFLOW (CR/NUM) - ONE STEP GROUP - N MUSIC SOURCE (0..3) - 0 RETAIN\_HUNT\_MUSIC\_SOURCE (Y/N)- N WRAP-UP TIME (sec)- 76 TIME\_TO\_OVERFLOW (sec)- 120 TIME\_TO\_2nd\_ANN (sec)- 20 TIME\_TO\_NEXT\_MEM (sec)-20 CALL\_WAITING\_TONE - N

RECORDED MESSAGES: ENTER MANDATORY (CR/NUM) - ENTER 1st ANNOUNCER (CR/NUM) -

 $(A/R/CR)$ ENTER MEM# 1 -

### **ACD**

NAME: (for space use underscore: " ") SHORT(5) - BLANK  $FULL(16) - BLANK$ GROUP TYPE (Ucd/Acd) - A IVR\_ACD (Y/N)- N VM\_GROUP(Y/N) - N  $LOAD$  ID - N CAP\_REINTRODUCTION\_OF\_QUEUED\_CALL(Y/N) - N SEARCH TYPE (0-circ,1-term, 2-statis)- 1 ENTER OVERFLOW (CR/NUM) EXTENDED OVERFLOW (Y/N)- N ONE STEP GROUP(Y/N) - MUSIC SOURCE  $(0..3) - 0$ RETAIN\_HUNT\_MUSIC\_SOURCE (Y/N)- N WRAP-UP TIME (sec)- 76 NOTE: #\_of\_q\_calls\_for\_busy greater/equal #\_of\_q\_calls\_for\_delay #\_OF\_Q\_CALLS\_FOR\_DELAY - NONE CALL\_DELAY\_TIME (sec)-30 #\_OF\_Q\_CALLS\_FOR\_BUSY - NONE TIME\_TO\_OVERFLOW (sec)- 120 TIME\_TO\_2nd\_ANN (sec)- 20 TIME\_TO\_NEXT\_MEM (sec)- 20 CALL\_WAITING\_TONE - N

RECORDED MESSAGES: ENTER MANDATORY (CR/NUM) - ENTER 1st ANNOUNCER (CR/NUM) -

#### ENTER MEM# 1 –

Класс сервисного обслуживания группы серийного искания определяется классом обслуживания, назначенным для первого элемента группы. **FROM/TO HUNT#** Введите требуемый диапазон телефонных номеров группы серийного искания. **FROM** *(От)* указывает наименьший телефонный номер, **TO** *(До)* указывает наивысший телефонный номер. **NAME:** Имя **SHORT** (5) Идентифицирует (до 5 символов) короткое алфавитно-цифровое имя группы искания, которое появляется на системном аппарате, оборудованном дисплеем, когда вызов направляется в группу. **FULL (16)** Идентифицирует (до 16 символов) полное алфавитно-цифровое имя группы искания, которое появляется на системном аппарате, оборудованном дисплеем, когда вызов направляется в группу.**. GROUP TYPE** Определяет, является ли группа серийного искания типом UCD или ACD. При использовании PC-ACD тип группы должен быть определен как ACD. Изменение типа с ACD на UCD или наоборот не разрешено, если члены группы уже указаны. Для определения типа группы ACD необходимо иметь разрешение ПО. **IVR\_ACD Только ACD** Если абонент ожидает ответа на свой вызов от агента группы ACD, установите этот параметр в положение **Yes** *(Да*) с тем, чтобы вызов был одновременно поставлен на ожидание в группу ACD и чтобы на него был дан ответ устройством IVR (которое управляется соответствующим приложением).  $\sigma$ **Примечание**: Если адрес IVR является номером, не определенным как порт голосовой почты (Voice Mail), то как только осуществляется подключение IVR, вызывающий абонент больше не находится в режиме ожидания к группе ACD. Теперь вызывающий абонент подключается напрямую к IVR. Если этот параметр установлен в положение **Yes** *(Да)*, следующие параметры не применимы и поэтому не отображаются на дисплее: VM\_GROUP, TIME\_TO\_2<sup>ND</sup>\_ANN, ENTER 1<sup>ST</sup> ANNOUNCER, ENTER 2<sup>ND</sup> ANNOUNCER

 $\overline{\phantom{a}}$ 

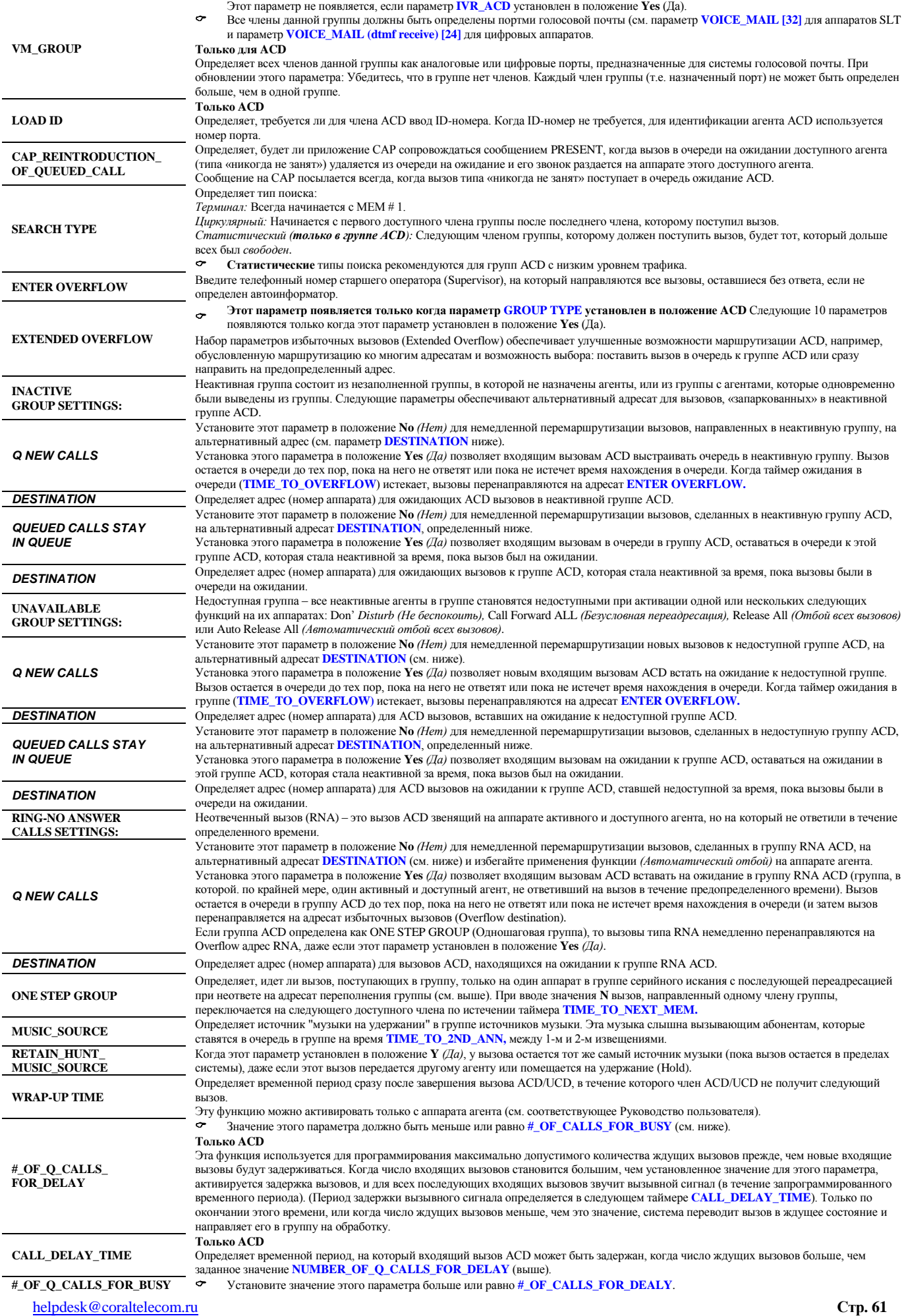

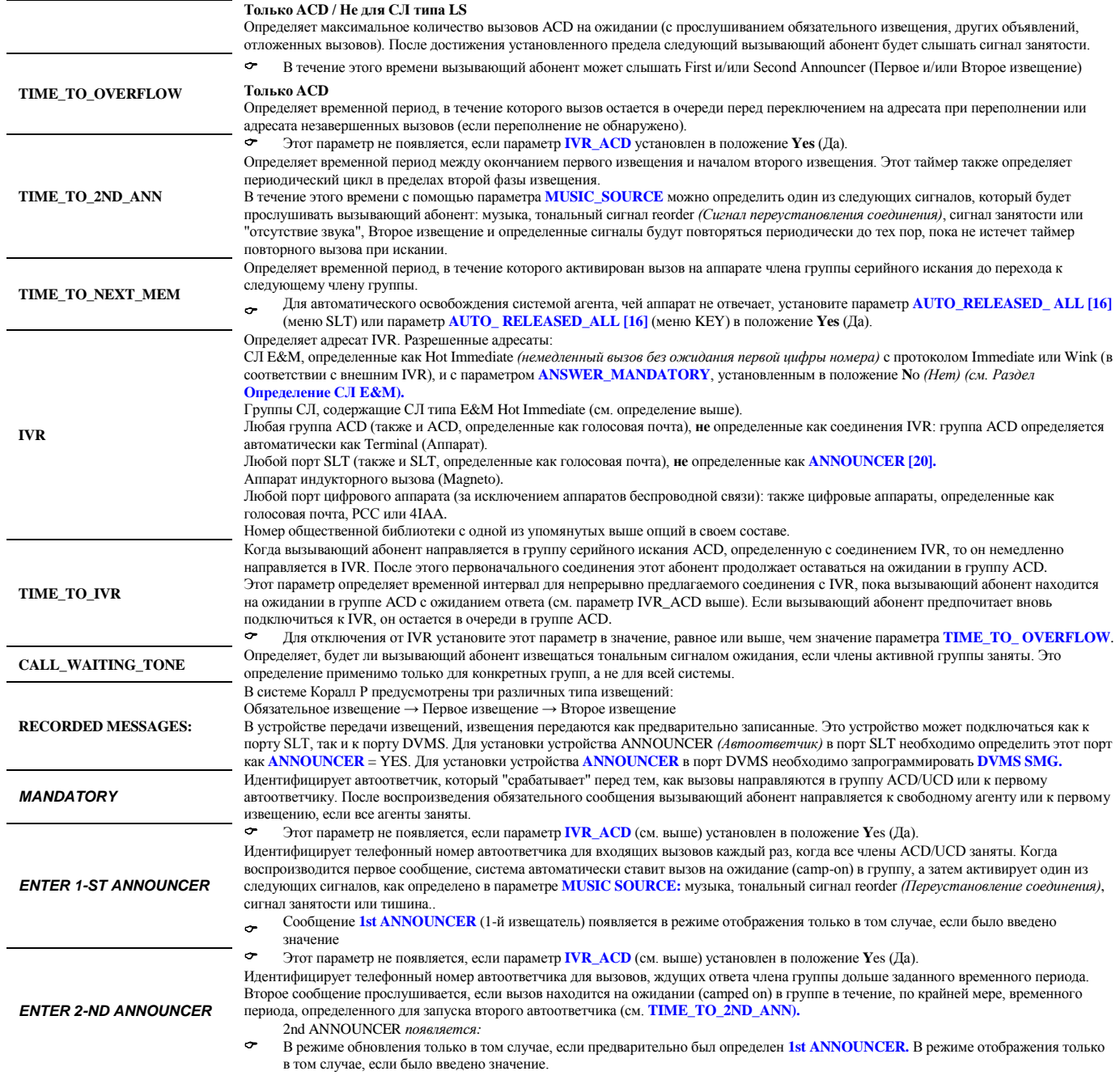

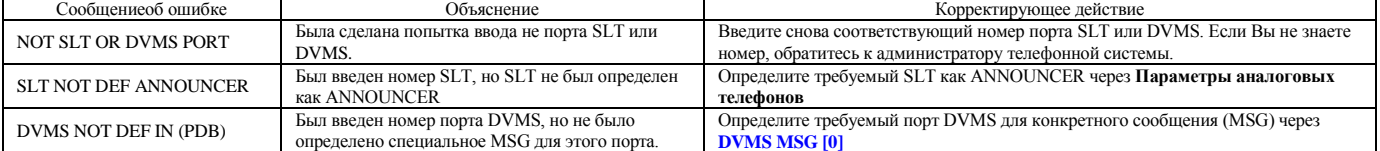

Идентифицирует членов группы серийного искания по телефонному номеру или библиотеки. Введите телефонный номер каждого члена группы серийного искания. Максимальное число членов в группе - 255.

Для номера члена группы можно использовать любой действительный номер, например: телефонный номер аппарата системы, центральный номер BELL/UNA или модема (номер общей библиотеки и/или номер босс-группы могут быть только элементами групп UCD).

 $\sigma$ Удаление (**R**) отклоняется, когда элемент активен (занят). Если выполнена попытка удаления активного аппарата, появится сообщение об ошибке **PORT-IS-ACTIVE** (Порт активен).

Аппарат SLT, определенный как ANNOUNCER, не может быть членом группы серийного искания.

Аппарат можно определить только один раз для конкретной группы. Если выполнена попытка определения номера аппарата, который уже является элементом текущей группы серийного искания, появляется сообщение об ошибке: **ALREADY DEFINED** (Уже определен).

*Примечание:* Использование общей библиотеки как элемента группы UCD позволяет предоставляет агентам возможность работы дома или на удаленных объектах. Это особенно удобно в случае, когда число вызовов достигает предела пропускной способности местного персонала. Когда это происходит, вызовы можно автоматически переадресовывать агентам на дом или удаленным агентам.

**MEM # (A/R/CR)**

#### **Групповые вызовы**

#### **Путь: CALL [0,5,7]**

Вызов типа Group Call *(Групповой вызов)* представляет собой предварительно установленную конференц-связь, в которой все участники были предварительно определены как члены этой конференции. Таким образом, инициатор конференц-связи посылает вызывной сигнал всем участникам путем набора номера группового вызова. Альтернативно, групповой вызов может быть определен как вызов временной группы (установите параметр **ADD\_ON** в положение **Y** *(Да)*, в которой ни один из участников не определен на постоянной основе, но в которую все участники добавляются (подключаются) через аппарат инициатора при создании вызова.

NAME: (for space use underscore: "  $"$ ) SHORT(5) - BLANK FULL(16) - EDP CONF#- ALL TNNT\_GRP - 0 STOP\_RING\_AFTER\_1ST\_ANSWER (Y/N) - N BREAK\_IN/OUT\_TONE (Y/N) - Y JOIN\_AFTER\_STOP\_RING (Y/N) - N ADD $ON (Y/N) - N$ JOIN MEMBERS IN MUTE (Y/N) - N LOCK ACTIVE GROUP CALL (Y/N) - Y GROUP OPERATOR (keyset only)-NEXT GROUP -- NOTE: max # of members 5/14 according to hardware resources. (A/R/CR) MEM# 1 - 4315 MEM# 2 - 2145 MEM# 3 - 3209 MEM# 4 - 3146 MEM# 5 - 4187 MEM# 6 - 2124 MEM# 7 - 4115 MEM# 8 - 2137 MEM# 9 - 4703 MEM# 10 - 2988 MEM# 11 - 4559 ENTER MEM# 12 - **Group Call Definitions** Групповой вызов инициируется, когда уполномоченный пользователь, обычно оператор группы, набирает назначенный номер группы, тем самым посылая вызов на аппараты всех зарегистрированных участников (см. определение в параметре **MEM# (A/R/CR).** Для запуска временной группы конференции с помощью группового вызова инициатор группового вызова должен выполнить следующее: 1. Набрать номер функции временного группового вызова (по умолчанию #1449). 2. Набрать номер группового вызова. 3. Набрать номера требуемых участников, последовательно одного за другим. 4. Набрать код активации. Членами группового вызова могут быть внутренние телефонные аппараты или внешние абоненты, набираемые с помощью номеров общественной библиотеки. При активации группового вызова на всех аппаратах, определенных в данной группе, раздается вызывной сигнал. При подключении очередного участника к конференц-связи (т.е. когда он отвечает на входящий групповой вызов) все активные участники могут получать предупредительный тональный сигнал (при условии, что параметр **BREAK\_IN/OUT\_TONE** установлен в положение **Y**es *(Да)*. На не ответивших аппаратах продолжает раздаваться вызывной сигнал (см. параметр **STOP\_RINGING\_AFTER\_1ST\_ANSWER**) без создания помех самой конференцсвязи, пока не истечет установленное время. В этот момент конференц-связь блокируется для еще не подключившихся участников (когда параметр **JOIN\_AFTER\_STOP\_RING**) установлен в положение **N**o *(Нет).* Участники группового вызова могут также подключаться с отключенным микрофоном (если определен параметр **JOIN MEMBERS IN MUTE**). Участникам необходимо запрашивать у оператора группы (**GROUP OPERATOR**) разрешение говорить в данном групповом вызове. Групповой вызов можно заблокировать для новых участников (не зарегистрированные участники) путем установки параметра **LOCK ACTIVE GROUP CALL** в положение **Yes** (*Да)* в этой группе. **Групповой вызов – Определения класса обслуживания** Различные определения класса обслуживания позволяют уполномоченному пользователю следующее: Устанавливать временный групповой вызов, включающий не определенных заранее участников. Участники добавляются к соединению инициатором вызова при инициализации вызова (по умолчанию код функции #1449) Отключать участника от группового вызова (по умолчанию код функции #1446) Заканчивать конференцию (по умолчанию код функции #1447) **Объем группового вызова** Групповые вызовы основаны на доступности линий конференц-связи. Поэтому максимальное количество групповых вызовов и объем группового вызова ограничиваются количеством плат конфренц-связи и тем, как конкретная плата определена в базе данных. Каждая плата конфренц-связи (CNF) устанавливается и определяется как тип CONF в меню CLIS. CNF-плата допускает два групповых вызова, максимум, с 15 участниками (14 участников плюс инициатор группового вызова) в каждом вызове. Каждая плата CNSsl допускает до 6 участников (5 участников плюс инициатор группового вызова). Каждая плата 8DRCM/8DRCF допускает до 6 участников (5 участников плюс инициатор группового вызова). Большой групповой вызов с, максимум, 100 участниками может быть установлен, когда одинарные групповые вызовы соединены в цепочку через номера общественных библиотек. **Создание большого группового вызова** Одинарные групповые вызовы могут быть объединены для создания большого группового вызова с, максимум, 100 участниками. В таком соединении могут принимать участи внешние номера и аппараты в любой комбинации. Количество одинарных групповых вызовов, которые можно объединить в один групповой вызов, зависит от имеющегося количества плат конференц-связи. Каждое одинарное групповое соединение состоит из порта конференц-связи и от 5 до 14 членов Для создания большого группового вызова необходимо один групповой вызов подключить непосредственно к следующему групповому вызову по СЛ типа E&M, TBR или PRI. Это можно реализовать путем определения номера общественной библиотеки как одного из участников. Такая общая библиотека включает в себя номер СЛ или группы СЛ, по которой осуществляет набор номера следующего группового вызова в цепочке. Затем еще один номер общей библиотеки определяется как член второго группового вызова, который подключается к третьему групповому вызову в цепочке, и т.д. Общая библиотека, использованная для установления соединения, должна использовать исходящую СЛ, которая определена с параметром **JOIN GROUP CALL IN MUTE** в TGDEF как *No* Входящие СЛ, используемые для непосредственного соединения между одиночными групповыми вызовами, никогда не должны определяться как Outgoing Only *(Только исходящая)*. И, наконец, убедитесь, что каждый групповой вызов определяет параметр **NEXT GROUP** *(Следующая группа*) таким образом, чтобы система знала куда направлять незарегистрированного нового участника, если данная группа заполнена. Этим же параметром обеспечивается то, что система «знает», какие групповые вызовы необходимо отключить при завершении конференц-связи. Пример:

Для создания большого группового вызова с 18 зарегистрированными участниками, одним оператором и возможностью добавить 4-х незарегистрированных участников, необходимо определить приведенные ниже параметры следующим образом:

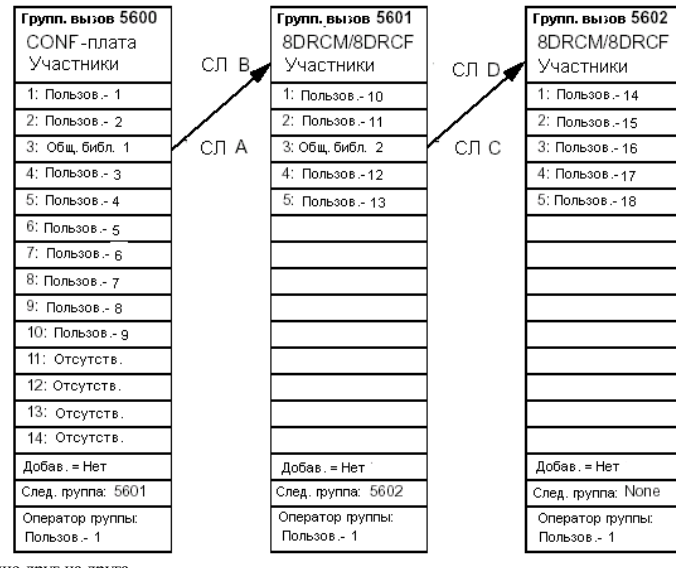

 СЛ А и В соединены непосредственно друг на друга. СЛ С и D соединены непосредственно друг на друга.

- СЛ А и С (т.е. определенные в параметре OUT TК общественной библиотеки, используются для исходящей связи и должны иметь параметр **JOIN GROUP CALL IN MUTE** (TGDEF) в положении **No** *(Нет).*
- СЛ В и D являются исходящими и используются для инициации следующего группового вызова.
- Определите все групповые вызовы как постоянные группы, т.е. установите параметр **ADD\_ON** в положение **No** (Нет).
- Определите одного и того же оператора группы для всех групповых вызовов. Если инициатор группового вызова не является оператором группового вызова, определите одного из участников как оператора группы.
- Определите общественные библиотеки со следующими данными: **Общественная библиотека 1:**

**OUT** Tk: **Dial NUM:** Номер группового вызова - 5601

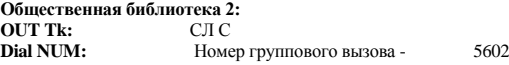

**FROM/TO GRP\_CALL #** Введите диапазон требуемых телефонных номеров группового вызова. При запросе **FROM** *(От)* введите наименьший телефонный номер группы. При запросе **TO** *(До)* введите наивысший телефонный номер группового вызова. Максимальное количество групп, которые можно определить, определяется значением для группового вызова в SIZES, см. параметр **GRP\_CALL**

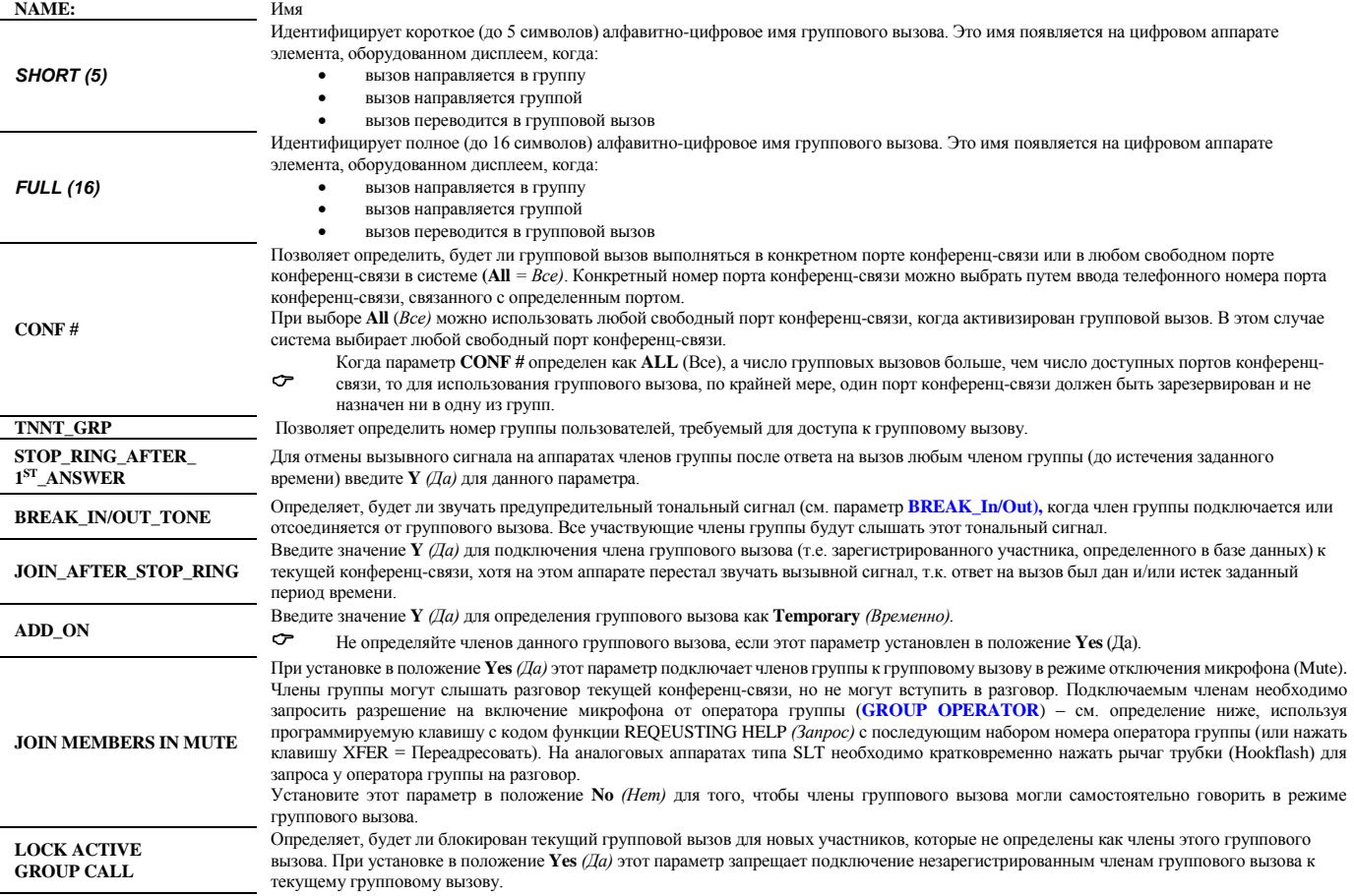

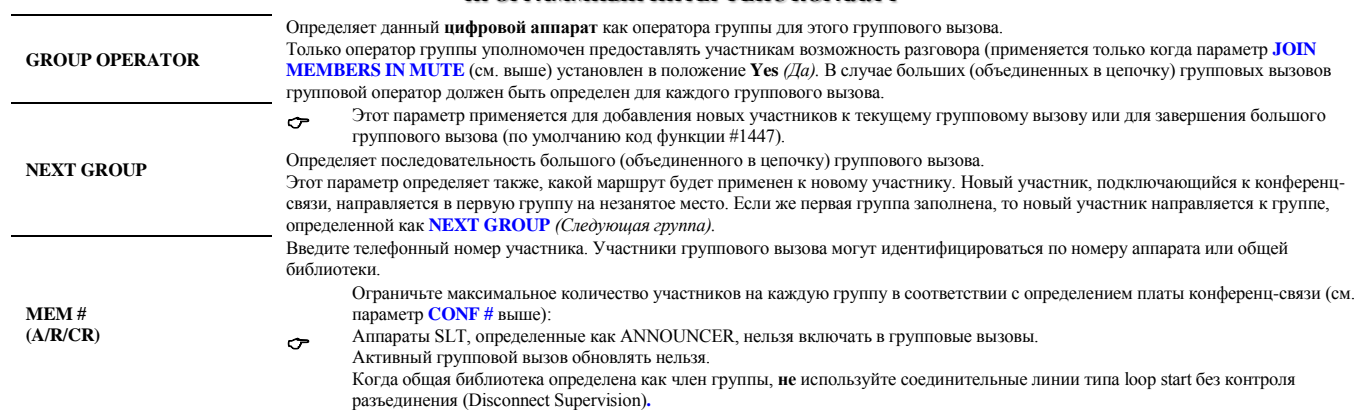

### **Группа по перехвату вызовов**

**Путь: PICK [0,5,3]**

Ввод телефонных номеров аппаратов в Pickup-группы позволяет членам группы отвечать на вызов, поступивший на аппарат другого члена группы, путем набора телефонного номер функции. Набираемый код функции остается неизменным, независимо от Pickup-группы. Перехват вызова может быть сделан только членом Pickup-группы, в которую входит вызываемый аппарат. Аппарат может быть членом только одной Pickup-группы

 $(A/R/CR)$ MEM# 1 - 1235 MEM# 2 - 1231 MEM# 3 - 1238 MEM# 4 - 1266 MEM# 5 - 1258 MEM# 6 - 1210 ENTER MEM# 7 -

 $\sigma$ 

**FROM/TO PICKUP #** Введите требуемый диапазон телефонных номеров Pickup-группы.

Идентифицирует членов Pickup-группы по телефонному номеру аппарата. Введите телефонный номер каждого аппарата Pickup-группы. Максимальное число элементов в группе - 255.

**MEM # (A/R/CR)**

Аппарат может являться членом только одной группы. Если делается попытка определить номер аппарата, который уже является членом группы, появляется сообщение об ошибке:ALREADY DEFINED IN GRP # *(Уже определен в группе #)*

### **Таймеры цифровых аппаратов**

Таймеры цифровых аппаратов используются для установки временных параметров для всех цифровых аппаратов.

KEYSET\_TIMERS  $1 \text{ unit} = 0.1 \text{ sec}$ .

AUTO\_ANSWER - 10 AUTO\_ANS\_V\_PAGE - 10 TONE\_TO\_IDLE - 10 AOC-E\_DISPLAY - 300 MUTE\_RING - 50

\* End-of-Table <CR>

**AUTO\_ANSWER [0]** Определяет длительность вызывного сигнала (вызывного сигнала на вызываемом аппарате **<sup>и</sup>** длительность сигнала контроля посылки вызов на вызывающем аппарате), по окончании которых вызывается функция автоответа.

Параметр «Тональный сигнал перед освобождением» определяет длительность тонального сигнала Reorder *(Сигнал переустановления* 

**AUTO\_ANS\_V\_PAGE [1]** Параметр Auto Answer Voice Page определяет длительность характерного тонального сигнала "warbling", по окончании которого вызывается функция автоответа на речевой сигнал общего вызова (Voice Page).

**TONE\_TO\_IDLE [2]**

*соединения)* или подтверждения, по окончании которого аппарат освобождается.  $\sigma$ Если значение этого таймера увеличено, также рекомендуется увеличить таймеры **REORDER [3]** и **CONFIRM [4**], определенные в Разделе «Таймеры телефонных аппаратов»

**AOC-E\_ DISPLAY [3]** Этот параметр определяет длительность отображения на экране сообщения Advice of Charge (Уведомление об оплате), которое появляется после того, как вызов был завершен, и до того, как дисплей перешел в свободное состояние.

Параметр **AOC-E\_ DISPLAY [55]** сначала должен быть установлен в положение Yes (Да).

Определяет длительность тонального сигнала Mute-ring, посылаемого пользователю аппарата, когда поступает первый вызов типа Multi-appearance *(Никогда не занят).* Применяется только для аппаратов "с одним пакетом вызывного сигнала" (One burst), (см. параметр **OPTION [21]**).

**MUTE\_RING [4]**

**Путь: EK.T,0 [0,0,1,3,0]**

### **Модуляция (Каденция) вызывного сигнала**

#### **Путь: EK.T,1 [0,0,1,3,1]**

Опции Раздела «Модуляция вызывного сигнала цифровых аппаратов» используются для определения трех пар периодов ON/OFF *(Звонок/Тишина)* для каждой из 8 модуляций вызывного сигнала (0 - 7) всех цифровых аппаратов системы. Модуляция вызывного сигнала, уровень (громкости) и тип (шаг) выбираются на каждом аппарате отдельно в соответствии с требованиями пользователя. Пользователь может выбирать различные модуляции с помощью кода функции настройки вызывного сигнала аппарата. По умолчанию, тип модуляции устанавливается = 4, уровень = 8 (с 0 по 15), а тип (шаг) = 0 (с 0 по 7). Для каждого аппарата в заданное время можно выбрать только одну модуляцию, тип и уровень вызывного сигнала.

Значения модуляций применяются к внутренним (аппарат-аппарат) вызовам. Вызывной сигнал для входящих вызовов, поступающих по соединительной линии, звучит при удвоенной модуляции (половина каждого значения времени). Вызывной сигнал для речевых общих вызовов, напоминаний и вызовов-побудок звучит при утроенной модуляции (одна треть каждого введенного значения времени).

 $\sigma$ Тип вызывного сигнала и уровень модуляции для аппаратов беспроводной связи являются функциями телефонных трубок и не устанавливаются программным интерфейсом.

 $1 \text{ unit} = 1 \text{ ms}$ 

 $\Omega$ ------------

ON-1 - 600 OFF-1- 300 ON-2 - 600 OFF-2- 300 ON-3 - 900 OFF-3-1800

 $\sigma$ 

\* End-of-Table <CR>

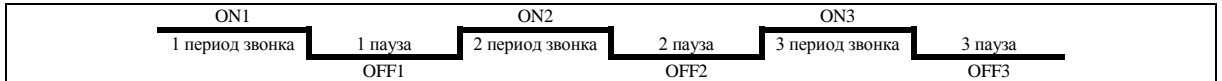

 $P<sub>MC</sub>$  1.

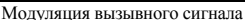

Таблица 1: Базовые шаблоны модуляций вызывного сигнала цифровых телефонов

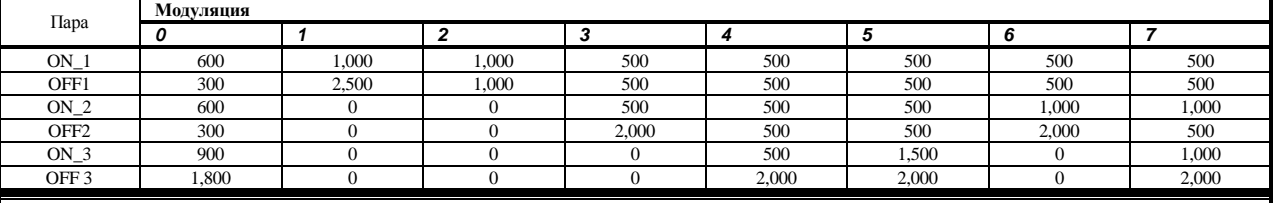

Периоды ON/OFF (Звонок/Тишина) представлены в миллисекундах

На цифровых аппаратах, оснащенных головной гарнитурой, параметр Ring Type (Тип вызывного сигнала) должен устанавливаться на **самих цифровых аппаратах** в положение **7**, **MAX)** (по умолчанию код доступа #136, затем введите **2** для типа вызывного сигнала, а затем нажмите UP Volume (Увеличить громкость) до тех пор, пока не появится сообщение RING TYPE MAX (Максимальный тип вызывного сигнала).

Это позволит устранить эффект короткого ненужного сигнального пакета, присущего другим типам вызывного сигнала при разъединении соединения, в то время, как на том же аппарате в очередь помещается другой вызов.

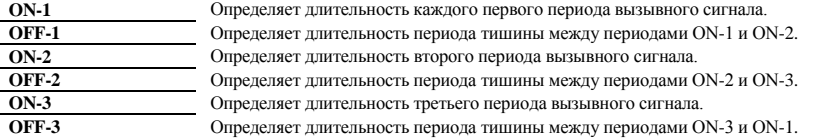

### **Личная библиотека**

(**→ 中国) → Filyrь: LIB,1 [0,6,1]**<br>Личная библиотека (Private Library) используется для организации сокращенного (для конкретного аппарата) доступа к часто набираемым номерам. Личная библиотека также называется « личный ускоренный набор». Пользователь может изменять набираемую последовательность и номера соединительных линий в библиотеке, когда аппарат имеет соответствующее определение класса сервиса (COS).

DIAL NUM = #11231  $OUTTK = 351$ 

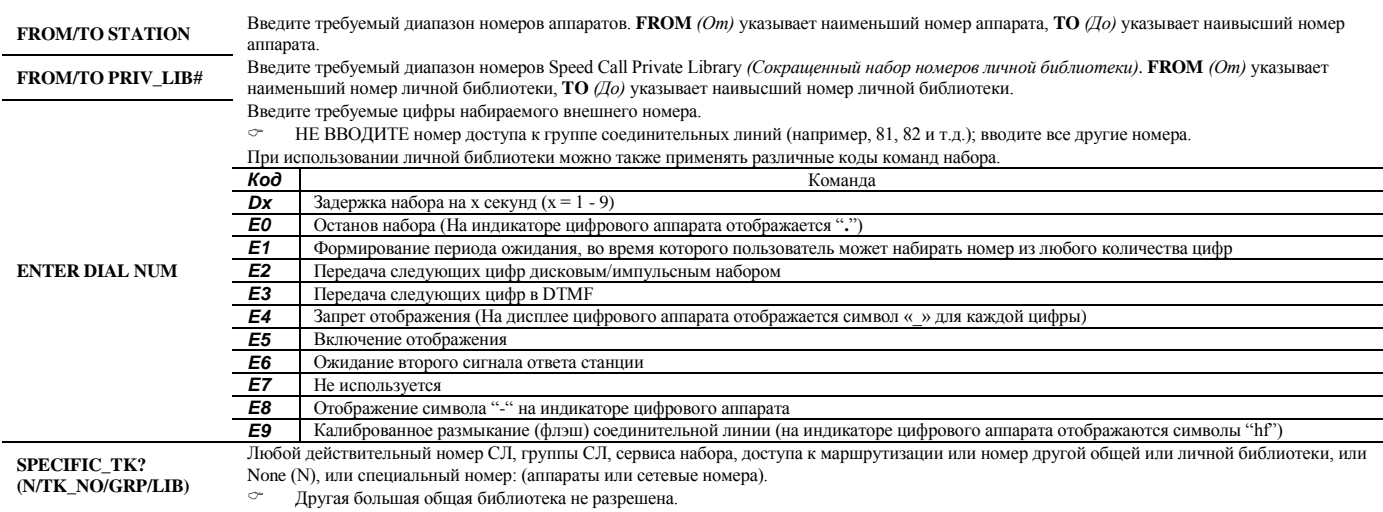

### **Общая библиотека**

**Путь: LIB,0 [0,6,0]**

Общая библиотека (Public Library) используется для организации сокращенного общего доступа к часто набираемым номерам. Общая библиотека также называется системным ускоренным вызовом. Опции **DIAL\_NUM** и **SPECIFIC\_TK** можно изменять на пульте оператора-телефониста, когда пульт имеет соответствующее определение COS.

NAME: (for space use underscore: "\_") SHORT(5) - BLANK FULL(16) - 201-24-90 TOLL\_OVERRIDE- N NAME\_RETENTION\_OVERRIDE- N PROTECTED- N TNNT\_GRP - 0 DIAL NUM = 2012490 OUT TK = 7080 **FROM/TO PUB\_LIB#** Введите требуемый диапазон номеров кода доступа (Сокращенный набор) к общей библиотеке. **FROM** *(От)* указывает

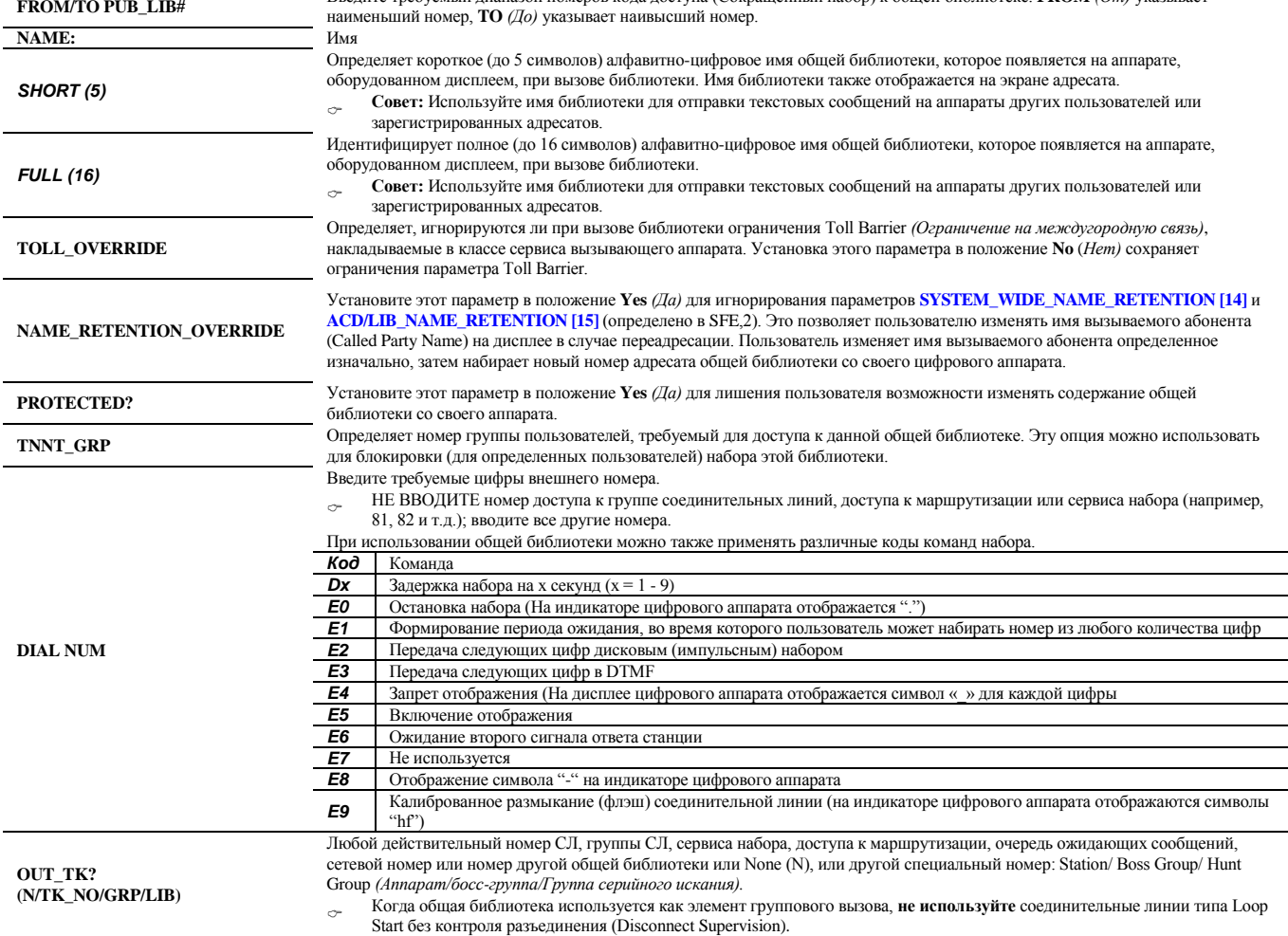

### **Таймеры функций**

**Путь: FE.T [0, 0, 1, 0]** Параметры таймеров функций используются для установки временных интервалов, применяемых при работе с различными функциями системы Коралл Р в целом.

FEATURE TIMERS  $*(1 \text{ unit} = 1.0 \text{ sec})$ \*\*  $(1 \text{ unit} = 0.1 \text{ sec})$ \*\*\* $(1 \text{ unit} = 0.01 \text{ sec})$ 

\*AUTO\_REDIAL- 30 \*REMIND\_SNOOZE- 60 \*WAKEUP\_SNOOZE- 60 \*\*WAKEUP\_RING - 300 \*\*NET\_FEATURE\_ACK- 40 CAMP\_ON\_DURATION(1-168 hours)- 12

\*\*SUSP\_OFFHK- 5

BELL\_RING: \*\*ON\_BELL - 10 \*\*OFF\_BELL - 20

\*\*ATT.MSG- 50 \*\*EXPENSIVE\_ROUTE\_TONE - 10 \*\*RING- 100 \*\*SUPV\_RECALL- 3600 \*\*CONF\_SUPV\_RECALL- 1800 \*\*WHISPER\_PAGE\_TIMER- 6 \*\*BREAK\_IN/OUT- 10

BREAKIN\_WARNING: \*\* $ON - 1$ \*\*OFF - 20

DTMF\_TONE: \*\*\*ON - 10 \*\*\*OFF- 10 \*GRP\_CALL\_RING- 30 \*\*V.M\_SLT/KEY\_DELAY\_BEFORE\_DIAL- 4 \*\*CCR\_TONE\_DURATION- 130 \*\*SPEAK\_REQ\_RINGBACK- 50

\* End-of-Table <CR>

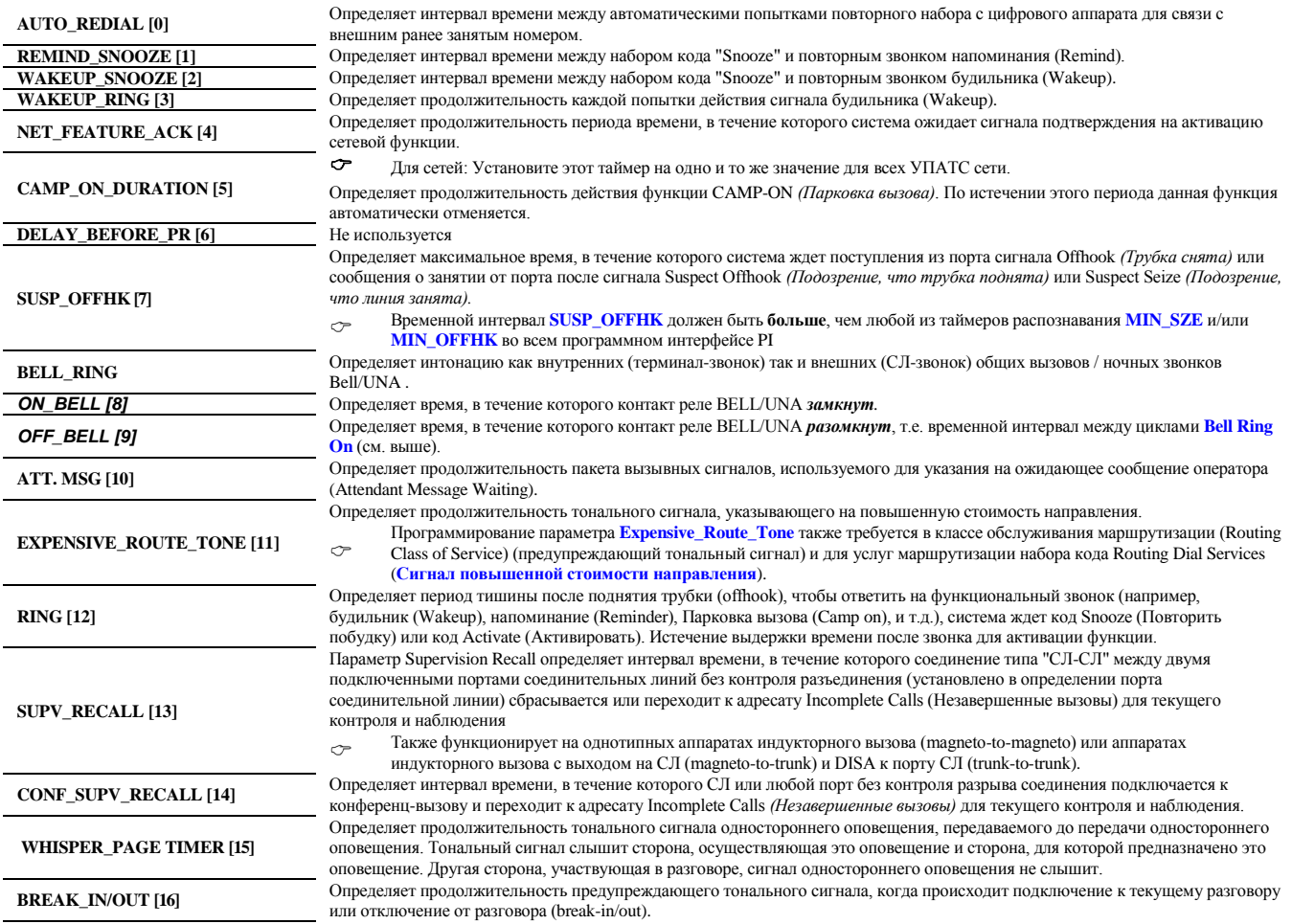

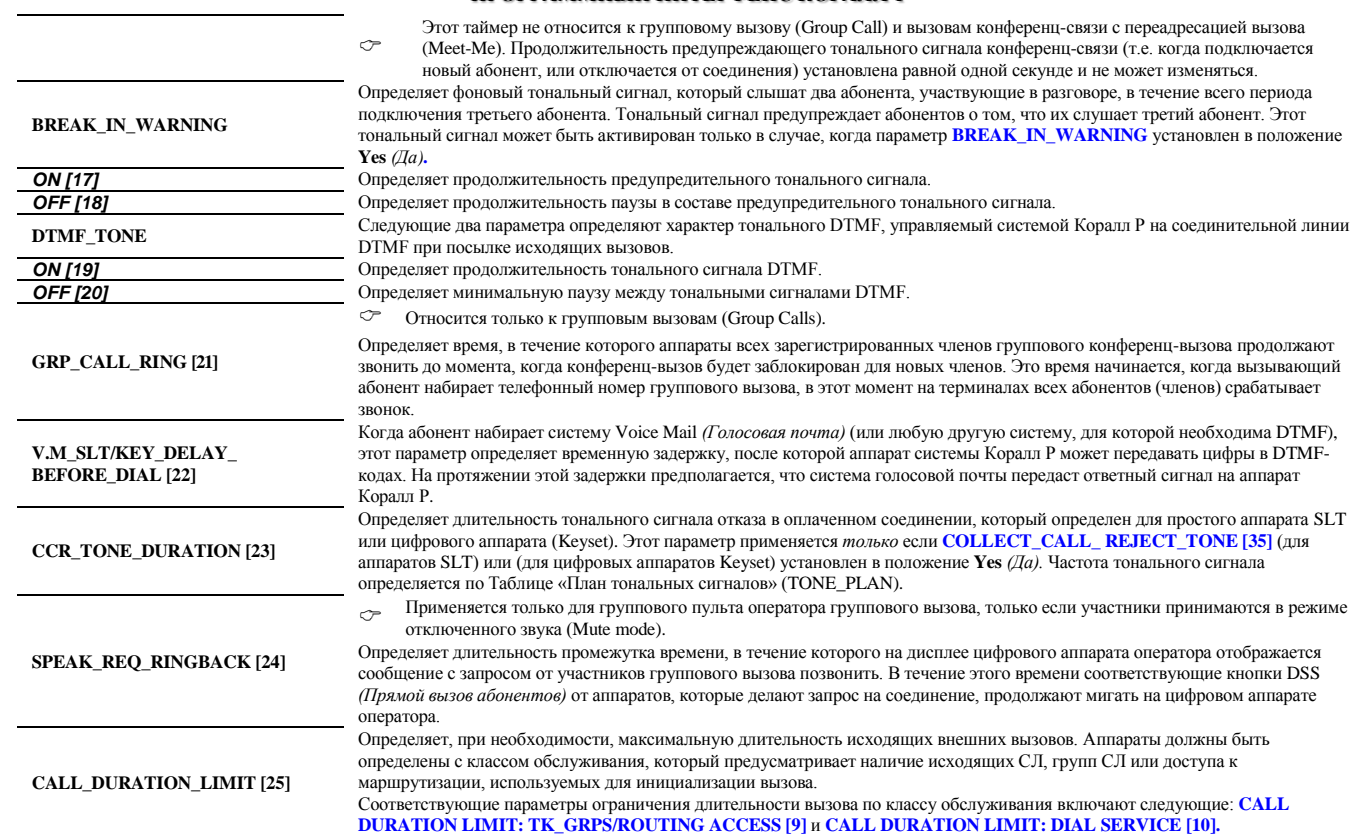
### **Таймеры телефонных аппаратов**

В Разделе «Таймеры телефонов» приводятся определения различных таймеров для всех функций телефонных аппаратов системы.

ST TIMERS 1 unit  $= 0.1$  sec.

RING- 450 MULT\_APR\_RING- 900 BUSY- 1200 REORDER- 50 CONFIRM- 9 DVMS- 200 HOLD- 6000 HARD\_HOLD- 1200 PARK- 1200 PAGE\_Q- 600 1st\_DGT - 100 INTERDGT- 100 FEAT\_DIAL- 600 HKFLS\_FILTER- 10 MAGNETO\_AUTO\_ANS- 30 CF\_NO\_ANS INT/EXT- 120 FLEXICALL\_CF\_NO\_ANS - 150

\* End-of-Table <CR>

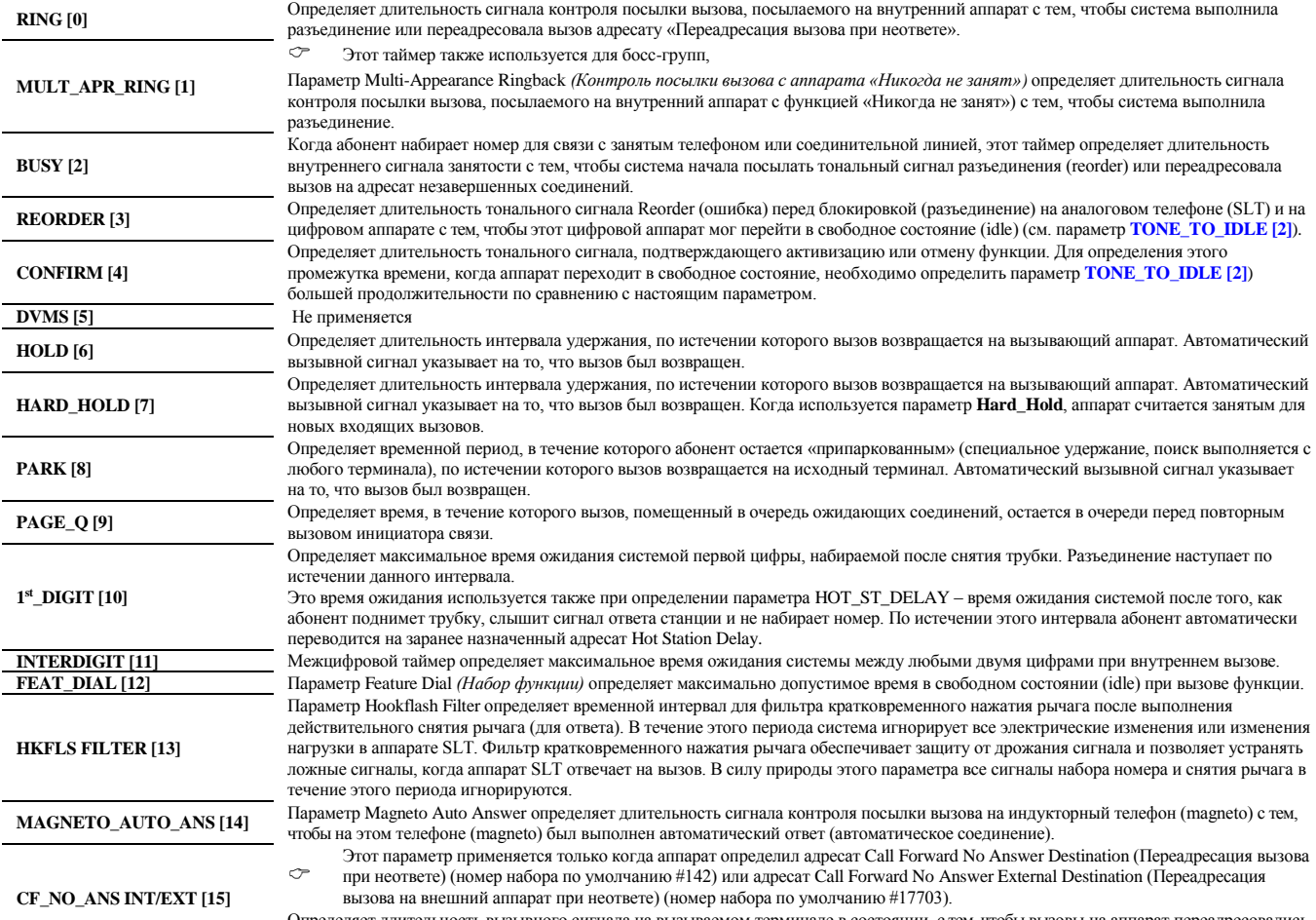

Определяет длительность вызывного сигнала на вызываемом терминале в состоянии, с тем, чтобы вызовы на аппарат переадресовались на адресат **Forward No Answer** *(Переадресация вызова при неответе).*

**Путь: ST.Т [0,0,1,1]**

#### База данных плат SLT

#### $\Rightarrow$ Путь: STDB

База данных плат SLT используется для установки базы данных для следующих плат аппаратов: 4/8/16SH/S(-LL), 8/18/24SLS, 8/16SLSsl, 8F8Ssl. Существуют четыре базы данных плат аппаратов (Card\_DB#: 0-3), одна из которых назначается каждой плате аппарата (см. CLIS). Эти платы содержат комплекты для аналоговых телефонов (SLT), которые подключены к системе Коралл Р. Программирование базы данных для каждой платы одинаково.

SLT\_CARD\_DB (ms)

 $\Omega$ 

 $INT_RING(S)$ ON -1000<br>OFF -2000

EXT RING  $(S)$  $ON$  1-1000 OFF1-1000  $ON_2 - 0$ OFF2- $0$  $ON_3 - 0$  $OFF3-0$ 

MSG\_LAMP\_&\_RING (SH)<br>0=usa,1=else,2=belg,3=eu,4=chec - 0

MIN\_OFFHK-200  $MIN$ <sub>-ONHK</sub> - 200 MIN HKFLS-10 MAX\_HKFLS-150 MIN BREAK-10 MAX\_BREAK-90  $MIN\_MARKE - 10$  $MAX\_MAKE - 70$ H.F.FILTER-500 FIXED\_RING (Y/N) - N

#### SEND TO CARD? N

Введите требуемый диапазон таблиц баз данных плат. FROM (От) указывает наименьший номер платы; ТО (До) указывает **FROM/TO CARD DB#** наивысший номер платы.

INT\_RING (S):

Два следующих значения (Поля 0 и 1) управляют модуляцией вызывного сигнала для внутренних вызовов (аппарат-аппарат). Эти параметры применяются к платам 4/8/16SH/S(-LL) только в том случае, когда перемычка конфигурации (JP4) установлена в положение S, и к платам 8/18/24SLS, когда перемычка 1 (JP1) установлена в положение S. В случае системы Коралл P SL, эти параметры применимы только к платам 8/16SLSsl или 8F8Ssl, только когда перемычка конфигурации (JP 3) на плате MSBsl установлена в положение S.

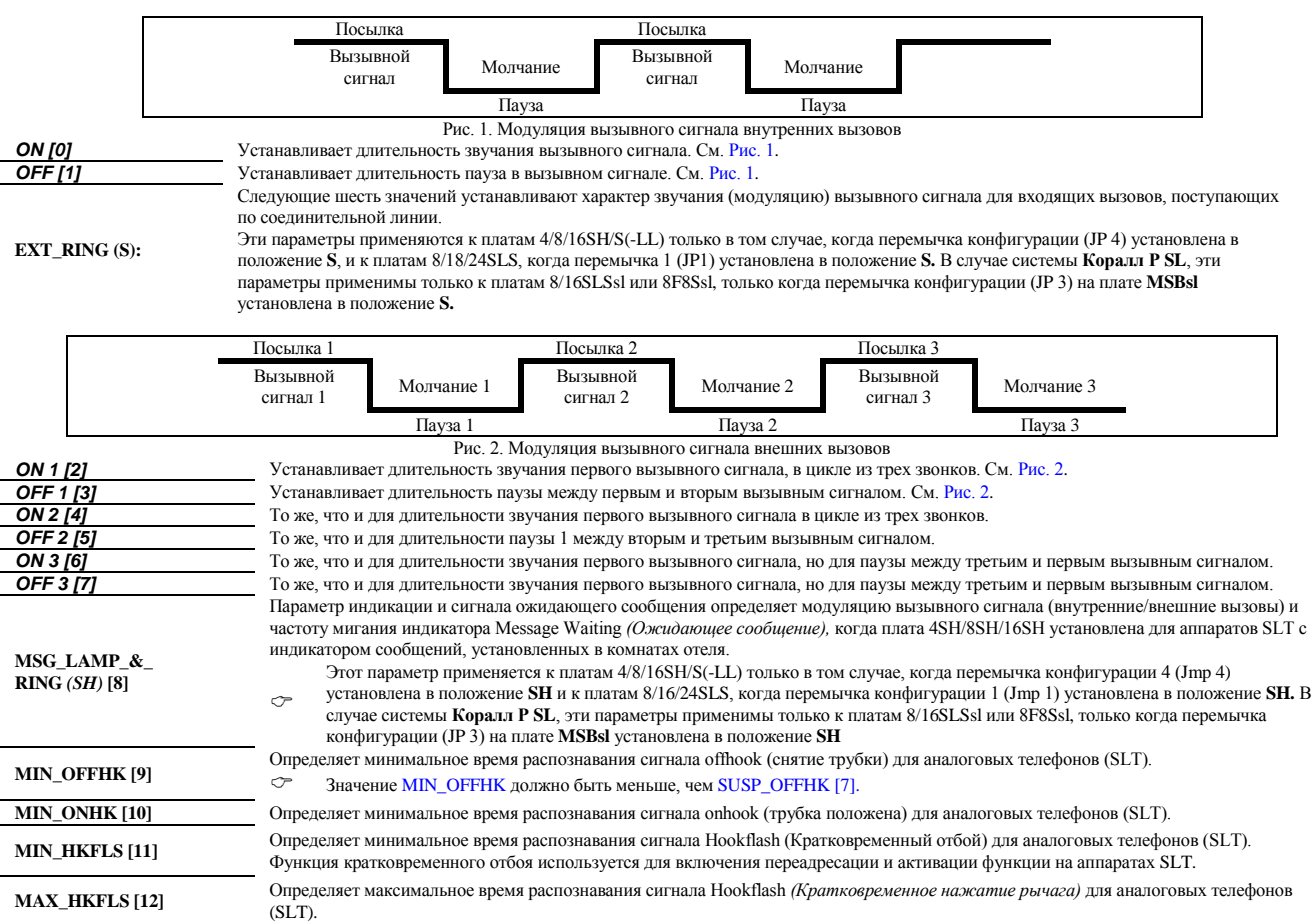

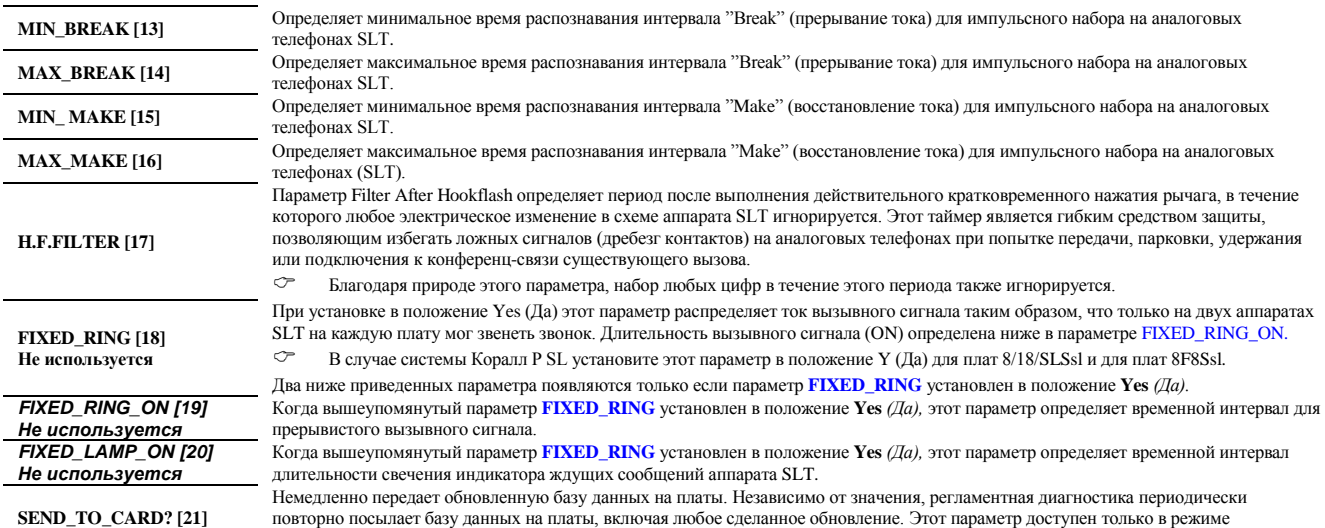

**SEND\_TO\_CARD? [21]**

обновления.

#### **Общие таймеры СЛ**

**Путь: ТК.Т, 0 [0,0,1,2,0]**

Общие таймеры соединительных линий используются для установки временных параметров системы для **всех** соединительных линий. Некоторые типы соединительных линий (например, E&M, DID) могут иметь дополнительные временные параметры, которые также должны быть запрограммированы.

*GENERAL : 1 unit = 0.1 sec.*

*RELEASE\_BLOCK- 3 RECALL- 300 RLS\_AFTER\_XFER- 1 MFC\_ACK- 600* 

*INCOMING :*

*DELAY\_DISA- 40 1st\_DGT - 100 INTERDGT- 60 CALLER\_ID\_TIMEOUT - 50* 

*OUTGOING :*

*ANSWER\_DELAY-6000 TONE\_DELAY- 600 1st\_DGT - 600 INTERDGT- 60 BUSY\_ON\_TRUNK- 300 PTS\_DELAY- 600 DELAY\_TO\_VM\_DIGITS- 40* 

*\* End-of-Table <CR>* 

**RELEASE\_BLOCK [0]** Определяет интервал времени после освобождения соединительной линии, в течение которого исходящее занятие соединительной линии запрещено. Таким образом, этот параметр обеспечивает защитный интервал после освобождения соединительной линии, чтобы гарантировать, что АТС сбросила текущий вызов перед выполнением новой попытки вызова. Этот таймер не оказывает никакого влияния на появление нового входящего вызова по соединительной линии. **RECALL [1]** Параметр Recall определяет интервал времени, в течение которого переадресованный вызов или вызов, поступающий по соединительной линии, в состоянии camp-on *(Парковка),* остается без ответа на терминале переадресации (transfer-to) перед повторной передачей источнику вызова или перемаршрутизации к адресату незавершенных вызовов (Incomplete Call Destination). Эта функция не применяется, когда терминал определен как Multi-Appearance *(Никогда не занят)*. **RLS\_AFTER\_XFER [2]**  Параметр Release After Transfer *(Освобождение после перевода)* применяется, когда система Коралл Р подключена по СЛ к другому коммутатору, например, коммутатору электромеханического типа или какому-либо приложению CENTREX. Абонент **A** системы Коралл Р коммутатора **Y** подключен по СЛ к абоненту **В** коммутатора **Х**. Абонент **А** хочет перевести вызов на аппарата **С** коммутатора **Х** и отключиться, оставляя абонента **В** подключенным к аппарату **С.** В этом случае абонент **А** и СЛ освобождаются. Абонент **A** должен послать сигнал **FLASH ON TRUNK** *(Кратковременный отбой по СЛ)* и затем набирать номер АТС абонента **C**, после чего абонент **A** должен положить трубку. Если абонент **A** кладет трубку до окончания промежутка времени между набором цифр, или в то время как система посылает цифры из библиотеки сокращенного набора или запрограммированной кнопки, система Коралл Р, будет ждать в течение периода **RLS\_AFTER\_XREF** перед освобождением соединительной линии. Если абонент **A** отключится по истечении промежутка времени между набором цифр, система Коралл Р не ждет истечения периода **RLS\_AFTER\_XREF**, и соединительная линия освобождается немедленно. Сигнал **FLASH ON TRUNK** *(Кратковременный отбой по СЛ)* активизируется с телефона системы Коралл Р, используя функциональный код 150 или программируя номер сокращенного набора кодом E9. **MFC\_ACK [3]**  Определяет максимальную продолжительность времени передачи многочастотного сигнала подтверждения кода (MFC) на АТС. Для каждой цифры, распознаваемой системой Коралл Р, система должна посылать сигнал подтверждения MFC до тех пор, пока АТС не прекратит посылку тонального сигнала. Если передача тонального сигнала не прекращается, этот параметр определяет время, в течение которого посылается сигнал подтверждения MFC. Эта функция обычно используется для соединительных линий BID или 30T/E в Европейских системах, и 30T/M в Мексике. Этот параметр должен быть определен вместе с *Базой данных платы MFR***. INCOMING:** Следующие параметры относятся только к входящим вызовам. *DELAY\_DISA [4]*  Определяет временной период, в течение которого входящий внешний вызывающий абонент на соединительной линии, определенный как **DISA [0],** должен слышать сигнал контроля посылки вызова прежде, чем на входящий вызов выполняется ответ с помощью системного сигнала ответа станции, для дальнейшего входящего набора. **1-st DGT <sup>[5]</sup>** *Oпределяет максимальное время ожидания системы при получении первой набранной <i>цифры* **для входящего вызова, поступающего по** СЛ DID, E&M или по СЛ удаленного доступа DISA. *INTERDGT [6]* Определяет максимальное время ожидания системы между любыми двумя набираемыми цифрами входящего вызова по СЛ DID, E&M или по СЛ удаленного доступа DISA. **CALLER\_ID\_TIMEOUT [7]** Определяет максимальное время ожидания системы при поступлении информации по аналоговым СЛ для АОН-информации. Для таких СЛ обработка вызова начинается после получения АОН-информации или после истечения заданного времени. **OUTGOING:** Следующие параметры относятся только к исходящим вызовам. *ANSWER\_DELAY [8]*  Определяет максимальное время ожидания системы после посылки исходящего вызова по соединительной линии, до посылки вызывающей стороне сигнала отбоя (ответа). Этот таймер применим только к соединительным линиям, которые обнаруживают сигнал ответа. Таймер ожидания ответа (Wait for Answer) будет активизирован по истечении таймера O/G Interdigit, отсчитывающего время между набором цифр (определяется позже в этой Главе). *TONE\_DELAY [9]*  Определяет максимальное время ожидания системы при обнаружении тонального сигнала на исходящих соединительных линиях. Задержка выполняется при следующих условиях: При ожидании сигнала ответа станции на соединительной линии (если так определено) для инициирования посылки цифр номера. После команды E6 (#6) при ожидании второго сигнала ответа станции на соединительной линии (сокращенный набор и набор для маршрутизации). При ожидании сигнала контроля посылки вызова (ringback) или сигнала занятости функцией автоматического повтора набора номера. Для обнаружения тональных сигналов в системе требуется плата 8DTD, 8DRCM или 8DRCF в системе Коралл Р SL. **1-st DGT** [10] <sup>Определяет максимальное время ожидания системы после занятия соединительной линии для первой набранной цифры при</sup> исходящих вызовах, поступающих по соединительной линии. *INTERDGT [11]* Определяет максимальное время ожидания системы между любыми двумя набираемыми цифрами исходящего вызова по СЛ. **BUSY\_ON\_TRUNK [12]** Определяет интервал времени, в течение которого сигнал занятости посылается на внутреннюю линию АТС, когда исходящей соединительной линией является PRI/BRI или MFC, а адресат занят. *PTS\_DELAY [13]* Параметр Proceed To Send Delay определяет защитный временной интервал для СЛ, ожидающих сигнала PTS *(Приступить к* 

*передаче).* Этот параметр применим так же СЛ типа GS и 30T/E/M-DDO.

*DELAY\_TO\_VM\_DIGITS [14]*

Определяет максимальное время ожидания, в течение которого исходящий PINX ждет, прежде чем посылать цифры набора DTMF (например, номер почтового ящика голосовой почты, личный пароль и т.д.) на PINX адресата, подключенного к внешнему приложению, как правило, к системе голосовой почты.

## **Таймеры СЛ**

## **Путь: ТК.Т,1 [0,0,1,2,1]**

Каждому порту соединительной линии назначена одна из пяти таблиц таймеров соединительных линий **(TK TIMER [2]).** Соединительным линиям Loop-start/Groundstart (LS/GS) и DID (Direct Inward Dial) - *(Прямой набор местного номера)* по умолчанию назначаются значения, перечисленные в Таблице 0, соединительным линиям E&M по умолчанию назначаются значения, перечисленные в Таблице 1. Для соединительных линий некоторых типов могут требоваться дополнительные таймеры.

TK\_TIMER

 $1 \text{ unit} = 0.1 \text{ sec.}$ 

 0 ------------

H.FLASH(10ms)- 6

INCOMING :

E&M\_SEIZE\_TO\_WINK- 1 E&M\_CONT\_WINK\_TIME- 2

OUTGOING :

E&M\_CONT\_WINK/SG\_DELAY- 1 SEIZE\_TO\_DIAL- 30 SECOND\_DIAL\_TONE- 60

\* End-of-Table <CR>

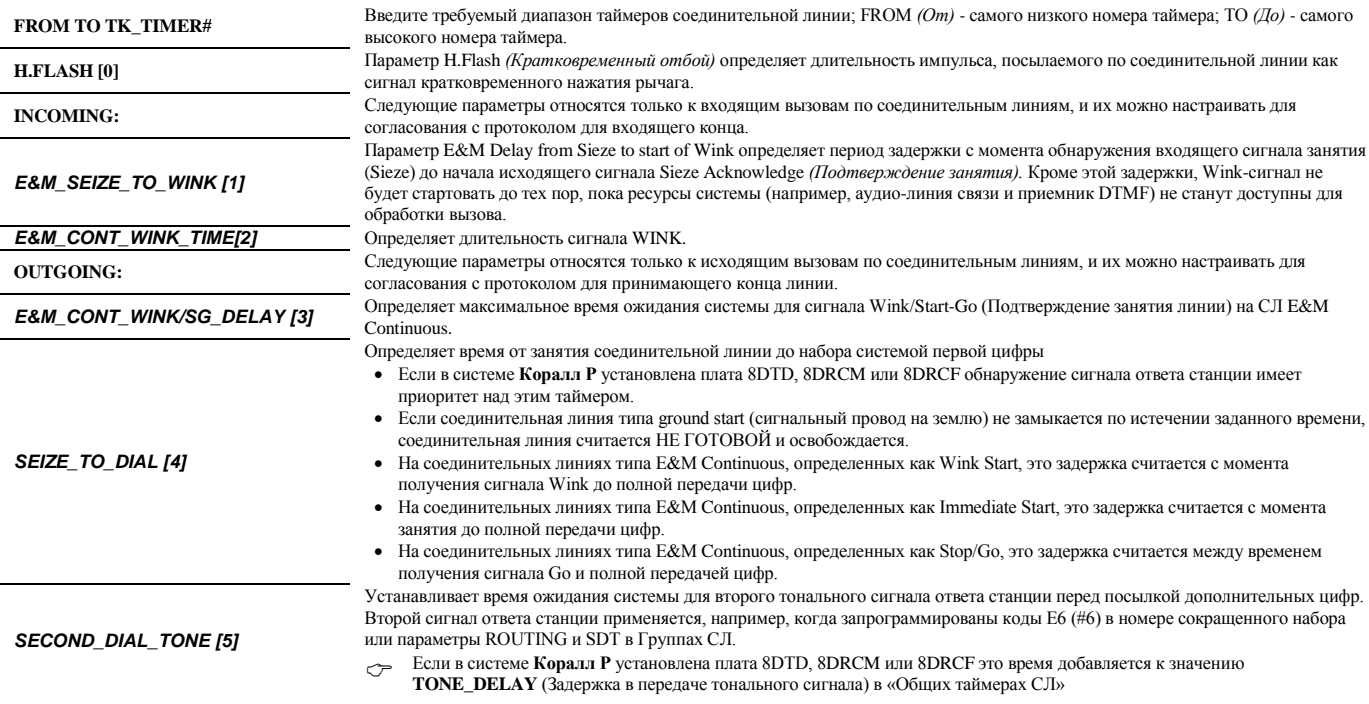

### **Ночное обслуживание - Таймеры**

### **Путь: NIGHT,0 [0,0,4,0,0]**

Параметр Night Service *(Ночное обслуживание)* определяет различные типы услуг, которые предоставляются в течение обычных рабочих часов и по их окончании, включая выходные и праздничные дни. Режим ночного обслуживания используется в соответствии с установками **Night Service Definition** для указания услуг, предоставляемых в течение суток. Система "разбивается" на три периода обслуживания, называемых **Day** *(Дневной)*, **Night1** *(вечерний)* и **Night2** *(Ночной)*. Время, в которое активируется каждый период, определяется в параметре **TIME** *(Время)* для каждой из этих периодов и праздничных дней. Параметр **TYPE** *(Тип)* позволяет определить один из трех периодов обслуживания.

TIMES (type: 0=Day,1=N1,2=N2)

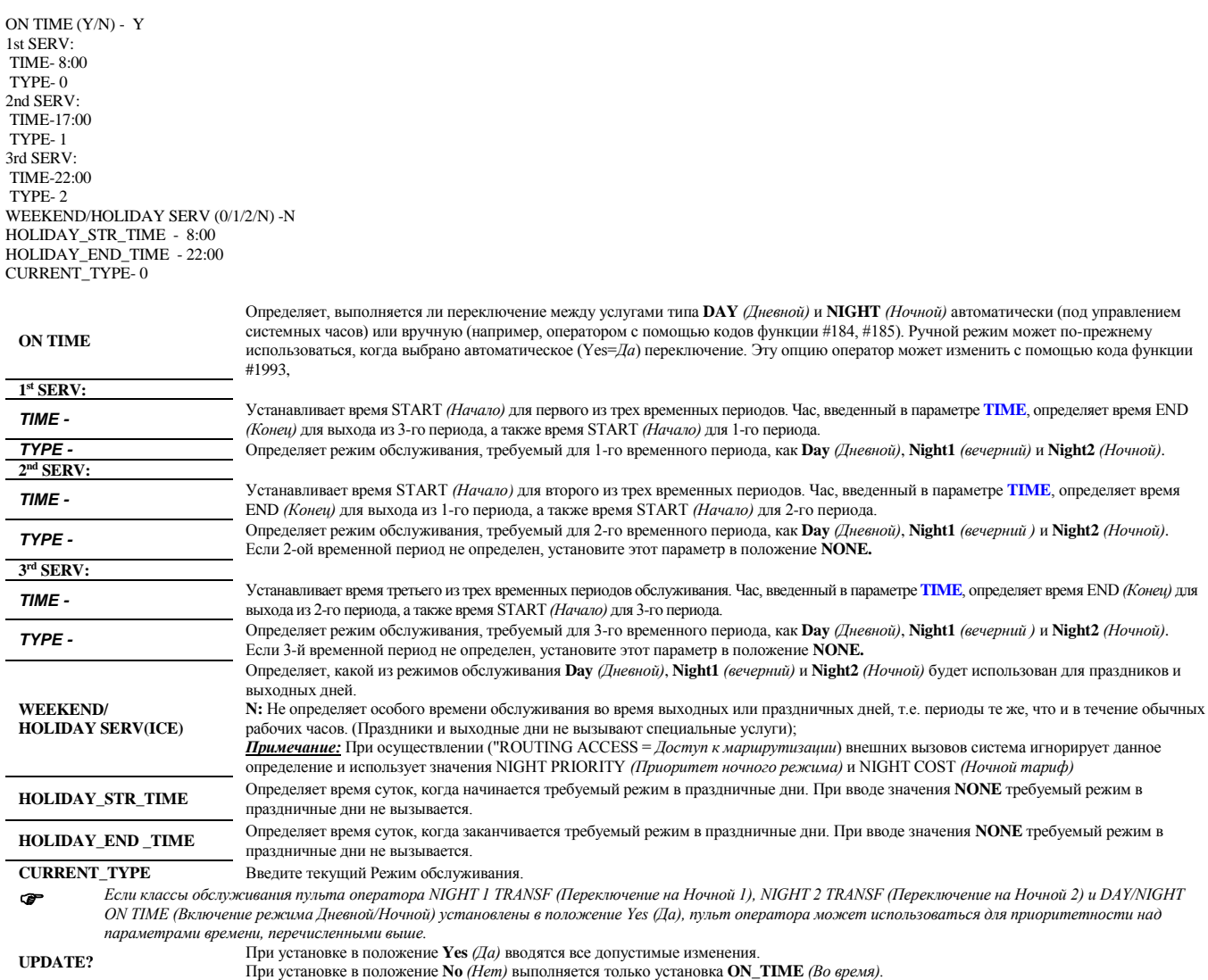

### **Ночное обслуживание - Определения**

<mark>= Пруть: NIGHT,1 [0,0,4,0,1] (</mark><br>Параметры ночного обслуживания используются для установки первичного и вторичного класса сервиса для каждого режима обслуживания (определенного в Разделе **Ночное обслуживание – Таймеры** на стр. **12-2**). Кроме того, параметры ночного обслуживания позволяют определить адресат для несостоявшихся и перехваченных вызовов для назначенных режимов **Day** *(Дневной)*, **Night1** *(вечерний)* и **Night2** *(Ночной)*.

COS (0-primary,1-secondary)- 1 INCOMPLETE\_CALLS\_DEST- NONE INTERCEPT\_CALLS\_DEST - NONE

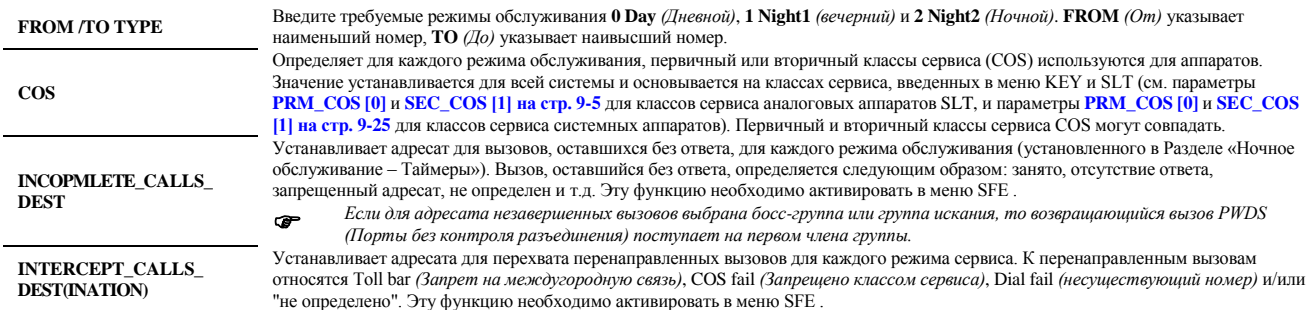

### **Таймеры выходных дней**

Позволяет программировать режим выходных дней (Weekend). В режиме выходных дней система обеспечивает маршрутизацию вызовов в соответствии с определением *параметров ночного обслуживания.*

weekend

N - means no weekend

FROM\_DAY (1-7) - FROM\_TIME (hh:mm) - NONE TO\_DAY (1-7) - TO\_TIME (hh:mm) - NONE

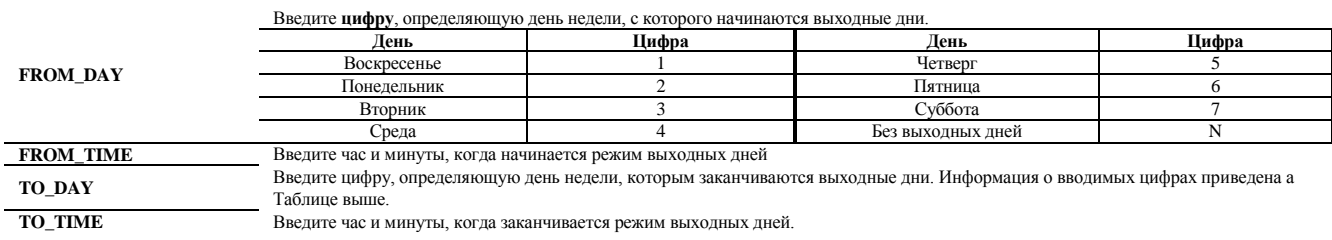

**Путь: NIGHT,2**

### **Таймеры праздничных дней**

**Путь: NIGHT,3**

Позволяет программировать режим праздничных дней (Holiday). В этом режиме система направляет вызовы в соответствии с параметрами ночного обслуживания. Начальное и конечное время в режиме праздничных дней определяются параметром **HOLIDAY\_-STR\_TIME** и **HOLIDAY\_-END\_TIME**

При выборе значения **ADD=***Добавить* (2) диапазон времени для праздников определяется путем указания начального и конечного времени. При выборе значения **REMOVE***=Удалить* (3) праздник удаляется из программы.

#### Максимально можно ввести 15 праздников: **HOLIDAY** # = 1-15.

Определяет, каким образом определяется период праздников, в соответствии с:

 $\bullet$  Месяцем и днем месяца (месяц = 1-12; день = 1-31)

 $\bullet$  Месяцем, неделей месяца и днем недели (месяц = 1-12; неделя = 1-5; день = 1-7)

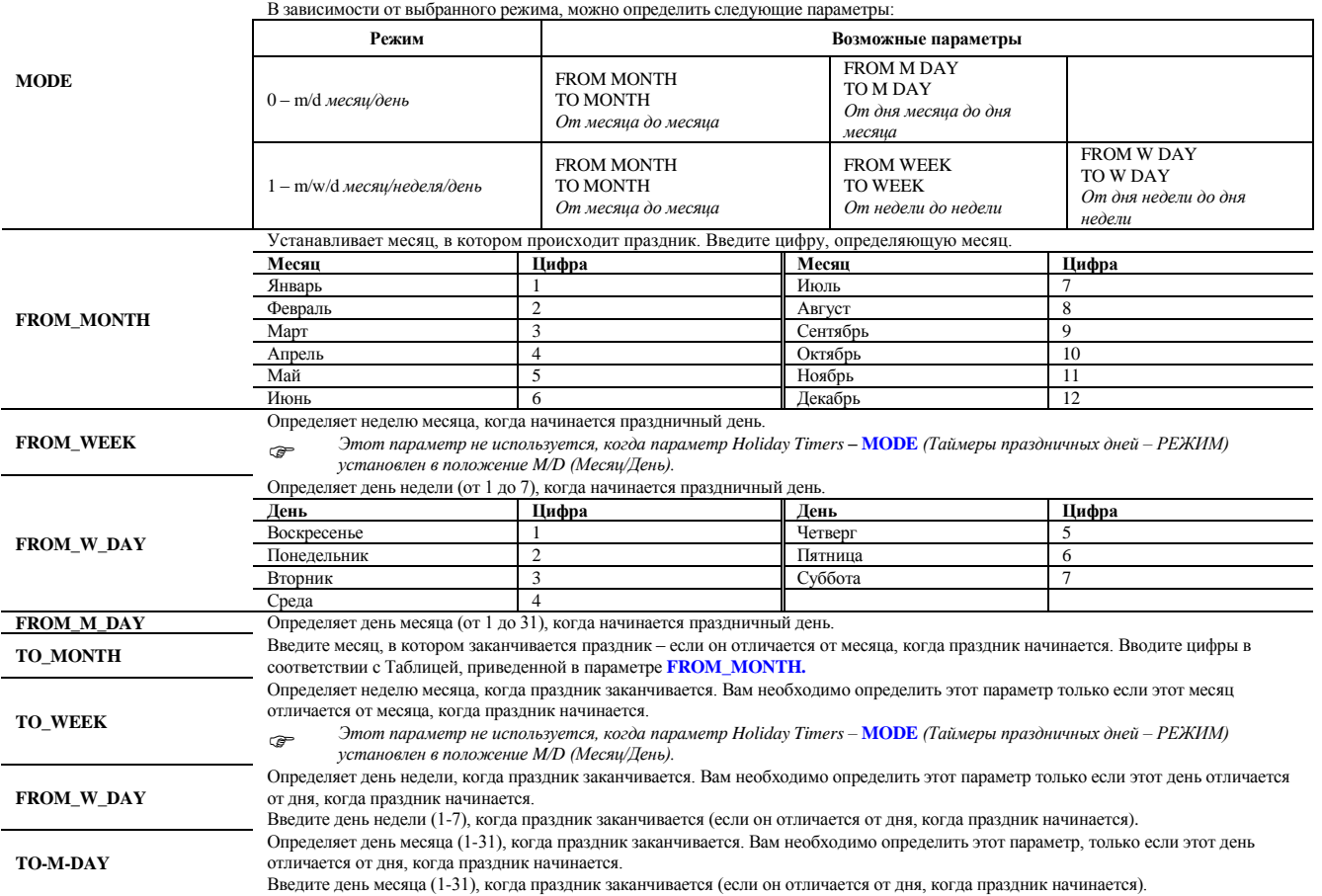

#### **Журнал подробных сведений о вызовах - SMDR**

Параметр SMDR Control используется для установки параметров отображения отчетов SMDR, их хранения и управления данными с целью генерации записи.

SMDR CONTROL

replace by (...) / add by (a,...) / remove by (r,...) / end by <CR>: TK\_GRPS -(7080,7081,7082,7084,7085,7086,7087) DISPLAY\_IN -Y DISPLAY\_OUT -Y DISPLAY\_START\_CALL - N  $BACKUP$ ON\_LINE\_SERIAL\_NO.- N ON\_LINE 8\_DIGIT\_NPL- N ON\_LINE EXTENDED\_SMDR\_INFORMATION- N DISPLAY\_INTERNAL\_NETWORK\_CALL- N DISPLAY\_INTERNAL\_CALL- N DISPLAY\_DNIS - N SMDR\_DEST - 2 CHARGE\_DEST - 2 CHK.IN/OUT\_CHARGE\_RESET- N SINGLE\_LINE\_OUTPUT- Y SMDR\_START\_CHARGE(sec)- 0 SMDR\_FREE\_CHARGE (sec)-0 LONG\_DIST:(Remove/DIGITS-(Charge/Online)) LONG\_DIST1 -NONE LONG\_DIST2 -NONE LONG\_DIST3 -NONE LONG\_DIST4 -NONE LONG\_DIST5 –NONE **TK\_GRPS [0]** Идентифицирует группы СЛ, информация с которых может поступать в SMDR-журнал. Номера групп вводятся в круглых скобках, причем разделение групп производится запятыми или пробелами Для **добавления** одного или нескольких номеров введите: (А, номер 1, номер 2, …). Для **удаления** одного или нескольких номеров введите: (R, номер 1, номер 2, …). Для **удаления** всех номеров введите: ( ).. **DISPLAY\_IN [1]** Параметр Display Incoming Calls определяет, генерируются ли записи SMDR для входящих вызовов. ra. *Используется для отчетов в режиме реального масштаба времени (online).* **DISPLAY\_OUT [2]** Параметр Display Outgoing Calls определяет, генерируются ли записи SMDR для исходящихвызововю *Используется только для отчетов в режиме реального масштаба времени (on-line).* **DISPLAY\_START\_ TIME [3]** Определяет, будет ли генерироваться SMDR-отчет сразу же после установления соединения с указанием только того, что вызов был проключен. **BACKUP [4] Требование блока SAU** Функция резервирования записей журнала (SMDR Backup) позволяет автоматически сохранять записи о вызове типа SMDR On-Line каждый раз, когда происходит сбой в работе принтера или оборудования SMDR (потеря сигнала DTR = *Готовность терминала данных*). Когда эта функция разрешена, система может сохранять (во временном буфере) максимальное число записей, как определено в **РАЗМЕРАХ**, см. параметр **SMDR\_BACKUP**. Однако, если оборудование SMDR не работает в течение длительного времени, буфер может заполниться, и новые входящие вызовы будут потеряны. После восстановления работоспособности устройства (поступает сигнал DTR) сохраненные данные автоматически выводятся на печать. Существует два типа аварийных сигналов для операторов, относящихся к состоянию функции SMDR Backup: **Аварийный сигнал DTR (Код аварии: 60):** Этот аварийный сигнал появляется всегда при потере сигнала DTR. Система начинает передавать SMDR-записи в буфер по мере возникновения аварийного состояния. **Буфер заполнен на 75% (Код аварии: 61):** Этот аварийный сигнал появляется всегда при заполнении буфера SMDR-записями на 75%. При этом возможно заполнение остальных 25%. Количество записей определяется функцией **РАЗМЕРЫ. ON\_LINE\_SERIAL\_NO. [5]** Определяет, присутствует ли серийный номер в начале каждой записи. **ON\_LINE 8\_DIGIT\_ NPL [6]** Определяет, должны ли полные 8-значные номера транкгрупп, транков и абонентов появляться в SMDR-отчете. При установке в положение **Yes** *(Да)* параметры полных номеров транкгрупп, транков и абонентов появляться на своей строке в конце каждой записи. При установке в положение **No** *(Нет)* отображаются только 4 последние цифры плана нумерации вышеупомянутых параметров. **ON\_LINE EXTENDED\_SMDR\_ INFORMATION [7]** Определяет, должны ли дополнительные параметры, такие как С\_Т (Call Type = *Тип вызова),* CPN (*Номер вызывающего абонента*) и АОС (ADVICE OF CHARGE = *Уведомление о стоимости*), появляться в конце каждой записи. Префиксы **N** или **Е**, отображаемые в поле CPN, определяют номер вызывающего абонента. Символ **N**, отображаемый в поле CPN, указывает на сетевой номер вызывающего абонента. Символ **Е**, отображаемый в поле CPN, указывает на внешний номер вызывающего абонента. Поле **C\_**T идентифицирует тип адресата вызова. Символ **Р** (Учрежденческий), отображаемый в поле С\_Т, указывает на адресат внутреннего вызова. Символ **I** (Международный), отображаемый в поле С\_Т, указывает на адресат внешнего вызова. Символ **N** (Национальный), отображаемый в поле С\_Т, указывает на адресат национального вызова.  $\bullet$ *Сетевой номер появляется в журнале SMDR всех связанных с данным вызовом PINX (Учрежденческая сеть с интеграцией обслуживания – УСИО) (шлюз – источник, проходной, конечный/исходящий).*  **DISPLAY\_ INTERNATIONAL\_ NETWORK\_CALL [8]** Определяет, будут ли отображаться местные сетевые вызовы в SMDR-отчете. **DISPLAY\_DNIS [9]** Установите этот параметр в положение **Yes** *(Да)* для отображения номера DNIS *(АОН)* входящего вызова, который внесен в SMDR-отчет в п. **DIAL** #. *Этот параметр применим только когда параметр* **DISPLAY\_IN [1]** *см. выше, установлен в положение Yes (Да).* **SMDR\_DEST [10]** Идентифицирует порт RS-232, на который передаются SMDR-отчеты по мере их составления. Используется только для отчетов в режиме "On-line". Идентифицирует порт RS-232, на который передаются SMDR-счета по запросу оператора (с использованием кода функций #1972, #1978).

**Путь: SMDR,0 [3,2,0]**

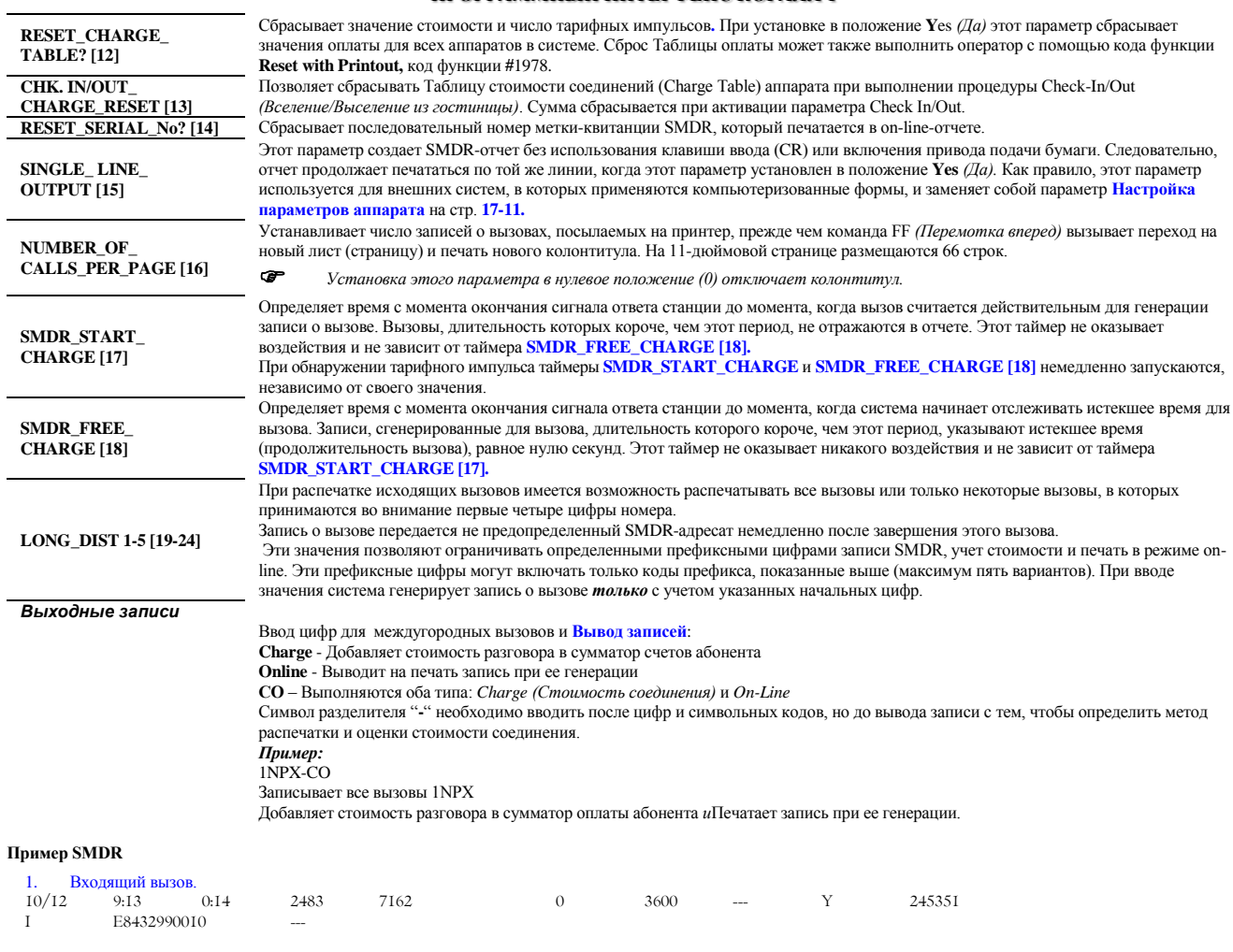

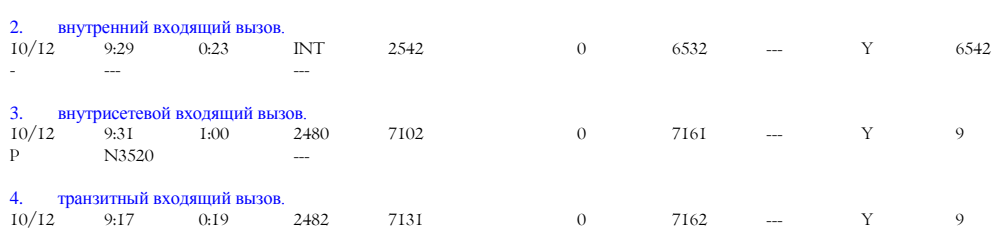

N E73452494397 ---

 $1$  0.0 732 380 H 732  $\alpha$ 

1. дата звонка<br>2. время начал<br>3. длительност 2. время начала разговора

3. длительность разговора

4. признак внутреннего звонка, номер (имя) транковой группы или сервиса набора. 10/12 9:29 0:23 INT 6532 \$ 0.0 2542 --- - --- ---

5. соеденительная линия (экстеншен) совершаюшая (принимающая) вызов.

6. признак еденицы стоимости разговора 7. стоимость разговора

8. экстеншен (соеденительная линия) принимающий (совершающий) вызов<br>9 июля учета е столмость<br>8. экстенциен<br>9. код учета

10. признак входящего вызова<br>10. признак входящего вызова бранный номер, лля исхол

11. набранный номер, для исходящего вызова.

12. признак направления звонка

13. для внешнего вызова поле АОН.

### **Управление отчетом**

**Путь: SMDR,1 [3,2,1]**

Опция SMDR Report Control *(Управление SMDR*-*отчетом)* позволяет определять параметры SMDR-отчета в соответствии с требованиями установки. Существуют следующие опции SMDR-отчета:

Format Parameters *(Параметры форматирования)*

Auto On-Line *(Автоматическая регистрация разговоров в режиме текущего времени)*

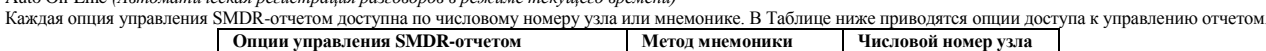

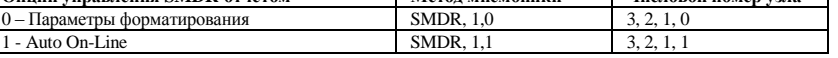

**Путь: SMDR,1,0 [3,2,1,0]**

#### SMDR FORMAT

**Параметры форматирования**

1-DATE 2-TIME 3-ELAP 4-TK-G 5-TK# 6-MTR 7-ST# 8-ACCT. 9-IN 10-DIAL# 11-XFER CALL 12-EXE PRIV.

Γ

ON\_LINE PARMS - (1,2,3,4,5,6,7,8,9,10)

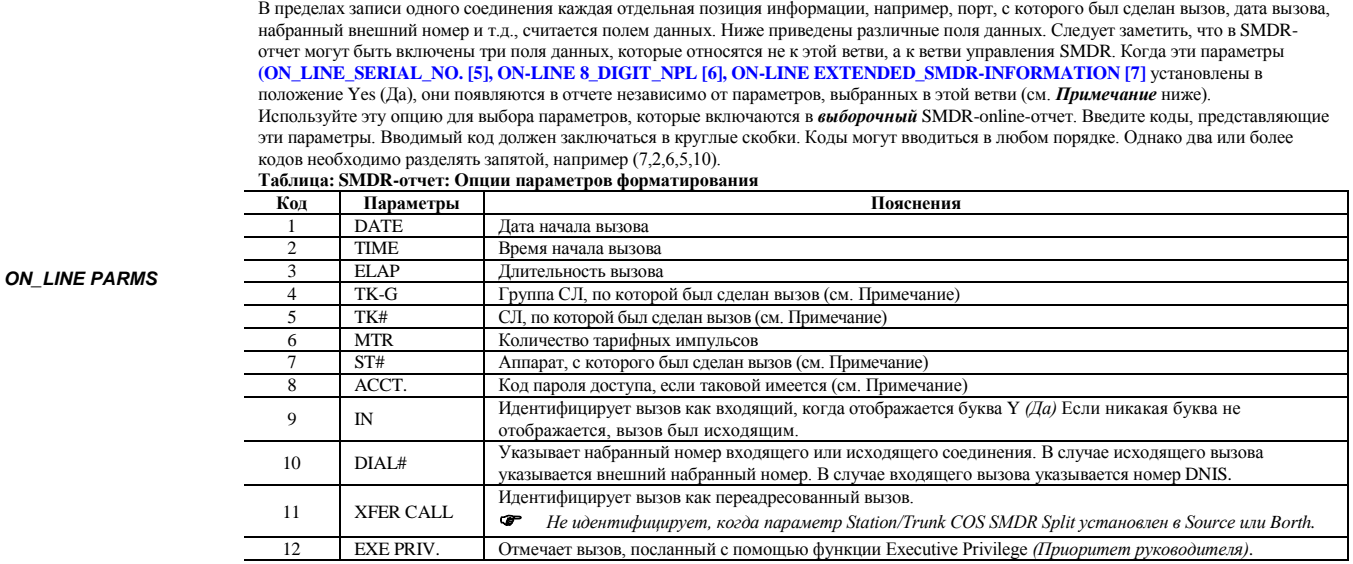

#### *Примечание:*

*Когда выбрано* **8-ACCT.,** *а параметр S*FE **#ACCT\_DGTS [6]** *установлен в значение от 5 до 16 цифр, и выбрано значение 10-***DIAL#**, *телефонный номер распечатывается на своей строке (вторая строка).*

*Когда активирована функц*ия **VFAC [8] (SFE)**, *код печатается в соответствии с тем, как SMDR определен в ветви VFAC*

*При выборе параметров* **TK-G, TK#** *и* **ST#** *они печатаются (максимум 4 цифры каждый), когда параметр* **ON-LINE 8\_DGT\_NPL [6]** *установлен в положение Yes (Да), то параметры* **TK-G, TK#,** *и ST# печатаются на отдельных строках (каждый длиной по восемь цифр), даже в том случае, если это не указано.*

*Когда параметр* **ON-LINE EXTENDED\_SMDR\_ INFORMATION [7]** *установлен в положение Yes (Да), то поля C\_T (Тип входящего вызова), CPN (Номер вызывающего абонента) и AOC печатаются автоматически.*

#### **Auto On-Line**

P

#### **Путь: SMDR,1,1 [3,2,1,1]**

Эта опция применяется только в том случае, когда параметр **DISPLAY\_OUT [2]** установлен в положение **No** *(Нет)*. Следующие параметры определяют временные периоды, когда генерируются отчеты SMDR Auto On-Line *(Автоматическая регистрация информации о вызовах в реальном масштабе времени)* для исходящих вызовов.

auto on\_line

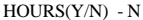

#### WEEKEND(Y/N)- N

HOLIDAY(Y/N)- N

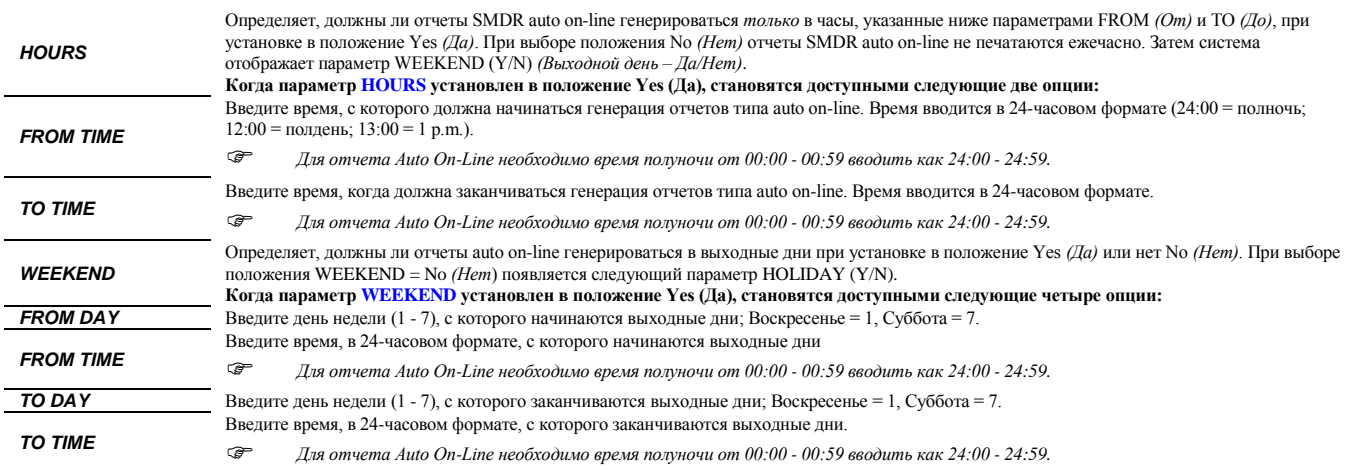

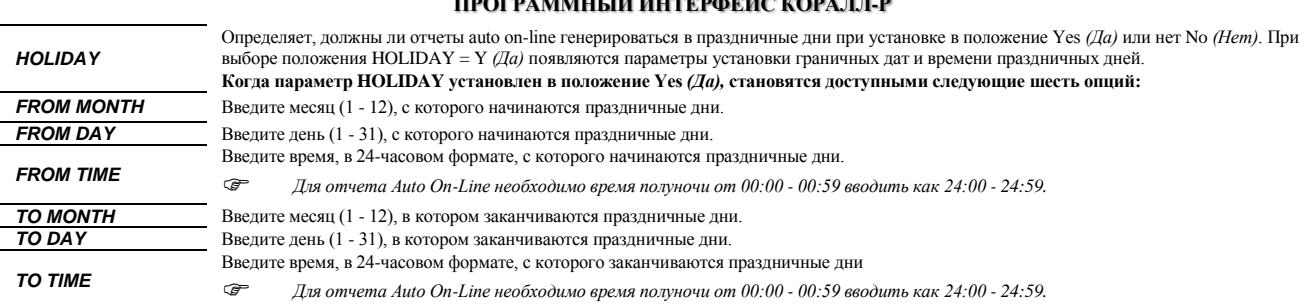

### Таблица стоимости соединений (Charge Table)

 $\Rightarrow$ Путь: SMDR,2 [3,2,2]

Таблица стоимости соединений (SMDR Call Charge Table) используется для отображения или сброса значения оплаты всех соединений или для отдельных аппаратов. Функция расчета стоимости программируется в Разделе Расчет стоимости.

и у имают растьяти собразниту сы в 1 аделе. *Гастен спользовать* (*ПАRGE\_TABLE?* [12]<br>Для сброса оплаты для всех аппаратов используйте параметр RESET\_CHARGE\_TABLE? [12]<br>Функции Call Charge Printout *(Распечатать стоимость* Счет на каждого абонента автоматически вычисляется по окончании исходящего вызова. Если наступает ситуация переполнения, операции распечатки и сброса выполняются автоматически вычисляется по окончании исходящего вызова. Е

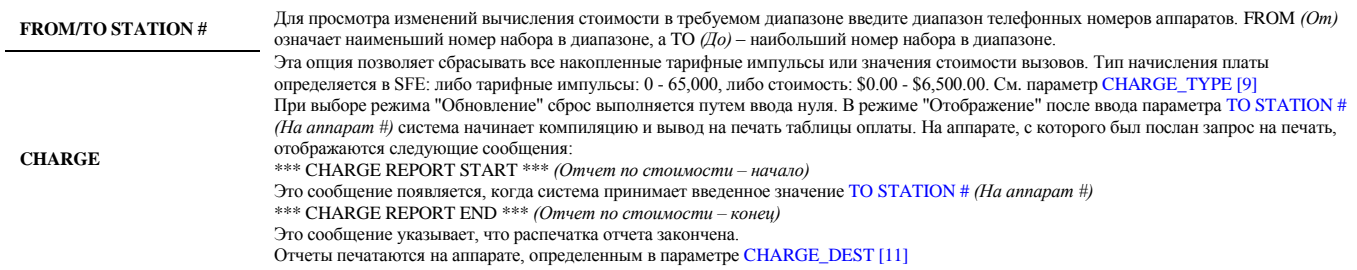

### Пароль и наименование объекта

 $\Rightarrow$ Путь: 0,0,3

Меню «Пароль» (Password) используется для определения имени объекта и паролей для различных уровней приоритетов. Пароль вводит ограничения по обслуживанию системы. Существует четыре уровня служебных паролей, причем каждый уровень имеет собственные приоритеты по доступу к меню.<br>При просмотре этих параметров текущий уровень системных паролей (Password Level) отоб который имеет доступ в систему.

На дисплее отображаются уровни паролей, которые ниже текущего уровня.

SITE NAME for KEYSET (Max. 20 char. For space use underscore: "\_") : \_\_\_\_\_SUPPORT

SITE NAME for PI - SUPPORT

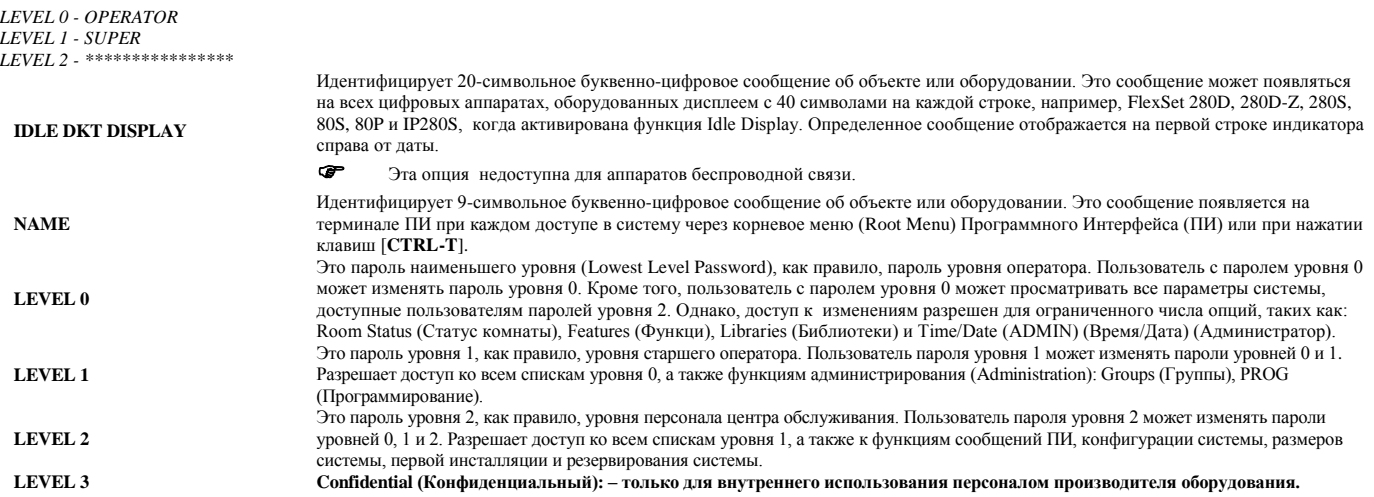

**Настройка терминалов**

**Путь: TERM [0,8,0]**

Параметр Terminal Setup *(Настройка терминалов)* используется для определения портов интерфейса данных RS-232, а также модема, используемого при дистанционном обслуживании. Кроме того, KB0 можно настроить непосредственно с пульта оператора (**Код: Настройка #1966 KB0 с пульта оператора).**

0-VT100 1-QUME 2-PRINTER 3-COMPUTER 4-CID TERMINAL\_TYPE - 0 ENHANCED\_DISPLAY\_FORMAT (Y/N) - N AUTO\_LOGOUT (Y/N) - Y AUTO\_LOGOUT\_TIME (min.) - 30 RS-232 ! modem ------------ + ----- 0 - AUTO ! B.O 1 - 9600 ! B.A  $2 - 4800$  !---<br>3 - 2400 !--- $3 - 2400$  $4 - 1800$  ! C.O 5 - 1200 ! C.A  $6 - 600$  !---<br>7 - 300 !--- $7 - 300$ 8 - 19200 ! ---  $9 - 38400$  !--- $10 - 57600$  !-- $11 - 115200$  ! --- BAUD\_RATE - 8 0-NONE 2-MARK 1-ODD 4-SPACE 3-EVEN PARITY - 0 N\_BITS (7/8)- 8 **От:** Первая плата 8DRCM/F или RMI: 1(Порт 1), 2(Порт 2), 3(Порт 3), 4(Модем); Вторая плата 8DRCM/F или RMI: 5(Порт 1), 6(Порт 2), 7(Порт 3), 8(Модем); **До:** Шестая плата 8DRCF, 8DRCM или RMI: 21(Порт 1), 22(Порт 2), 23(Порт 3), 24(Модем); **Базовый блок Коралл Р SL:** 1(КВ1) или 4(Модем); **Блок расширения Коралл Р SL:** 5(Порт 1), 6(Порт 2), 7(Порт 3), 8(Модем); Графические иллюстрации приведены на Рис. ниже. **FROM/TO TERM #** Определяет управляющие последовательности, используемые Программным Интерфейсом (ПИ), которые задают характерные атрибуты и позиционирование курсора. Оконечным устройствам присвоены следующие номера: Введите *цифру*, соответствующую типу терминала, который эмулируется терминалом ПИ, подключенным к порту. При определении эмуляции воспользуйтесь информацией изготовителя, поставляемой с терминалом. 0: DEC VT-100 (По умолчанию) 1: Qume QVT-101 (или ADM-3A/5, TV1900) 2: Стандартный принтер данных KSR 3: Стандартный ПК, также для CVD и CVA 4: Терминал CID (не КВ0) для АОН  $\overline{12}$  $\overline{13}$  $\overline{14}$ Ta 1-я<br>RMI, 8DRCM<br>or 8DRCF  $2 - 9$  $3 - 9 -$ RMI, 8DRCM<br>or 8DRCF RMI, 8DRCM<br>or 8DRCF  $1 = PORT 1$  $9 = PORT 1$ <br>  $10 = PORT 2$ <br>  $11 = PORT 3$ <br>  $12 = MODEM$  $5 = PORT 1$  $2 = PORT 2$ <br> $3 = PORT 3$  $6 = PORT2$ <br> $7 = PORT3$  $4 = MODEM$  $8 = \text{MODEM}$  $0 = KB0$ 

**Рисунок 20 Коралл Р 300, 400 – Терминал №: от 0 до 24**

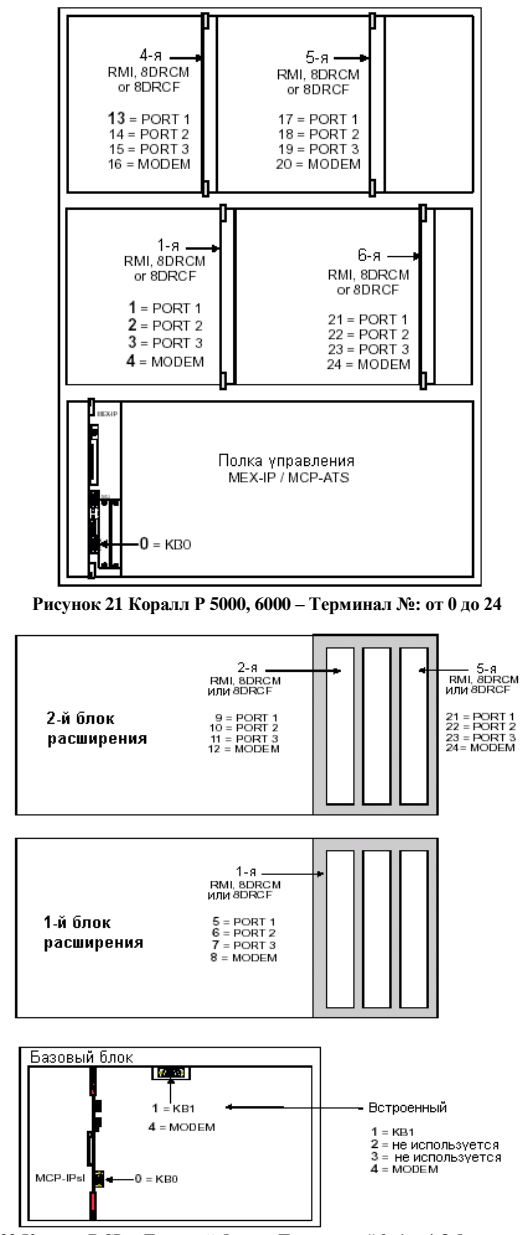

**Рисунок 22 Коралл Р SL – Базовый блок и Терминал # 0, 1 и 4-8 блока расширения**

Этот параметр относится только к КВ0, когда терминал является типом (см. выше) VT100 или ПК с эмулятором видеотерминала (VT), и определяет, оснащен ли КВ0 улучшенным дисплеем (**Y**es = *Да*) или подобен терминалам, подключенным к плате 8DRCF/8DRCM/RMI (**N**o = *Нет*).

При установке в положение **Y**es *(Да)* на верхней строке дисплея отображается заголовок со следующей информацией:

- 
- **Дата и время: дд/мм/гг чч:мм** (если определены в следующем параметре)
- **Тип системы:**
- **V** = SVC (Коралл Р SL, 300 или 400V)
- **G** = HDC (Коралл Р 400), 4GC (Коралл Р 5000), 16/32GC (Коралл Р 6000)
- **M** = Основная (Master) (Коралл Р 5000, 6000)
- **S** = Ведомая (Slave) (Коралл Р 5000)
- = Резервная (Standby) (Коралл Р 6000)
- **A** = Действующая (Active) (Коралл Р 6000)

Неисправная (**Faulty**) = Недействующая неисправная система – выполняет такие функции как диагностика, активация аварийных сигналов для служебных вызовов и служебной связи с действующей (Active) системой для отчетов о неисправностях и подтверждения надлежащей работы действу.щей системы.

В этом режиме система продолжает осуществлять проверку и может автоматически возвратиться к нормальному режиму работы при получении нормальных результатов проверки (Коралл Р 6000).

**Обслуживание** (**Maintenance**) = Неактивная система в режиме обслуживания осуществляет диагностику, активацию аварийных сигналов для служебных вызовов и служебной связи с действующей (Active) системой для отчетов о неисправностях и подтверждения надлежащей работы действующей системы.

Система входит в этот режим и возвращается в активный режим *только* вручную обслуживающим персоналом (Коралл Р 6000).

**Наименование узла (Node title):** текущий узел ПИ, например, CLIS, PLIS, NPL и т.д.

**Активные средства управления (Active controls):** например, **^w, ^e** и т.д.

На нижней строке отображаются сообщения об ошибках (ERROR), например, ILLEGALNUMBER*(Неправильный номер),*TRYAGAIN*(Попробуйте еще раз)* и т.д.

При вводе пароля слышен тональный сигнал и символ \* отображается вместо каждого вводимого символа. При непосредственном вводе нового узла ПИ, например, **PLIS** или **CLIS**, предыдущий экран очищается. Клавиша ^U используется для прокрутки. В режиме SNAP последние изменения на дисплее выделяются для улучшения их читаемости.

Этот параметр отображается только в том случае, когда предыдущий параметр установлен в положение **Y**es *(Да)*. Он определяет, отображаются ли время и дата в верхней строке (в заголовке).

**ENHANCED\_ DISPLAY\_FORMAT**

TIME\_AND\_DATE\_ DISPLAY AT **TITLE BAR AUTO LOGOUT** 

œ Рекомендация: Устанавливайте этот параметр в положение No (Нет), если терминал используется для регистрации информации

Параметр **AUTO\_LOGOUT** отменяет (после истечения заданного времени) текущий процесс и помещает ПИ в меню ввода пароля при параметр AUTO\_LOGOUT UNIMATE (п.е. функционирует подобно нажатию краматирования процесс и повещает ни в меню ввода пароля при<br>неактивном терминале (т.е. функционирует подобно нажатию клавиш [CTRL]-P на клавиатуре.<br> $\mathcal{F$ 

Этот параметр определяет интервал времени перед тем, как система автоматически отключится после выполнения последней операции. За

**AUTO LOGOUT TIME** 

 $\alpha$  with  $\alpha$  and  $\alpha$  and  $\alpha$  is  $\alpha$ 

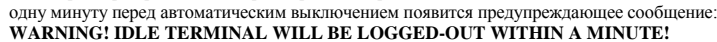

**OPTOMOTHL** 

Внимание! Неактивный терминал будет отключен через одну минуту!

описание с скорость передачи/приема данных в битах в секунду для портов RS-232C интерфейса данных, а также тип модема,

используемого при дистанционной диагностике. Введите цифру, соответствующую требуемому варианту, показанному ниже.

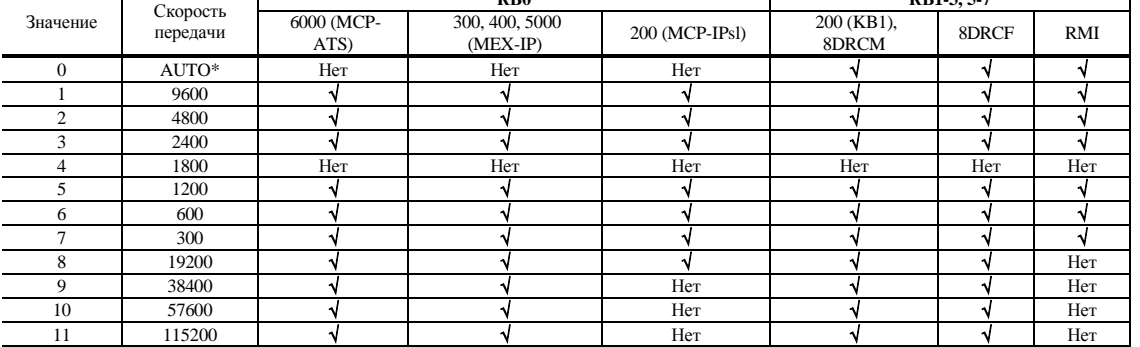

#### **BAID RATE**

\* Установка параметра BAUDE\_RATE (Скорость передачи) в положение AUTO (Автоматическое) позволяет оборудованию Коралл Р автоматически синхронизировать скорость передачи между оконечным устройством ПИ и интерфейсом RS-232. Как только оконечное устройство ПИ начинает работать нормально, нажмите клавишу ENTER (Ввод) и удерживайте ее нажатой до тех пор, пока оборудование

Коралл Р окончательно не синхронизируется с интерфейсом RS-232.

корали с мол мислым по салкровьяруемо салиферовом из 2012.<br>В Примечание: Если плата (RMI, 8DRCF, 8DRCM, MEX-IP, MCP-IPsI, MCP-ATS) перезапускается или удаляется и заменяется, параметр<br>ВАUDE\_RATE *(Скорость передачи)* авто осуществить настройки KBx в положение 0 (AUTO).

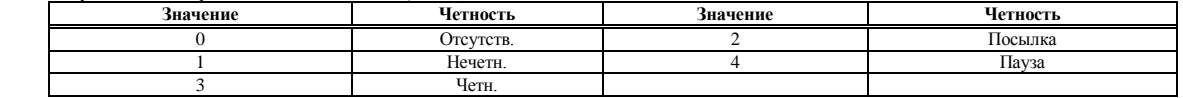

N BITS

**PARITY** 

PROGRAM (Y/N)?

Определяет число информационных разрядов, используемых программным интерфейсом (ПИ) для идентификации символа ASCII.

Передает обновленную информацию немедленно на порт интерфейса данных RS-232 при вводе значения Yes (Да). Независимо от введенного значения плановая диагностика периодически передает параметры Terminal Setup (Настройки терминала) на порт интерфейса данных RS-232, в том числе и любое произведенное обновление.

### Управление функциями

 $\Rightarrow$ Путь: FEAT, 0 (0,4,)

Следующие функции аппарата, группы или соединительной линии могут обновляться (0-UPDATE) или отображаться (1-DISPLAY) по мере необходимости. В этом случае вводятся телефонные номера, необходимые для обновления или отображения, после чего появляется следующее меню:

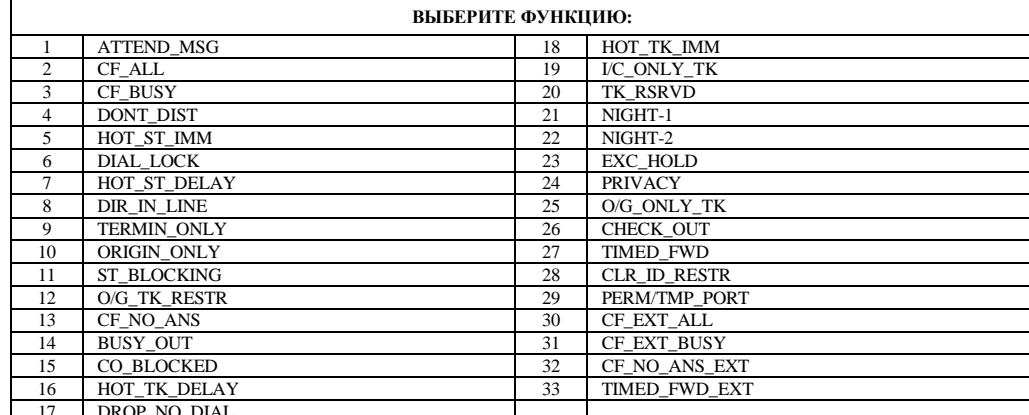

Обновление различных функций выполняется следующим образом:<br>• Выберите любой из требуемых номеров функций, перечисленных выше

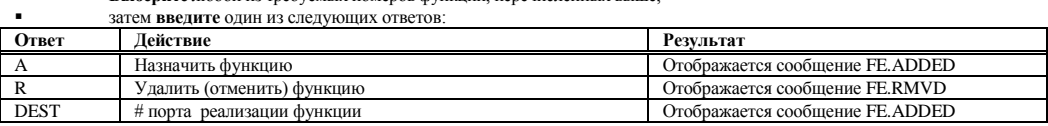

Отображение различных функций выполняется путем набора соответствующего номера функции и нажатия клавиши [ENTER]. Для отображения всех активированных функций наберите ALL (Все) или нажмите клавишу [CR].

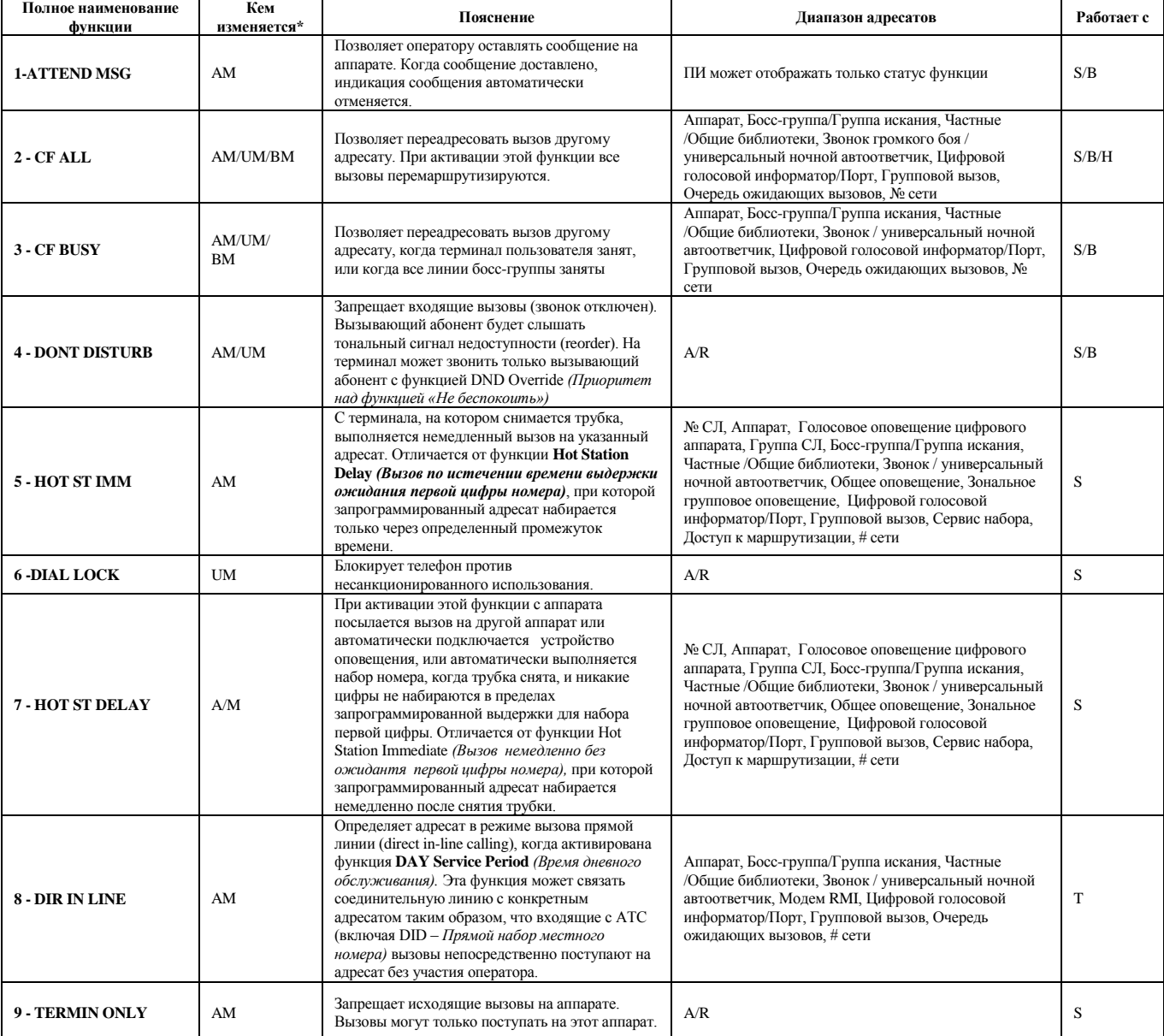

helpdesk@coraltelecom.ru

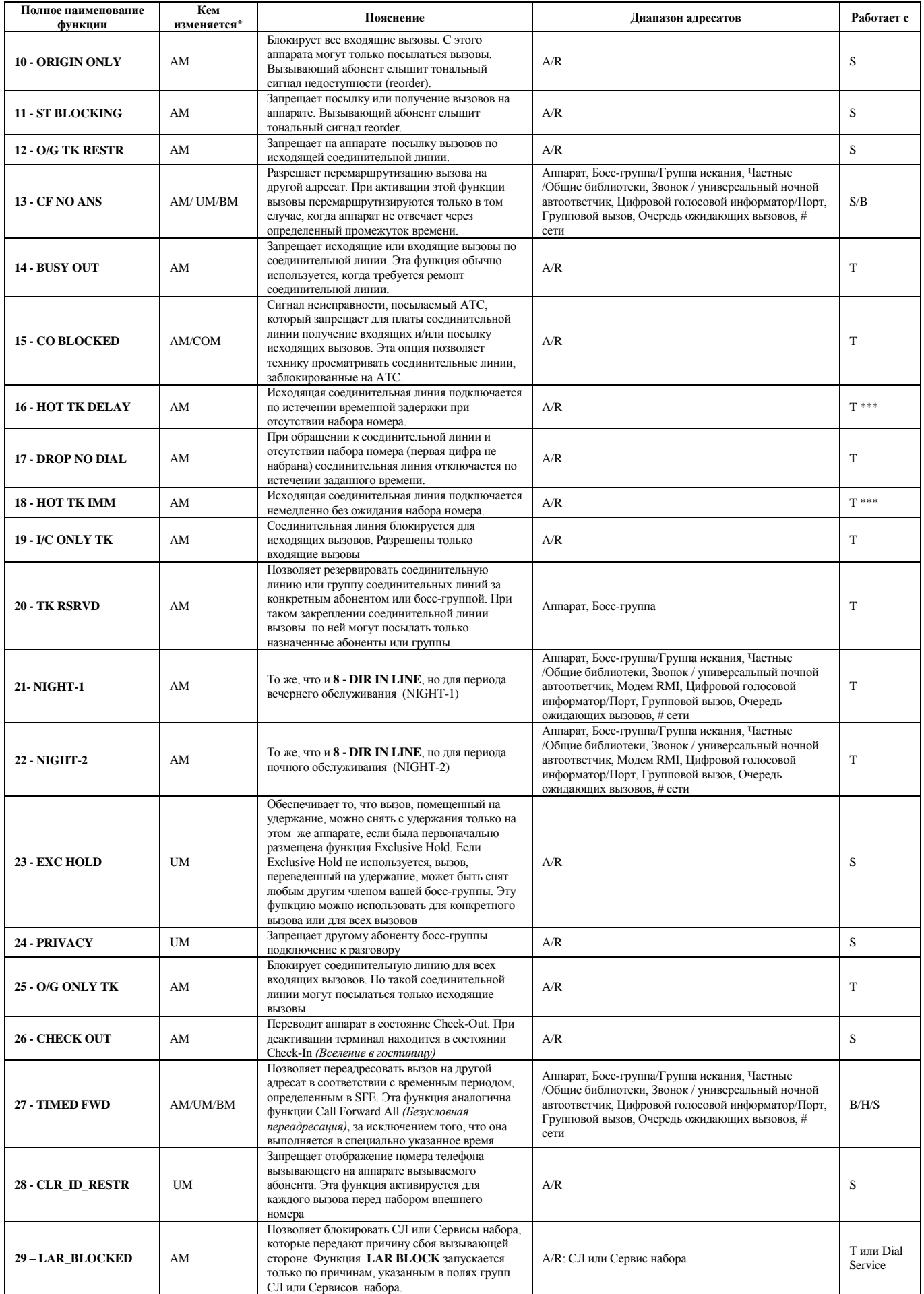

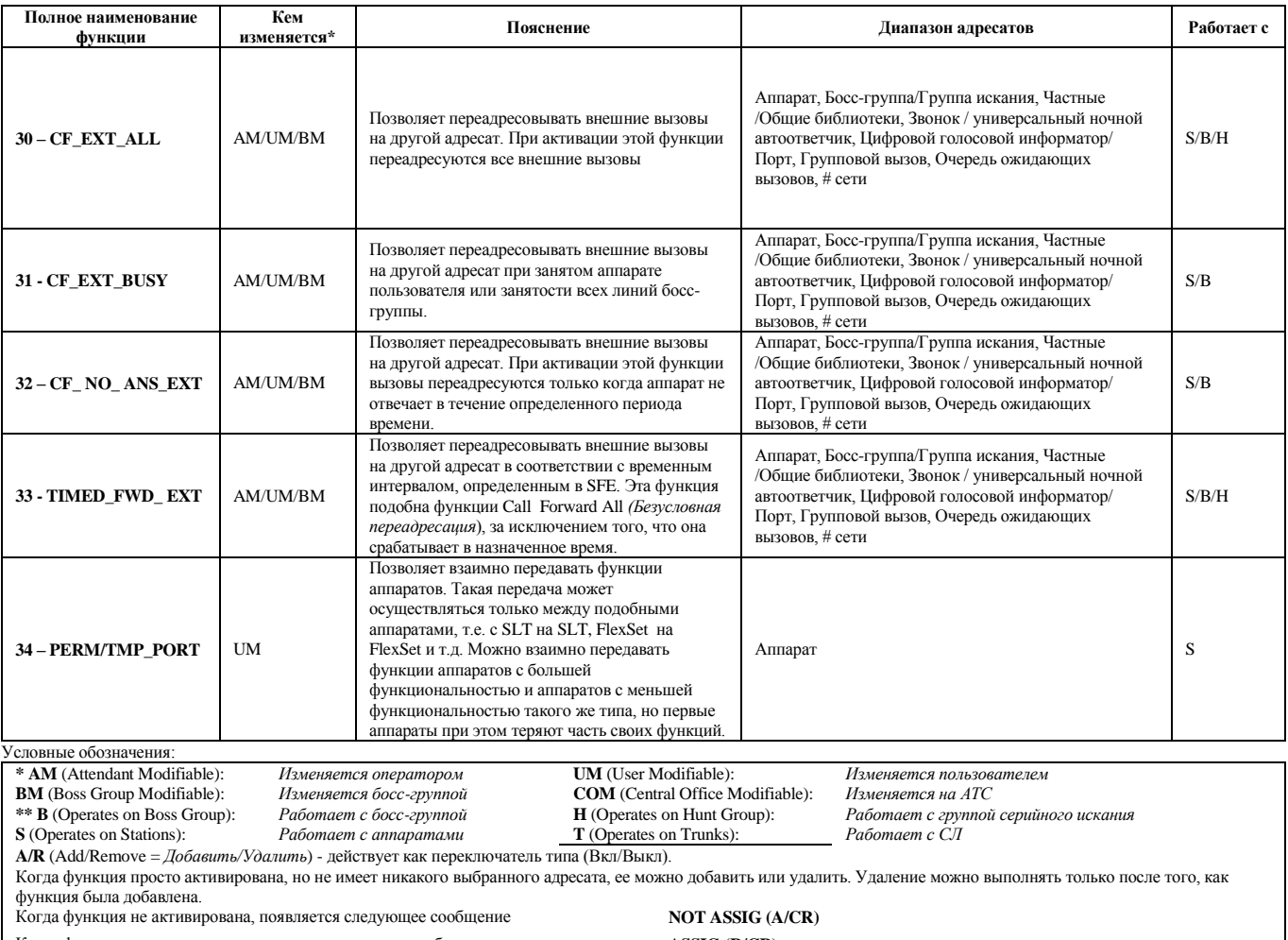

Когда функция активирована, появляется следующее сообщение **ASSIG (R/CR)**

\*\*\* За исключением СЛ PRI и TBR (ISDN)

### **Управление базой данных**

#### **Путь: ROOT,0,1,0**

Database Control *(Управление базой данных*) обеспечивает средства управления и текущего состояния базы данных для систем различных конфигураций. При необходимости, с помощью управления базы данных, система может быть возвращена или к базе данных по умолчанию или к самым последним копиям базы данных. Эта опция также служит для создания резервной копии во флэш-памяти, тем самым обеспечивая полную защиту системы.

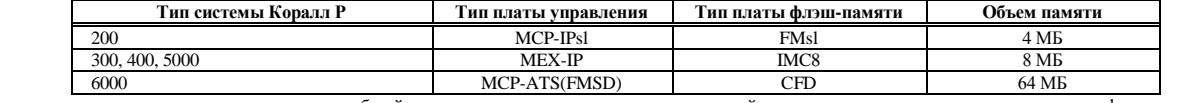

Ниже представлены основные меню управления базой данных для управления созданием резервной копии и восстановления данных с помощью флэш-памяти на платах CFD, IMC8 и FMsl. Первичная инициализация, резервное копирование подробно обсуждаются на нижеследующих страницах. **Опция Объяснение** 0 - Первичная Инициализация | Возвращает базу данных и Таблицы размеров в значения по умолчанию

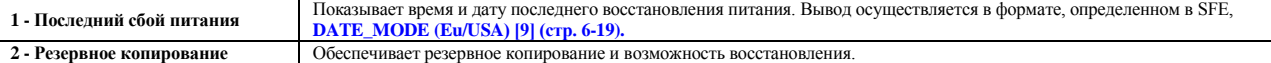

### **Первая инициализация**

### **Путь: ROOT,0,10,0**

Когда выполняется первичная инициализация, база данных системы возвращается к начальному (по умолчанию) состоянию, за исключением операций **Установка (Installation)** и **Разрешение на использование функций (Feature Authorization)**, **Размеры** могут быть сохранены или возвращены к значениям, устанавливаемым по умолчанию.

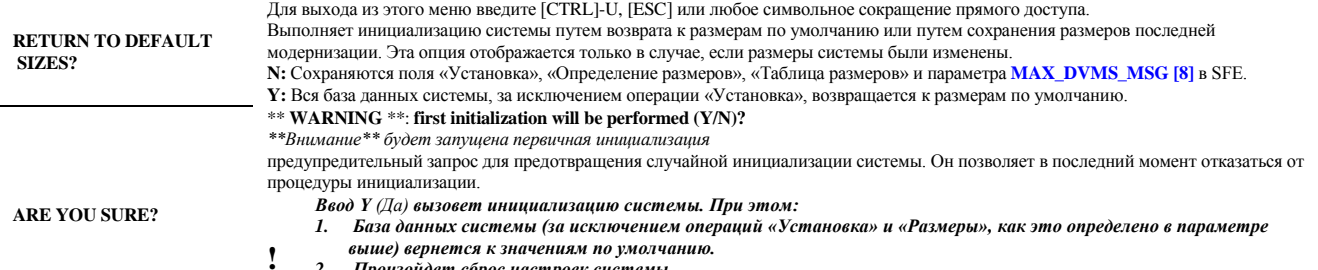

*2. Произойдет сброс настроек системы.* 3. *Все установленные соединения будут разорваны*.

### **Резервное копирование**

**Путь: ROOT,0,10,2** В процессе нормального функционирования системы Коралл Р база данных по конфигурации системы должна сохраняться в файле во флэш-памяти для постоянного хранения.

База данных системы размещается в ОЗУ с резервированием и хранится во флэш-памяти на плате управления. Во флэш-памяти сохраняются два файла базы данных DB0.DEF и DB1.DEF. Файл DB0.DEF используется для автоматического повседневного резервного копирования (как правило, ежедневно), а файл DB1.DEF используется для ручного резервного копирования, выполняемого техническим персоналом.

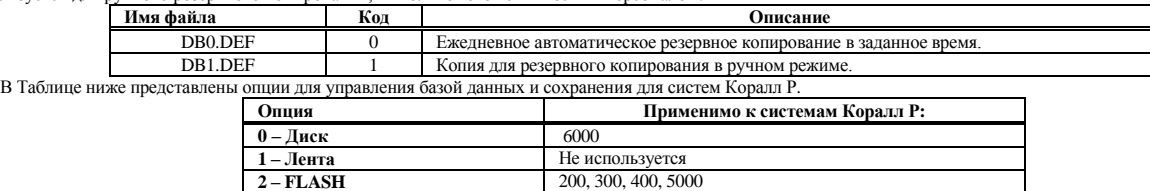

### **Управление базой данных: Диск (Коралл Р 6000)**

**Путь: ROOT,0,10,2,0**

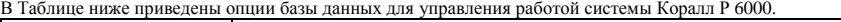

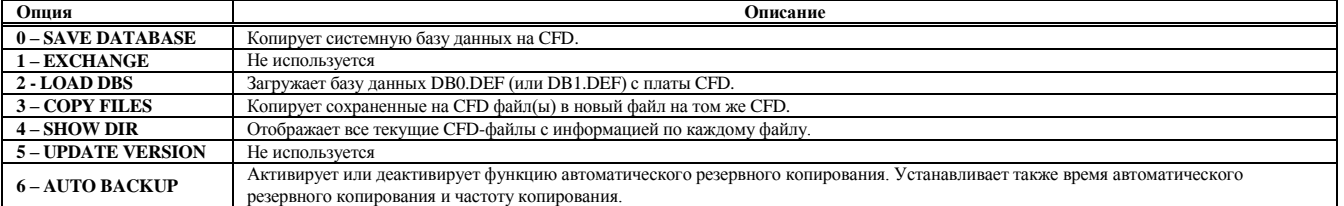

## **Сохранение базы данных (Коралл Р 6000)**

**Путь: ROOT,0,10,2,0,0**

Эта опция осуществляет копирование текущей системной базы данных на флэш-память CFD на плате MCP-ATS в системах Коралл Р FlexiСom 6000. В случае системы с резервированием Коралл Р FlexiСom 6000R со сдвоенной системой управления системная база данных копируется на обе флэш-памяти одновременно при выполнении операции сохранения (Save) на активном комплекте оборудования.

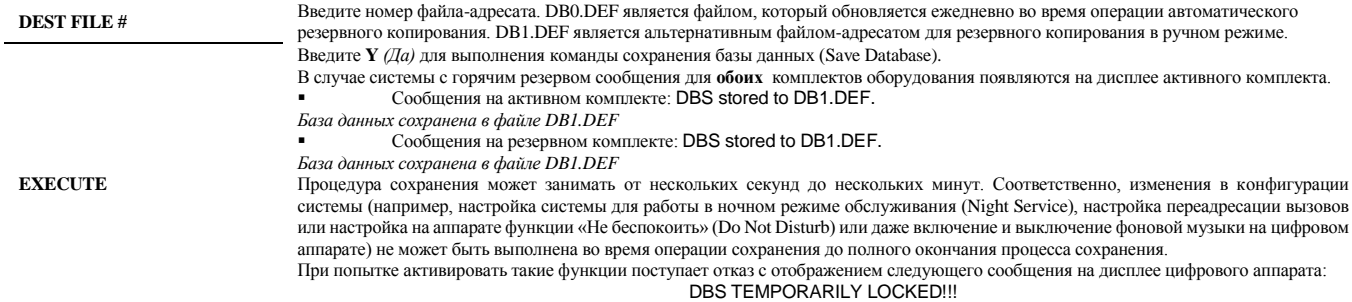

*База данных временно заблокирована!!!*

**Загрузка базы данных (Коралл Р 6000)**

**Путь: ROOT,0,10,2,0,2**

Эта опция загружает (восстанавливает) резервную базу данных с флэш-карты (флэш-памяти) в системную память путем загрузки сохраненной резервной базы данных DB0.DEF(0) или DB1.DEF(1) при перезапуске системы.

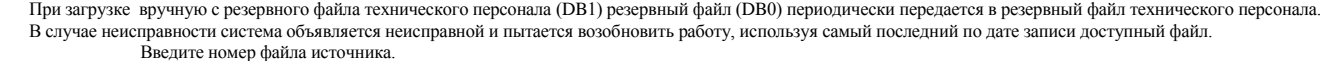

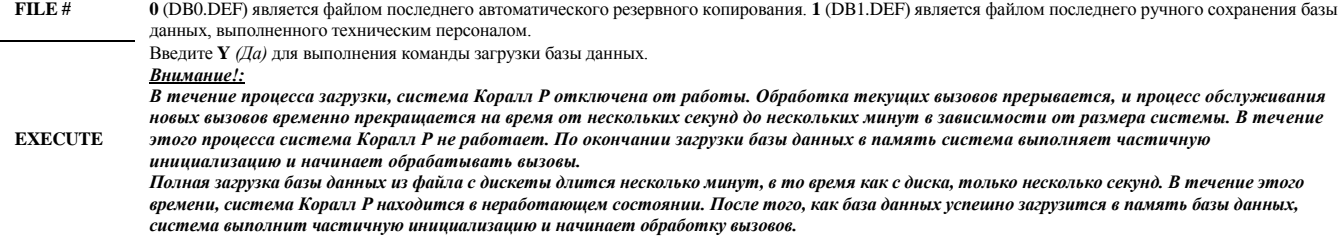

#### **Копирование файлов (Коралл Р 6000)**

#### **Путь: ROOT,0,10,2,0,3**

**Путь: ROOT,0,10,2,0,4**

Эта опция позволяет копировать файл(ы) на CFD (флэш-память) в другой файл на том же самом CFD путем копирования одного источника базы данных CFD поверх другого файл-адресата. Это может быть необходимо после существенных изменений в конфигурации системы, чтобы копия оператора и ежедневная резервная копия базы данных были идентичными.

Копирование файла из одного источника в другое место предпочтительнее сохранения базы данных дважды, поскольку изменение в системной базе данных не запрещены во время процесса копирования. Обратите внимание, что процесс копирования не может использоваться для создания копии файла базы данных с одной флэшкарты на другую, а только для копирования файла в другой файл на той же самой флэш-карте.

Копирование возможно только со стороны активного комплекта оборудования системы с горячим резервом. Однако сообщения с указанием на успешное копирование появляются в обоих комплектах оборудования.

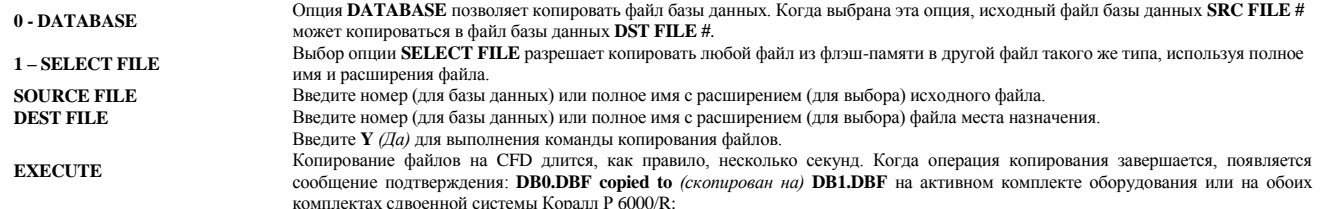

*ВНИМАНИЕ! Выполнение команды копирования заменяет данные в файле места назначения новыми данными и таким образом приводит к уничтожению текущей информации в файле места назначения.Убедитесь, что фактическое копирование выполняется в требуемый файл*

### **Показать каталог (Коралл Р 6000)**

Эта опция отображает на дисплее все CFD-файлы с информацией о каждом файле. Введите **Y** *(Да)* для отображения каталога.

**EXECUTE** Каталог выводится в виде списка всех файлов на CFD-карте. Строка **FILE\_NAME** *(Имя файла)* идентифицирует каждый файл. Строка **VERSION** *(Версия)* указывает возраст относительно других файлов с теми же самыми данными. Например, в примере, приведенном ниже, DB0.DEF – это версия 2, так что это - самый «свежий» файл базы данных. Поля **LAST\_DATE** и **LAST\_TIME** показывают дату (в формате США: мм/дд/гг) и время записи файла на CFD. Поле **FILE\_STATUS** *(Статус файла)* относится только к файлам базы данных и указывает, был или нет файл записан успешно.

Параметр Show Directory *(Показать каталог)* относится к обоим комплектам дублированной системы.

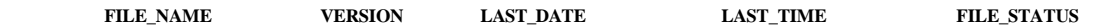

[helpdesk@coraltelecom.ru](mailto:helpdesk@coraltelecom.ru) **Стр. 96**

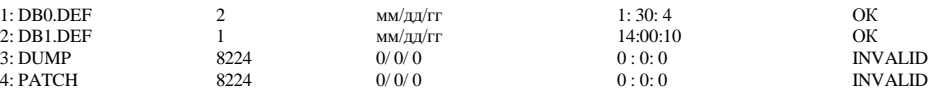

## **Автоматическое резервирование (Коралл Р 6000)**

Эта опция устанавливает время и частоту создания резервной копии.

База данных системы может автоматически сохраняться в CFD-файле в заданное время каждый день. Во время процедуры автоматического ежедневного резервирования

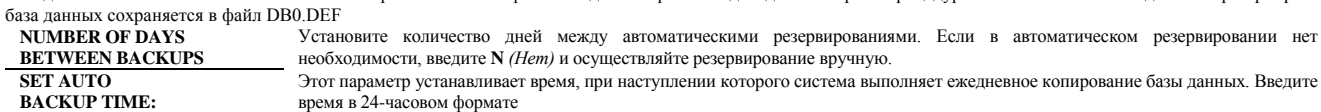

## **Управление базой данных: Флэш-память (Коралл Р SL, 300, 400, 5000)**

На нижеследующих страницах представлены опции в Database Control (Управление базой данных), которые применяются для управления работой оборудования SL, 300, 400, 5000.

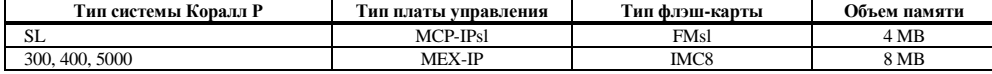

#### *Примечание:*

ദ

 **Системы 300, 400, 5000:** Флэш-карта IMC8 имеет общую емкость 8 МБ; Из них 4 МБ используются для версии программного обеспечения, а остальные 4 МБ – для управления базой данных. Однако рекомендуемая максимальная емкость для этой флэш-карты составляет 3,8 МБ.

 **Системы SL:** Флэш-карта FMsl имеет емкость, достаточную для хранения двух копий системной базы данных большинства систем. Однако некоторые крупные системы (с базой данных более 384 КБ) могут иметь системную конфигурацию настолько большую и сложную, что на этой флэш-карте может размещаться только одна копия базы данных. Если база данных превышает 384 КБ, то используется только один файл DB0.DEF, а автоматическое резервное копирование не может быть использовано (при этом предотвращается перезапись единственной копии базы данных на FMsl).

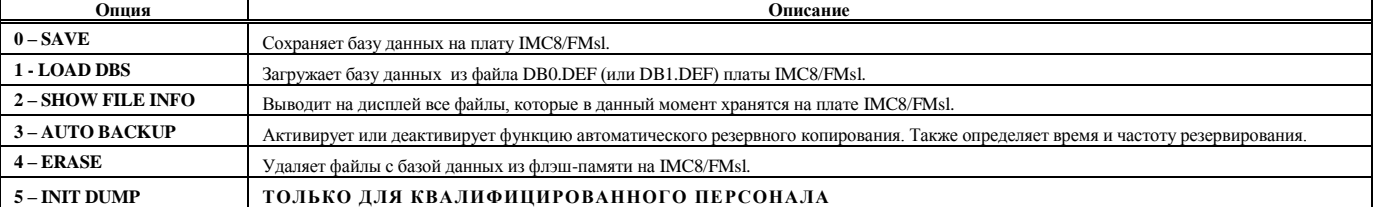

#### **Флэш-память: Сохранение (Коралл Р SL, 300, 400, 5000)**

**Путь: ROOT,0,10,2,2,0**

Эта опция копирует текущую системную базу данных на флэш-память платы IMC8/FMsl

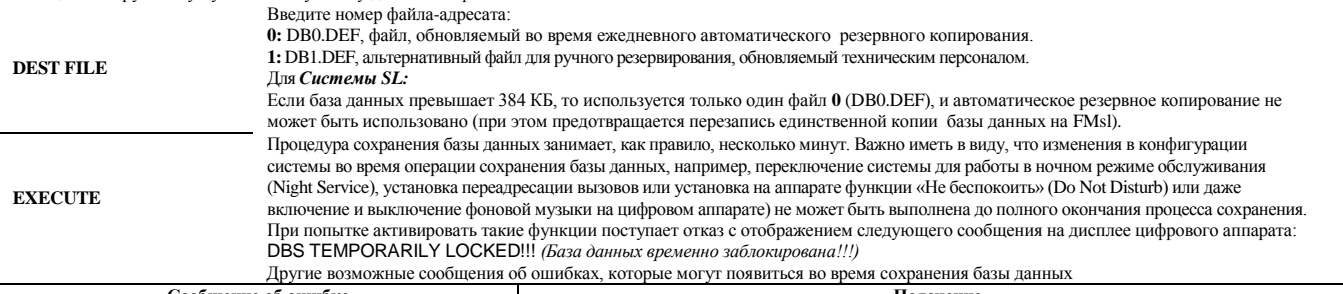

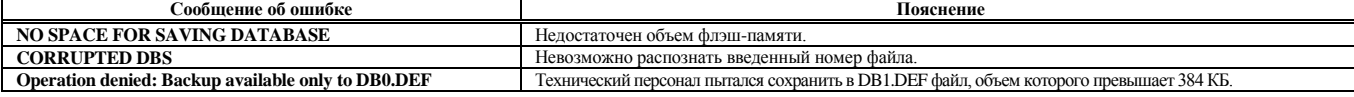

Когда резервная копия готова к сохранению, появляется сообщение:

#### **Caution: Previous backup will be lost: Proceed with backup (Y/N)? [N]**

*Предупреждение: предыдущая копия будет потеряна:* 

*Продолжить резервирование (Да/Нет)? [N]*

После выбора **Y** *(Да)* система проинформирует, что сохранение выполняется (SAVING …). Резервирование копии выполнено успешно. **SAVE FAILED!!** Резервирование копии не выполнено.

### **Флэш-память: Загрузка БД (Коралл Р SL, 300, 400, 5000)**

Эта опция загружает резервную системную базу данных из флэш-памяти платы IMC8 в MEX-IP или из FMsl в MCP-IPsl. После ввода этой опции появляется следующее сообщение

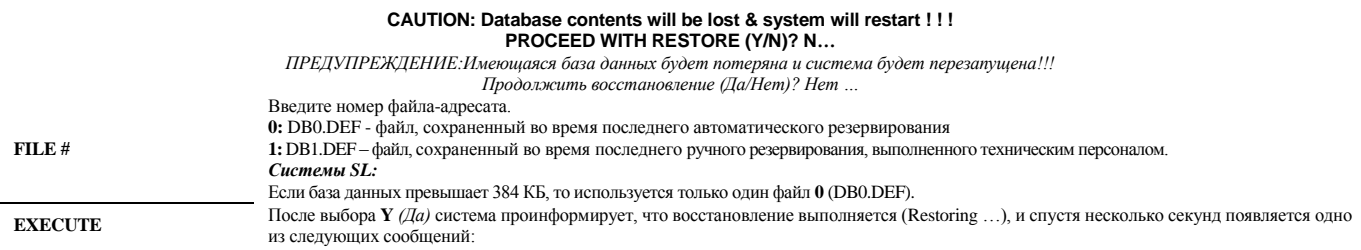

[helpdesk@coraltelecom.ru](mailto:helpdesk@coraltelecom.ru) **Стр. 97**

: **Путь: ROOT,0,10,2,2,1**

# **Путь: ROOT,0,10,2,0,6**

**Путь: 0,10,2,2**

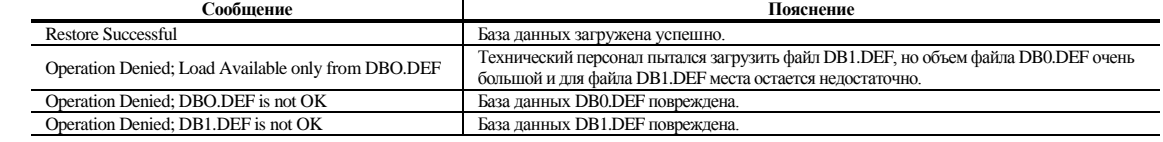

### *ПРЕДУПРЕЖДЕНИЕ!:*

*Загрузка базы данных длится несколько минут. В течение процесса загрузки, система Коралл Р отключена от работы.*

*Обработка вызовов прервана, и процесс обслуживания новых вызовов временно прекращается. После того, как база данных успешно загрузится в память базы данных, система выполнит частичную инициализацию и начинает обработку вызовов.*

### **Флэш-память: Показать информацию о файле (Коралл Р SL, 300, 400, 5000)**

Эта опция отображает на дисплее перечень всех файлов, находящихся в данное время на плате IMC8 или FMsl.

Считывание каталога с флэш-памяти обычно занимает несколько секунд, при условии что главный процессор не занят никакой другой, более приоритетной, операцией Введите **Y** *(Да)* для отображения текущего перечня.

**EXECUTE** На дисплее отображается перечень всех файлов на плате. Поле **FILE\_NAME** *(Имя файла)* идентифицирует каждый файл. Поле **VERSION** *(Версия)*  указывает возраст относительно других файлов с теми же самыми данными. Например, в примере, приведенном ниже, DB0.DEF – это версия 2, так что это - самый «свежий» файл базы данных. Полггя **LAST\_DATE** и **LAST\_TIME** показывают дату (в формате США: мм/дд/yy) и время записи файла на плату. Поле **FILE\_STATUS** *(Статус файла)* относится только к файлам базы данных, и указывает, был или нет файл записан успешно.

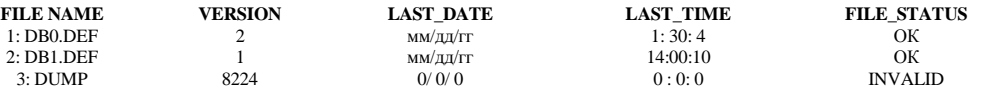

#### **Флэш-память: Автоматическое резервное копирование (Коралл Р SL, 300, 400, 5000)**

**Путь: ROOT,0,10,2,2,3**

**Путь: ROOT,0,10,2,2,4**

**Путь: ROOT,0,10,2,2,5**

**Путь: ROOT,0,10,2,2,2**

Системная база данных может быть ежедневно автоматически сохранена на плате IMC8/FMsl в заданное время. Во время ежедневного автоматического резервного копирования база данных сохраняется в файле DB0.DEF.

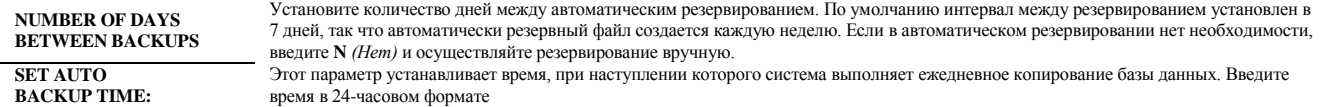

#### **Флэш-память: Стирание (Коралл Р SL, 300, 400, 5000)**

Эта функция позволяет техническому персоналу удалять как один, так и оба файла резервной базы данных, хранящихся на плате IMC8/FMsl. После ввода данной опции появляется следующее сообщение

**CAUTION: Flash dbs backup will be lost ! ! !**

**PROCEED WITH erase (0/1/A/N)? N…** *ПРЕДУПРЕЖДЕНИЕ: Резервная копия базы данных будет удалена !!! Продолжить стирание (0/1/A/N)? Нет…*

**0** – стирает базу данных DB0.DEF

**1** - стирает базу данных DB1.DEF

**А** – стирает файла DB0.DEF и DB1.DEF

**N** – Отменяет операцию

 $\mathbf{I}$ 

После ввода значения **0, 1** или **А** появляется сообщение:

Erasing… *(Идет стирание…)*

Спустя несколько секунд появляется одно из следующих сообщений:

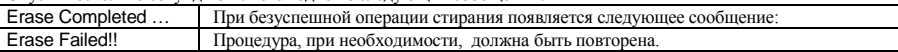

## **Флэш-память: INIT DUMP (Коралл Р SL, 300, 400, 5000)**

Этот параметр должен использоваться только опытным персоналом для стирания файла dump, используемого при диагностике. При активации данного меню появляется следующее сообщение

#### **Dump file will be erased ! ! ! PROCEED (Y/N)?** *Дамп-файл будет удален !!!*

Продолжить (Да/Нет)?

Введите **Y** *(Да)*, чтобы удалить файл или введите **N** *(Нет)* для отмены действия. Если была выполнена операция стирания файла, то после активации действия появляется следующее сообщение:

**No dump in the system !**

В системе нет резервного файла !

#### **Установка времени**

### **Путь: TIME [3,0]**

**Путь: 3,1**

Опция Time Set *(Установка времени)* позволяет устанавливать текущее системное время и дату. При изменении этих значений происходит сбрасывание отображаемой информации на цифровых аппаратах и в отчетах SMDR. Время и дата отображаются в формате, определенном в Главе 6 – *SFE, Station Options*, параметр **DATE\_MODE (Eu/USA) (стр. 6-19)**. (*Изменяется оператором*).

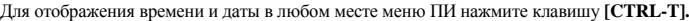

**REP** *Питание часов реального времени в системе Коралл Р обеспечивается от собственной внутренней батареи; даже после сбоя питания правильное время сохраняется. Часы реального времени устанавливаются в системах: MEX, MCPsl и MCP-ATS.*

*В системе Коралл Р DX, однако, после сбоя питания часы необходимо сбрасывать (Reset).*

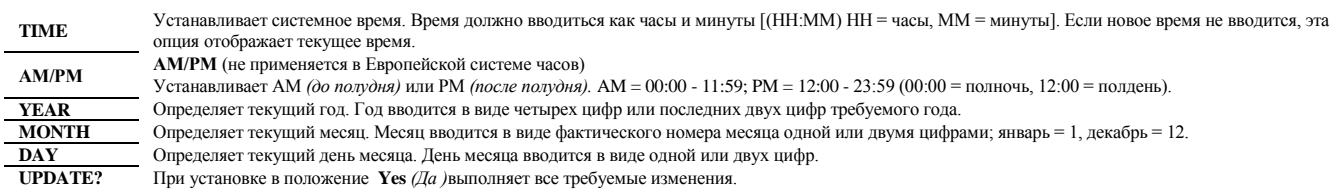

### **Настройка времени**

**CLK. ADJUSTMENT**

Ход системных часов можно замедлять или ускорять для установки точного хода времени в системе. Эту корректировку можно выполнять минимальными шагами в 0.1 сек. в день. Когда часы идут с замедлением, положительное число приведет к "ускорению" хода часов; когда часы идут с ускорением, отрицательное число приведет к "замедлению" хода часов. Обычно (либо +n, либо -n) время корректируется в виде десятисекундных интервалов за 24 часа. Исправление времени не показывается на терминале ПИ.